# **IDENTIFICATION**

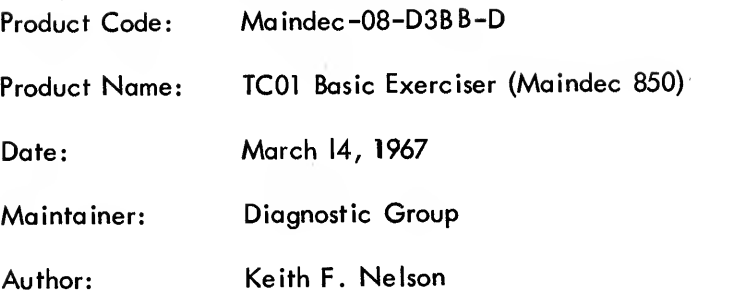

 $\bar{1}$ 

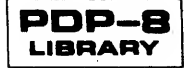

÷,

 $\frac{1}{2}$ 

# 1. ABSTRACT

The TCOl Basic Exerciser is a series of test progrqms that may be used to gain a high degree of confidence in the data handling ability of a TCOl DECtape Control and one to eight TU55 DECtape Transports. The Basic Exerciser consists of several basic routines that may be individually selected; each routine will operate on any configuration of one to eight drives. These routines include a Basic Motion Routine, Search Find All Blocks Test, Basic Search Routine, Start/Stop/Turnaround Test, Basic Write/ Read Data Test with eight selectable patterns, and a Parity Generation and Checking Test. The operation of the Basic Motion Routine and the Baisc Search Routine are controlled by keyboard input. Also, a Write Data Scope Loop, Read Data Scope Loop, and a Search Scope Loop are provided to keep the tape moving from end zone to end zone.

### 2. REQUIREMENTS

2.1 Equipment

PDP-8 (standard) TCOl DECtape Control One to eight TU55 DECtape Transports

# 2.2 Storage

The program occupies most of memory from address 0000 to 6377 and utilizes three buffer areas as follows:

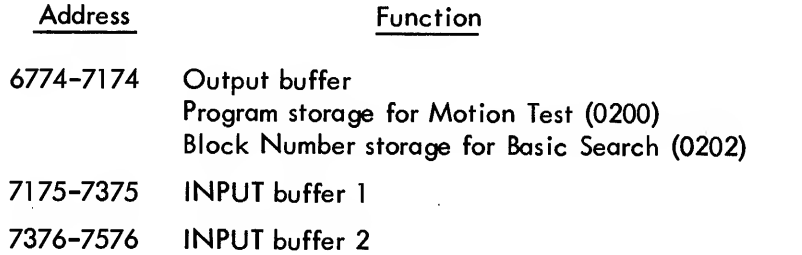

2.3 Preliminary Programs (None)

#### 3. LOADING PROCEDURE

## 3.1 Method

Use normal binary loading procedures from paper tape.

 $\mathbf{I}$ 

### 4. STARTING PROCEDURE

# 4.1 Control Switch Settings

Any configuration of one to eight drives may be selected in SWITCH REGISTER bits 0 to 7. Each bit is a master bit for selection of a drive. When the switch is a <sup>1</sup> the drive is selected; when <sup>a</sup> 0 the drive is not selected.

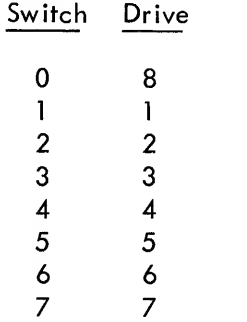

## 4.2 Starting Addresses of Routines

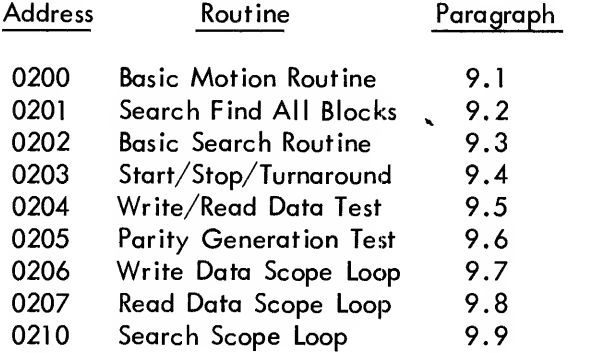

## 4.3 Program and/or Operator Action

a. Place the select address for the routine desired in the SWITCH REGISTER and press LOAD ADDRESS.

b. Set SWITCH REGISTER bits 0 to 7 to select drives. (Any configuration except all 0s is valid.)

c. Press START. The processor halts at address 0223 with bits 0 to 7 of the SWITCH REGISTER displayed in the AC.

 $\overline{2}$ 

d. A halt at address 0311 indicates bits 0 to 7 were all 0s. Select drives and press CON-TINUE to recover.

e. Set all SWITCH REGISTER bits to 0, or as desired according to paragraph 5.1, and press CONTINUE.

A detailed description of how the routines can be used to initially check out the control and drives can be found in paragraph 5.3.

### 5. OPERATING PROCEDURE

## 5.1 Operational Switch Settings

5.1.1 Routines with no Switch Settings - Four of the routines require different switch settings to control program flow. The routines that have no switch settings are:

> Basic Motion Routine Basic Search Routine Parity Generation Read Scope Loop Search Scope Loop

5.1 .2 Search Find All Blocks - The Search Find All Blocks Routine (0201) has one switch setting. Setting SWll to <sup>1</sup> deletes the halt at the end of test.

5.1.3 Write/Read Data Test - The Write/Read Data Test (0204) utilizes switches 3 to 11 to control pattern selection and program flow as follows:

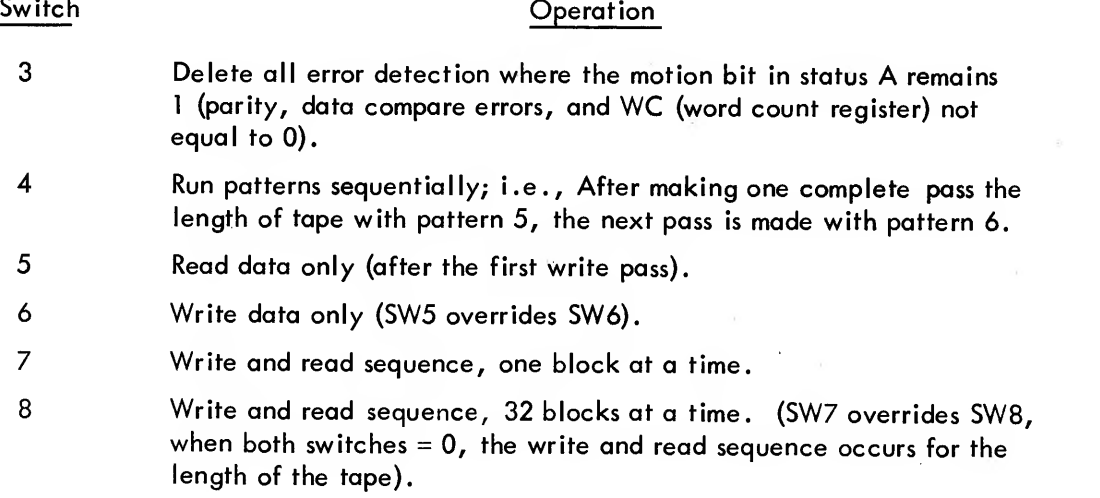

#### Switch **Operation**

9, 10, and 11 Indicate pattern selection as follows:

- 000 All Os 001 All Is 010 Alternate words of Os and Is 01 Words of 2525 <sup>1</sup> 00 Words of 5252 101 Words of 0707 110 Words of 7070
- 111 Alternate words of 2525 and 5252

5.1.4 Write Scope Loop - The Write Scope Loop (0206) utilizes switches 9, 10, and 11 for pattern selection in the same manner as the Write Data/Read Data Test.

5.1.5 Start/Stop/Turnaround - The Start/Stop/Turnaround Test (0203) uses switch 1 to delete stop after error, and halt at end of test.

5.2 Subroutine Aspects (None)

### 5.3 Program and/or Operator Action

This series of routines is designed for initial check-out of a TCOl DECtape Control and its associated drives, or maintenance and repair of the control and drives after installation.

The following procedure is used for initial check-out of the control and drives and can be followed to repair malfunctions once the control and drives have been operating:

5.3.1 Operation Check - The first routine utilized is the Basic Motion Routine (0200). It is used to visually verify the following operations with the use of an oscilloscope, the indicators on the TCOl indicator panel, and by watching the motion of the tape on the DECtape drive.

5.3.1 .1 Initial Control State -When power is initially applied to the TCOl Control, status A, the error and DECtape flags, and the data flag can come up in any state. A short manual procedure will prevent erasing DECtapes and having to reload programs.

> Set the SWITCH REGISTER to 0. Press LOAD ADDRESS. Select SINGLE STEP. Press DEPOSIT. Press LOAD ADDRESS.

> > $\overline{\mathbf{4}}$

Press START (to generate <sup>a</sup> POWER CLEAR).

Now examine the TCOl indicator panel, the following indicators should all be off, indicating

a 0.

DTF (DECtape flag) DP (data flag) All ERROR flags W (WREN write enable) Status A bit 4 (motion) US (up to speed) CO to C3 can be in any stable state (not counting) All state register bits except <sup>I</sup> should be 0, and bit <sup>I</sup> should be a <sup>1</sup> (state idle)

5.3.1 .2 Clear and Load Status A (lOT 762, 764, and 766) - The basic operation and existence of these DECtape lOTs can be verified as follows:

Start the Basic Motion Routine with all drives SWITCH REGISTER selected and off line. Type the following program:

"P" WD "W" AIT 0100 "C" HNG "R" PT 0002 "D" O

Now, watch the status A indicators 0, 1, and 2. They should go to  $0<sub>g</sub>$  and remain there for slightly more than a second, then proceed to 1<sub>8</sub>, 2<sub>8</sub>, 3<sub>8</sub> etc., up to 7<sub>8</sub>, and return to 0<sub>8</sub> and repeat the process. In addition, <sup>a</sup> select error should be generated for each drive selection and the MOTION bit should be set to 0. By increasing the "W"AIT count or restarting the program with each drive individually selected, the decoding of the drive number to a single select line can be monitored with an oscilloscope; or the selection indicators over the rotary select switch on the TU55s may be used by placing the drives on line and including a "S"TOP command after the "P"WD.

5.3.1 .3 Tape Motion and Timing Pulse Generation - Put one drive on line and start the Basic Motion Routine with that drive SWITCH REGISTER selected. To verify basic operations of the control and drive motion controls: type the following series of short programs:

> "F"WD . "D"0

> > $\overline{5}$

#### MAINDEC-08-D3EB-D

The tape on the selected drive should start moving forward (off the left-hand reel and onto the right-hand reel). A select error should not be generated and bit 4 of status A should remain <sup>1</sup> unless end zone is reached and detected. CO to C3 should appear to be counting, indicating timing pulse generation; US (up to speed) should set to <sup>1</sup> within a short period after tape starts moving. The DTF should not set. Now type:

> "S"TOP "D"0

Forward tape motion on the selected drive should stop. (Bit 4 of status A should go to 0). The left-hand brake on the drive should be set and the right-hand reel should be free with a small amount of torque holding the tape tight . Again, no select error occurs. Now type:

> "B"KWD "D"0

The tape on the selected drive should start moving backwards (off the right-hand reel and onto the left). Status A bit 3 should be <sup>1</sup> (BKWD). All other indicator observations for forward should be true . Again type:

> "S"TOP "D"0

Backward tape motion should stop. Bit 3 of status A should remain <sup>1</sup> and bit 4 should go to 0. The right-hand drive brake should be set and the left-hand reel should be free with only enough torque to hold the tape tight.

5.3.1 .4 New U <sup>+</sup> M Delay - The new unit and motion delay can be generated by any of several short programs, but its operation must be monitored with an oscilloscope. Since the delay time could change at a later date (for some currently unknown reason), the time will not be mentioned here; but it can be determined from the TCOl logic diagrams. An example of a program that could be used is:

Manually move the tape until approximately an even amount of tape is on both reels and type:

"F"WD "W"AIT 0020 "B"KWD "WAIT 0020 "R"PT 0040 (or a shorter or longer count as desired) "D"0

5.3.1 .5 End Zone Detection - The program can be used to determine if the end zone is being detected by starting the tape in either direction and watching whether or not the tape runs off the reel. Also

6

#### MAINDEC-08-D3B B-D

watch fhe end bit in the error status. If the END indicator lights and the tape does not stop, error stop in the control is not being generated. In either case, return the tape to the reel a short distance from the start of the reel (less than 10 feet of tape on right hand reel) and use following program to scope the end-zone detection.

> "F"WD "W"AIT 0020 "B"KWD "WAIT 0016 "R"PT 0040 (or may be made longer or shorter as desired) "S"TOP "D"0

The forward wait count can be decreased if the tape rocks forward or increased if the end zone approaches too quickly or if the tape runs off the reel . (At that end of the reel, the tape will move backward faster than forward.)

5.3.2 Check End-Zone Detection - For the next sequence of operations, any of the three search routines (0201, 0202, or 0210) could be used; but the Search Scope Loop (0210) is the most practical and least complicated. When the routine is initiated, the tape starts forward until the end zone is detected and then runs backward until end zone is again detected and then forward again.

If the tape runs off the reel, either the end zone was not detected or bit <sup>2</sup> of status <sup>B</sup> (END) did not read to the processor accumulator during <sup>a</sup> Read Status <sup>B</sup> lOT. As the tape is moving forward, make the following observations:

CO to C3 should appear to be incrementing, indicating timing pulses are being generated.

US (up to speed) should indicate a 1 shortly after the tape starts moving and should stay on.

The STATE REGISTER should circulate and appear to remain mainly in state data.

The DECtape flag indicator should glow visibly, dim, and glow again as the tape moves forward (The program does not monitor DTP but simply waits in an ISZ loop and periodically monitors END and MOTION).

No error statuses should be generated except end zone.

The processor accumulator should appear to be incrementing by <sup>1</sup> as each successive block number is read from tape and displayed.

The timing in the control should be monitored with an oscilloscope with reference to the DECtape TCOl timing diagrams.

With the DECtape searching backward, the same observations may be made as forward except the processor accumulator should appear to decrement.

 $\boldsymbol{7}$ 

5.3.3 Correct Block Number - At this point it is suggested that the Search Find All Blocks Routine starting at 0201 be used to prove that the control will correctly read block numbers. The Basic Search Routine starting at 0202 may be used to gain more information if 0201 does not run without error typeouts.

5.3.4 Check Read Data Timing - The next step should be to verify the Read Data Timing with an oscilloscope utilizing the Read Scope Loop (0207) and the TCOl timing diagrams.

5.3.5 Check Write Data Timing - Next, the Write Scope Loop (0206) may be run and the Write Data timing verified. This routine changes to Search Between Blocks as an effort to keep from writing over block numbers. (Recheck the tape with 0201 or 0202 to verify this).

The different data patterns may be utilized visually as follows, (W (WREN) should indicate 1 for all patterns).

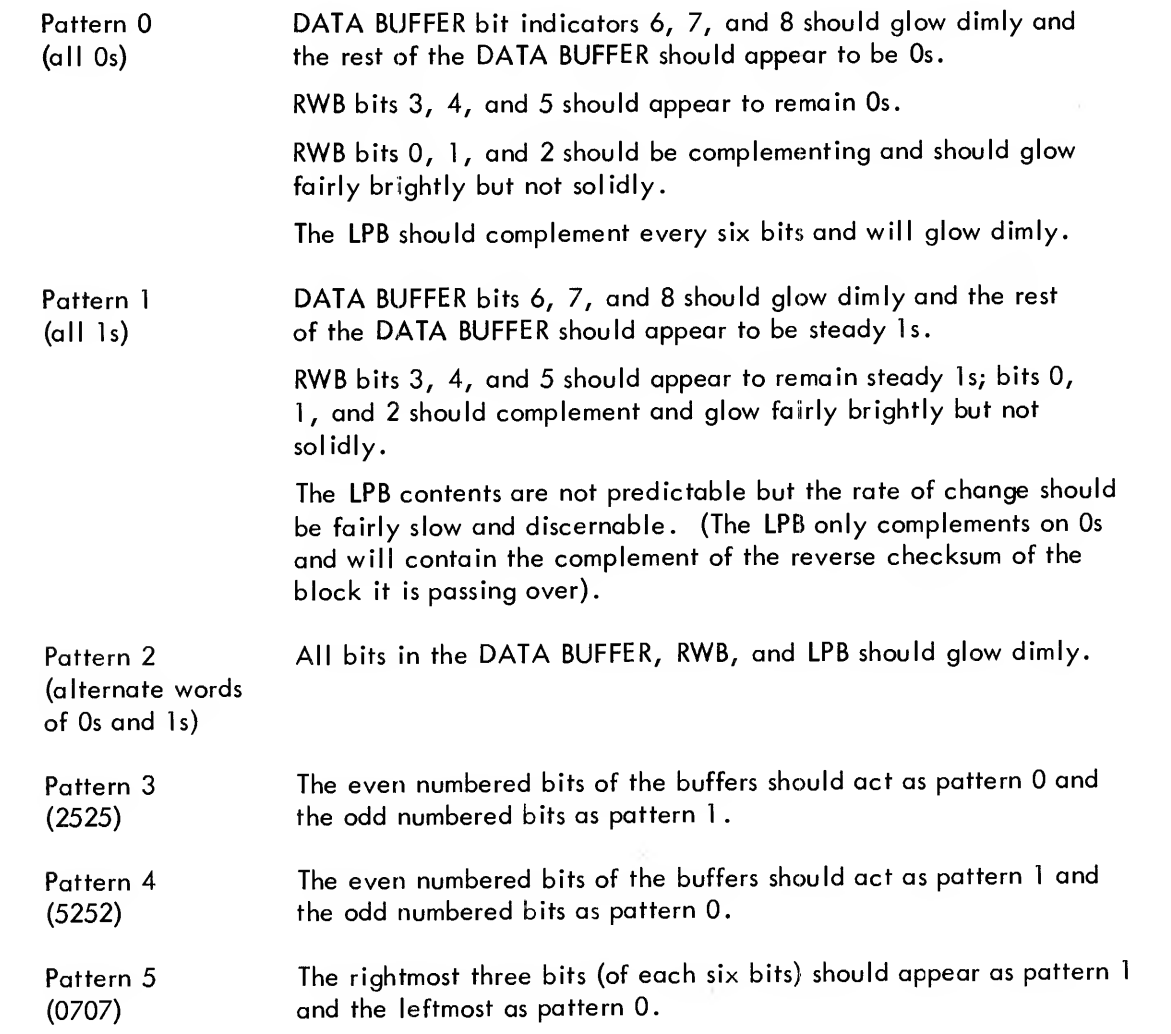

#### MAINDEC-08-D3BB-D

Pattern 6 The leftmost three bits (of each six bits) should appear as pattern 1 (7070) and the rightmost as pattern 0.

Pattern 7 Should appear as pattern 2. No steady states discernible in the (2525 alternate buffers, with 5252)

5.3.6 Prepare Tape for Read - The Write Scope Loop may now be used to prepare a tape for the Read Scope Loop and for a further visual verification. Patterns 3, 4, 5, and 6 appearing in the BUFFER(s) indicators should read the same in either direction.

Note that the DATA BUFFER bits 6, 7, and <sup>8</sup> appear to be in <sup>a</sup> steady state and not to complement. Patterns 0 and 1 should be complemented when read in the direction opposite that in which they were written. No steady states should be discernible with patterns <sup>2</sup> and 7.

5.3.7 Check Correct Data - Run the Write/Read Data Test to verify that data is correctly read and written. Utilize the different switch configurations (see paragraph 5.1) for a complete test or to scope loop the reads or writes. This routine does not change to search between blocks, thus the possibility that block numbers may be written over is greater than that of the Write Data Scope Loop.

5.3.8 Check Checksum Generation - The Parity Generation Test verifies that checksums are being generated properly and that parity errors will be detected if they occur.

5.3.9 Check Turnaround Function - Run the Start/Stop/Turnaround Test (0203). All of the other routines are designed to eliminate the possibility of a turnaround error, but this routine tests this function to a much tighter limit.

#### 6. ERRORS

Almost all hardware malfunctions detected by the program result in an error message typed on the Teletype. Each error message includes drive number, operation, direction, mode, error status, block being operated on, and correct and incorrect data, if applicable.

6.1 Error Typeout Descriptions

6.1 .1 Search Error Typeouts - The Search Error Typeouts are in several formats. The Search Routine used by the Parity Test and Write/Read Data Test uses the following format:

9

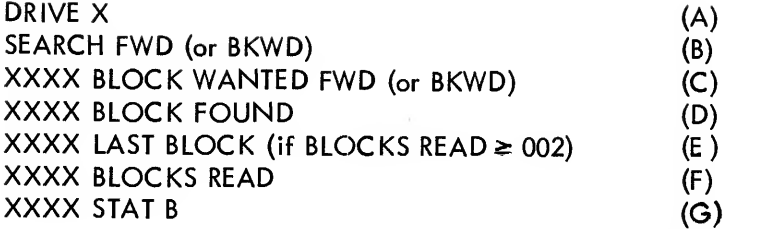

A. This will be the first line of every typeout. Drive X is the drive that was being operated at the time of the error.

B. The second line of every typeout indicates the DECtape function, direction and mode. (Typeout will be C MODE for continuous mode).

C. This is the block number that the search routine should find as an end result and the direction that the block should be found in. If the direction in line B is the same as the direction in line C, the turnaround for finding the block has already been made. If the two directions are different, the error occurred before turnaround.

D. This is the contents of symbolic register BLKFND and could indicate one of the following:

<sup>1</sup> . Should be ignored if BLOCKS READ = 0000 and the directions in line <sup>B</sup> and C disagree. It could indicate the turnaround block, if the directions are the same and  $BLOCKS$  READ = 0000.

2. That the DECtape did not turn around in two PDP-8 block lengths, if BLOCKS  $READ = 0001$ ,  $STAT B = 0001$ , and the directions indicated are the same.

3. The BLOCK inerror, if BLOCKS READ does not = 0000 and STAT <sup>B</sup> is an error status (i.e. ,6000 MARK TRACK ERROR) other than END ZONE (5000).

E. This line of the typeout is included only if two or more block numbers have been re ceived since the search operation was started, or since the direction bit in status A was complemented for turnaround. Examine STAT B and if it does not equal 0001 ignore this line. If STAT <sup>B</sup> does <sup>=</sup> 0001, LAST BLOCK compared against BLOCK FOUND will indicate that the last two block numbers read were not sequential

F. The number of block numbers received since the search operation was initiated or since turnaround.

G. This is the DECtape status B register; if STAT B does not = 0001, this is the error condition that caused the typeout. If STAT B equals 5000 (end-zone interrupt), and the directions in lines B and C are the same, it means that the drive made one turnaround and went the length of the tape without finding the block that the search routine was looking for. An end-zone error before turnaround indicates that at least one block number had been read, and that the block wanted was two or more blocks from end zone in the direction opposite the search, (i.e., BLOCK <sup>3</sup>WANTED FWD or BLOCK 2677 WANTED BKWD.)

The Start/Stop Turnaround Test has two formats for search error typeouts:

DRIVE <sup>1</sup> SEARCH BKWD BLOCK (Tape should have been up to speed by this block) FWD LAST POS (Last known tape position) FOUND (Block number in error) STAT B (If not 0001 indicales error was a status error)

In this case, notice that the difference between BLOCK and LAST POSITION is <sup>1</sup> and that the operations were in opposite directions. This indicates a turnaround error. If these lines differ by more than 1, the error would have been on a start-up.

The other error typeout format occurs if block numbers are not sequential.

DRIVE <sup>1</sup> SEARCH FWD BLK \* ERROR 0010 BLOCK 0006 LAST (Block 6 should have been followed by block 7) 0010 THIS (Not by block 10) 0001 STAT B

6.1 .2 Read Data Status Error Typeouts - The first three lines of the read-data typeouts are in the same format as the search typeouts. The first two lines contain drive number, operation and direction, and the third line is the block being operated on. Again, depending upon which test routine is being run, one of several typeouts could occur.

> DRIVE <sup>1</sup> READ DATA FWD 0046 BLOCK 4301 STAT B

DRIVE 2 READ DATA BKWD 0100 BLOCK 4201 STAT B 7757

DRIVE 2 READ DATA FWD 0100 BLOCK PARITY ERROR EXPECTED 0001 STAT B 0200

(Combination parity error and timing error)

(This typeout is used by the Parity Generation Test. The last line of this typeout indicates the data pattern written to test parity. In this case, the reverse checksum is20; CHECKSUM going forward was 75. The LPB at the end of a block in read data should always be 77 for normal operation).

(This typeout is also used by the Parity Generation Test and could follow the one above. The typeout indicates that a parity error should have been generated, but was not received. Again, the last line of the typeout indicates the data pattern written to test the parity circuitry. Notice the complement obverse relationship between the two data typeouts. In this case, the CHECKSUM has been rewritten to 02 in WRITE ALL, it was 75 after WRITE DATA, and the LPB should have been 00 after reading the block. READ DATA and STATE CHECK going to 0 and LPB not equal to 77 is <sup>1</sup> to PARITY ERROR. See paragraph 9.6 for a complete description of the parity test.)

DRIVE 4 READ DATA FWD 0077 BLOCK 0001 STAT B <sup>7777</sup> WC

In the read data typeouts, the contents of the word count register (address 7754) are included only if the WC did not go to 0. Or if the DECtape status <sup>B</sup> was normal (0001) and the WC did not go to 0, the above typeout would occur.

6.1.3 Checksum Error Typeouts - The Parity Generation Test writes various data patterns in the first and second characters of each block. Since the reverse checksum is written to 00, the checksum generate by the TCOl should either be the complement of the first character in the block or if the first two characters are written should equal 77. The following typeouts could occur if the parity generation is failing.

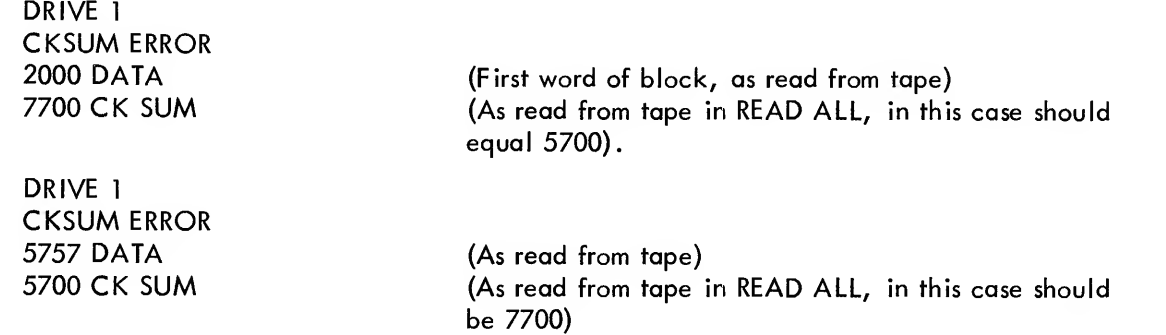

6.1 .4 Write Data Status Error Typeouts - Write data error typeouts also include drive, operation and direction, block being operated on, and the error status.

> DRIVE 6 (This typeout indicates a mark-track error while doing<br>WRITE DATA FWD a Write Data Forward on block 0765. The WC type-WRITE DATA FWD <sup>a</sup> Write Data Forward on block 0765. The WC typeout indicates that the error occurred with 138 words 6000 STAT B left to be written.) <sup>7715</sup> WC DRIVE 7 (If STAT B indicates a normal block interrupt (0001) WRITE DATA BKWD and the WC has not gone to 0, this typeout occurs.) 1000 BLOCK 0001 STAT B 7777 WC

6.1  $\stackrel{*}{\textbf{5}}$  Data Error Typeouts – A data error may or may not follow a parity error typeout; it could also occur without a parity error. Again, the first three lines of the typeout are the same as for search errors: drive, operation and direction, and block number.

> DRIVE 4 READ DATA BKWD DATA ERROR 0325 BLOCK <sup>0000</sup> KNOWN (Data written) <sup>7773</sup> UNKNOWN (Data read) <sup>7000</sup> ADDRS KNOWN (Buffer Address of data written)

6.1 .6 Error Halts - The cause of any error halt not accompanying a typeout can be found by examining the program listing at the address of the halt. These may be caused by:

### AAAINDEC-08-D3BB-D

- a. A status other than EZ while in MOVE TAPE.
- b. The AC not being cleared after an IOT766 or 764.
- c. AC bits 0 to 7 equal to all 0s when initially starting.
- d. Program interrupt and no DEC tape skip.
- e. No program interrupt for 45 seconds.

## 6.2 Error Recovery

There ar e no manual error-recovery procedures. In the cases of read data and read errors in the Parity Test, the programs proceed to the next sequential block in an effort to gain more information about the failure. For search (except 0201) or write errors, the same operation is attempted again.

In Search Test 0201, the program attempts to pick up the next block in sequence.

Any error halt that occurs without a typeout may indicate a completely non-logical type of failure. Examine the program listing to determine the meaning of the halt.

### 9. PROGRAM DESCRIPTION

#### 9.1 Basic Motion Routine (0200)

This routine is a visual verification of the operation of the DECtape drives and some sections of the TCOl Control. The sequence of operations is selected by keyboard input from the Teletype. The keys that may be typed to select operations are "F," "B," "S," "C," "W/' "R," and "D." All other keys will cause the execute table to be reset and previous selections to be lost. The operations selected by the individual keys are as follows:

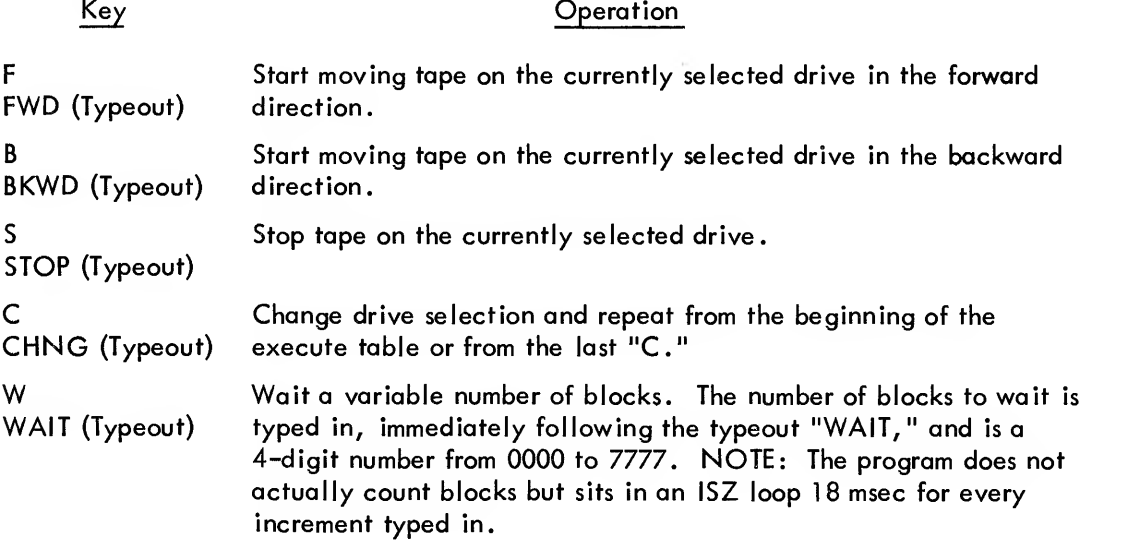

#### MAINDEC-08-D3BB-D

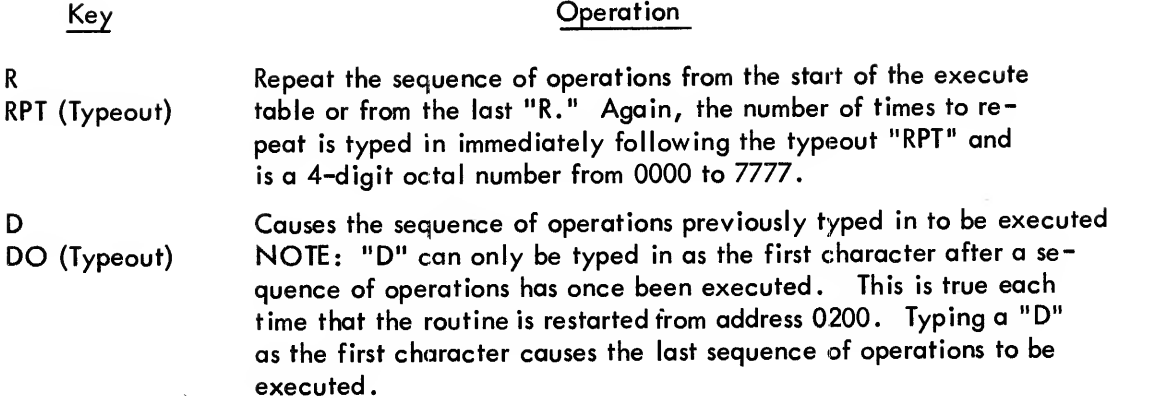

#### 9.2 Search Find All Blocks (0201)

Before a program can verify that the DECtape system can write correctly, it must prove that the system can read correctly. Since a DECtape with a, so-called, virgin tape pattern is not always readily available and DECtape with correctly written block numbers is usually available, the first verification of read operations must be a Search Test. Search Find All Blocks moves the DECtape backward into the end zone, reads the tape forward and verifies that blocks are numbered 0000 to 2701; then moves the tape into forward end zone, reverses the tape and tests that blocks are numbered 2701 to 0000. If SW11 is 0, the processor halts; press CONTINUE, and the program will repeat. If SW11 is 1, the processor will not halt and the program will repeat.

### 9.3 Basic Search Routine (0202)

In this routine, the tape is searched in either direction until a series of 129 block numbers is read ahd stored. (Or until end zone is reached or some error status is generated). The decision is made to either type out all of the block numbers or to have the program verify that the block numbers read are sequential. When started the program types:

> DRIVE 8 (or whichever drive is selected) TYPE IN <sup>F</sup> FOR FORWARD ALL OTHERS BACKWARD

At this point, type in an "F" to search forward or any other key to search backwards. The program will search in the direction selected until an error status or end zone occurs, or until 129 block numbers have been read and stored in memory. It then types:

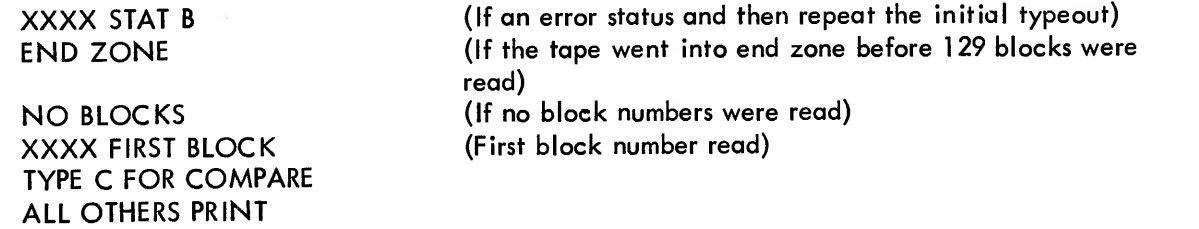

To have the program verify that the block numbers are sequential, type in <sup>a</sup> "C." Any other character typed in causes the program to type out the complete series of block numbers. If a "C" is typed, the program types out block numbers that are not sequential. The program always types the last block number read as follows:

XXXX LAST

# 9.4 Start/Stop/Turnaround Test (0203)

When the ability to correctly read block numbers has been established, <sup>a</sup> more thorough test of the DECtape motion controls can be given. The Start/Stop/Turnaround Test verifies the following operations:

> TURN AROUND Both directions on BLOCK Start FORWARD/STOP Start BACKWARD/STOP Start FORWARD/Wait UP TO SPEED/Turnaround Start BACKWARD/Wait UP TO SPEED/Turnaround

The sequence is repeated for the length of tape. Turnaround occurs in both directions on block <sup>2701</sup> .

Since the tape is up to full speed before turnaround, the tape must be up to speed again by the time it returns to that same point on the tape.

# 9.5 Write/Read Data Test (0204)

The search routines establish <sup>a</sup> minimum capability to read known data from tape. This routine establishes the ability to write data and further establishes the ability to read data. The test includes eight selectable data patterns and three selectable modes of operation. The basic sequence of operation is write forward, read backward, read forward, write backward, read forward, read backward. The sequence may be selected for <sup>1</sup> block at <sup>a</sup> time, <sup>32</sup> blocks at <sup>a</sup> time, or the length of tape. The program recycles and runs until STOP is depressed. At the end of each complete sequence (the length of tape), the program types out the pattern number and END. The eight write patterns are as follows:

> $\mathbf 0$ 0000 <sup>1</sup> 7717 2 0000, 7777, 0000 3 2525 4 5252 5 0707 6 7070 7 2525, 5252, 2525

The pottern to be written is selected in SWITCH REGISTER bits 9, 10, and 11. Place the number of the pattern desired in these switches.

# MAINDEC-08-D3BB-D

Switches 7 and 8 are used to select the sequence of operation as follows:

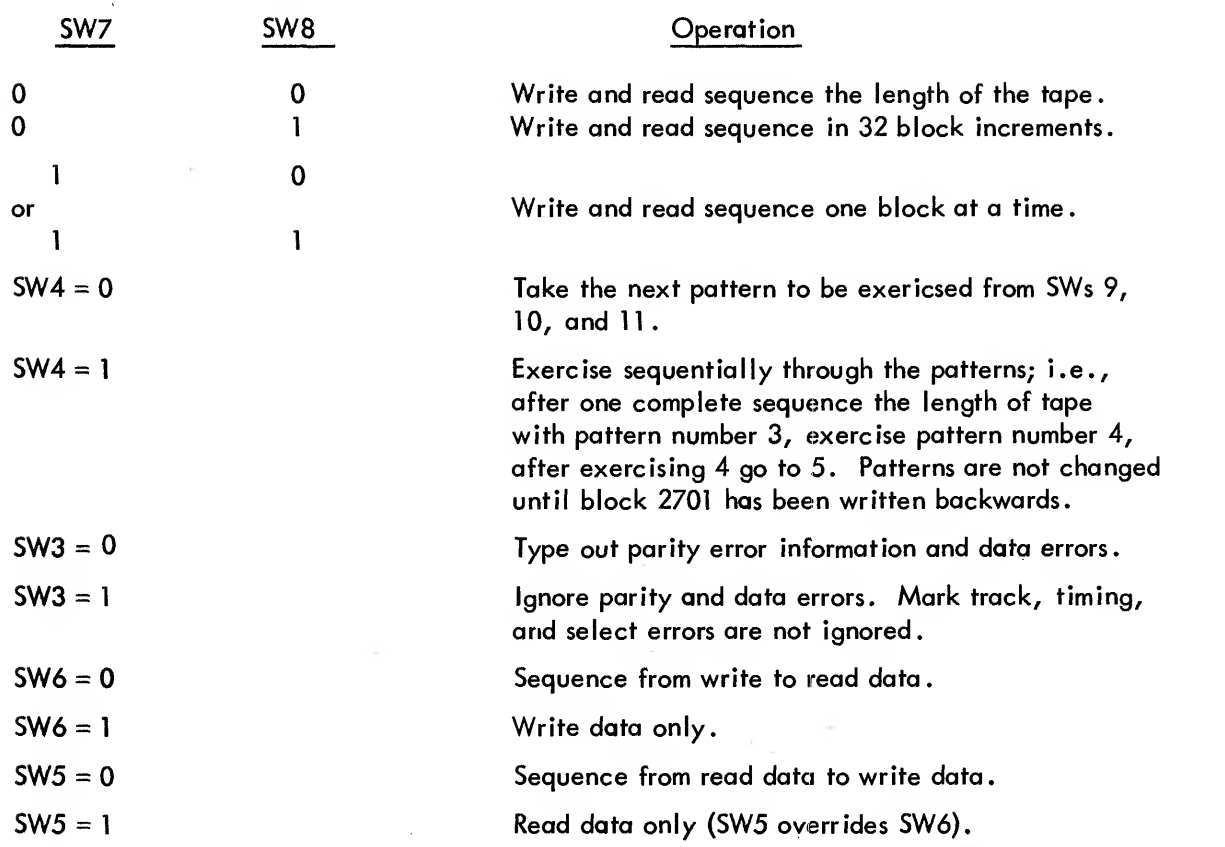

# 9.6 Parity Generation and Checking Test (0205)

 $\mathcal{G}$ 

The complete test of parity generation and checking requires several passes over a series of blocks. The steps that the program takes for a complete test of the parity circuitry are a follows:

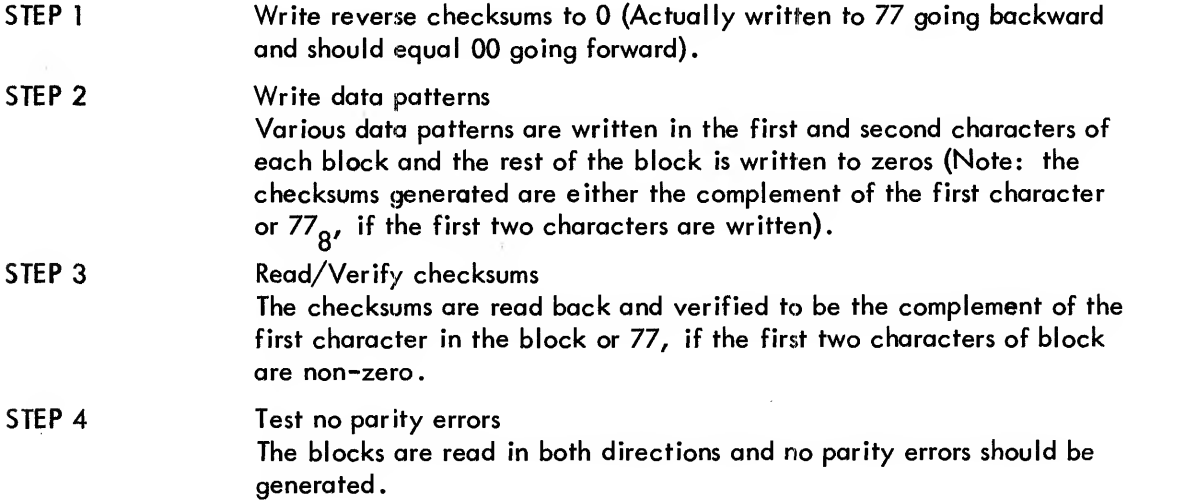

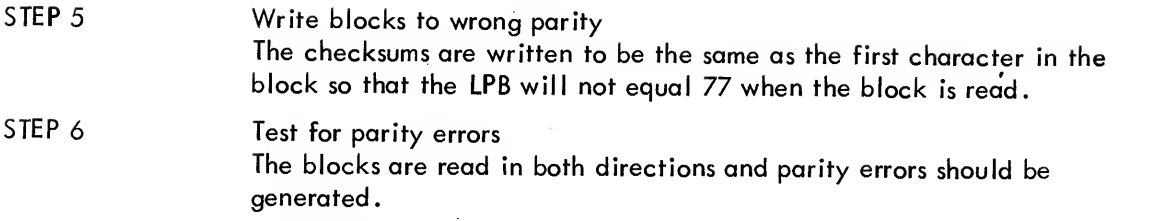

The program then repeats from step <sup>1</sup> and will run until STOP is depressed.

If an error typeout is generated indicating PARITY ERROR EXPECTED, the contents of the LPB can be determined by the following procedure:

> a. The typeout includes the first data word of the block if read forward or the last word of the block if read backward (acutally same word but complement obverse if read backward).

b. This word will contain either one or two non-zero 6-bit characters, (FWD); or one or two characters that do not equal 77 (BKWD).

c. If there is only one 6-bit character, the LPB should be all Os at the time it is strobed for parity error. This is true whether read occurred in a forward of a backward direction.

d. If the read direction is forward and there are two non-zero characters in the first word, the LPB should be equal to ane of the characters at the time it is strobed for parity error; i.e.,  $WORD = 0202$ , LPB = 02.

e. If the read direction is backward and there are two characters not equal to 77, the LPB should be equaled the complement of one of the characters when it was strobed for parity error; i.e.,  $WORD = 5757$ ,  $LPB = 20$ .

## 9.7 Write Data Scope Loop (0206)

This routine starts forward in search. When <sup>a</sup> block number is found, the program changes to write data for one block, then back to search and then to write data again. The program continues in that mode until end zone. Upon reaching end zone the tape is started backwards in search and is again changed to write data when <sup>a</sup> block is found. Each time an end zone interrupt is received, the tape direction is reversed. For any other error status, the function is reset to search and tape direction is not reversed. Any of the eight data patterns in the Write/Read Data Test may be selected by placing the pattern number in switches 9, 10, <sup>11</sup> . (See paragraph (5.1 .3). The routine has to be restarted from 0207 to change pattern selection. This routine contains error halts if the AC is not cleared after an IOT764 or 766.

# 9.8 Read Scope Loop (0207)

This routine starts forward in read data and reads in 129-word blocks. When end zone is reached the tape is run backwards in read data. For any other error, the tape continues in read data in the same direction. Each time an end zone is reached, tape direction is reversed. This routine also contains error halts that indicate the accumulator was not cleared after an IOT766 or 764.

### 9.9 Search Scope Loop (0210)

This routine starts forward in search function and reverses direction at end zones. The DECtape flag and all error statuses except end zone are ignored. The program starts forward in search and displays the last block number received in the AC while doing an ISZ/JMP .-1 loop for approximately 13 msec. At completion of the ISZ loop, the program tests for end-zone status and complements the direction bit if end zone was reached. If end zone was not reached, search enables are reset and the motion bit in status A is set to <sup>a</sup> <sup>1</sup> if it was cleared. This routine contains error halts if the AC is not cleared after an IOT766 or 764 and if the motion bit is not cleared by EZ.

 $10.$ LISTING

> /TC01 BASIC EXERCISER TAPE 1 /PAGE Ø CONSTANTS AND TEMP STORAGEL  $107 = 6000$ BUFFRS=6774

> > $\sim$

 $\sim$  $\sim$   $\sim$ 

BUFFR2#BUFFRS+201 BUFFR3=BUFFR2+201

 $+1$ 0001 5402 JMP | 2

/FOR INTERRUPIS

 $\sim 10^{-1}$ 

 $\overline{\phantom{a}}$ 

 $\sim$ 

 $*20$ 

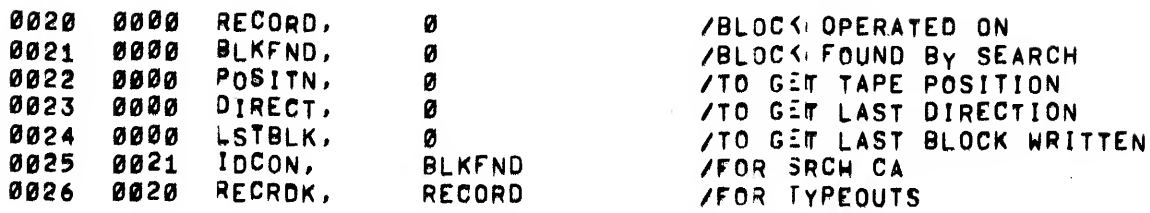

/ADDRESSES FOR INDIRECT TAD AND DOW

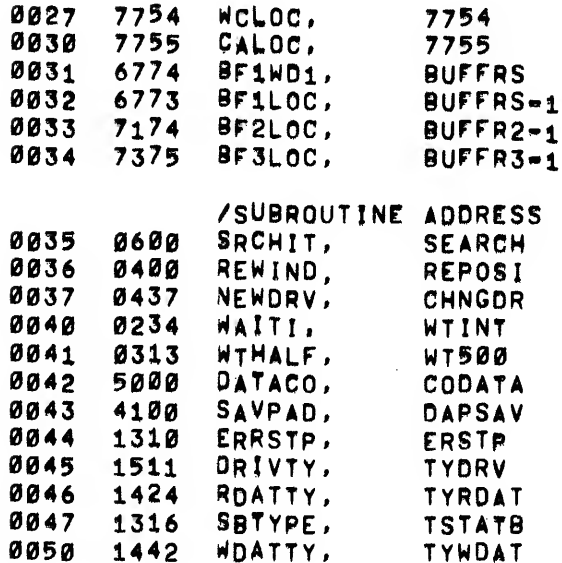

 $\ddot{\phantom{1}}$ 

 $\sim$ 

 $\bar{\ell}$ 

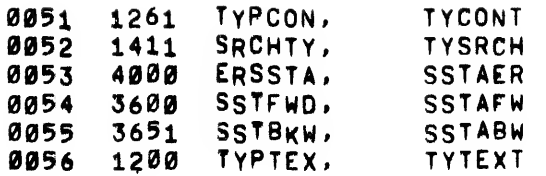

# /TEMP STORAGE FOR DRIVE SELECTION

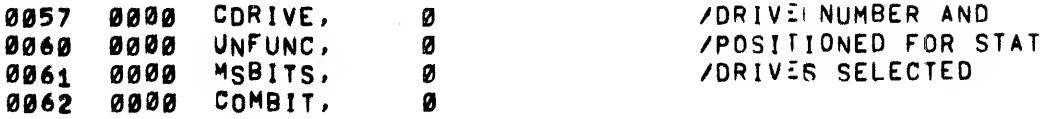

## **/OTHER CONSTANTS**

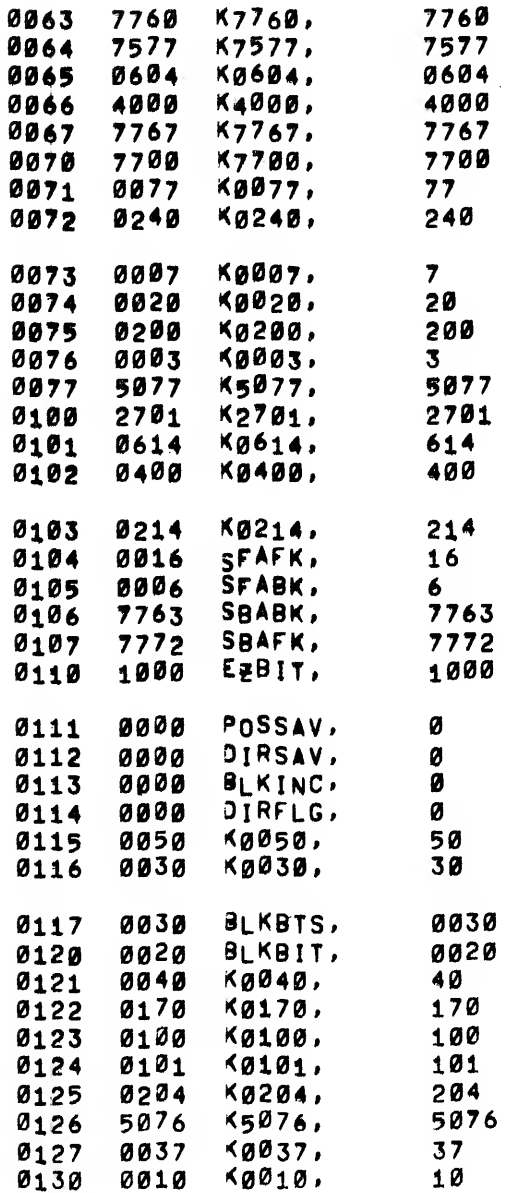

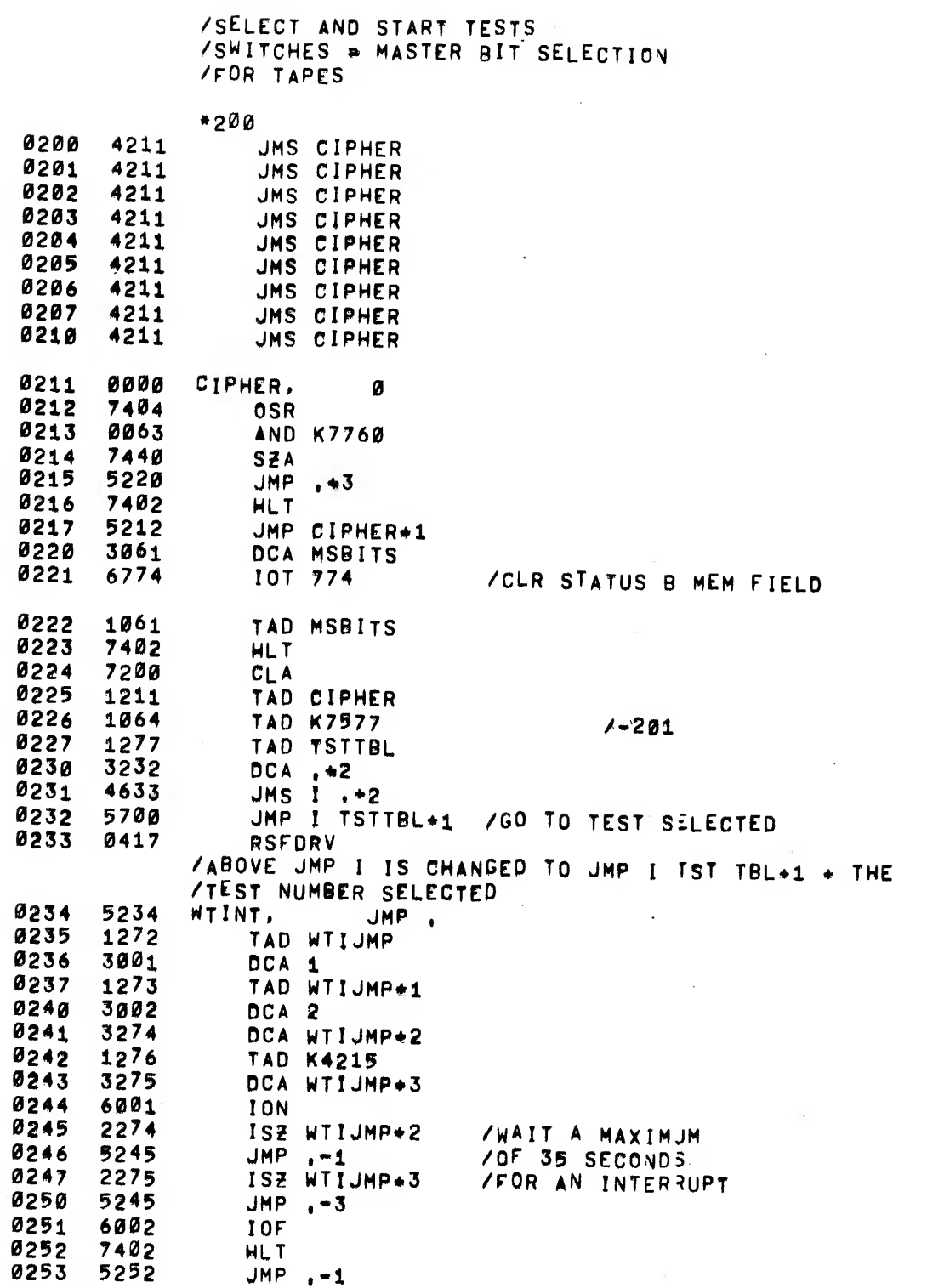

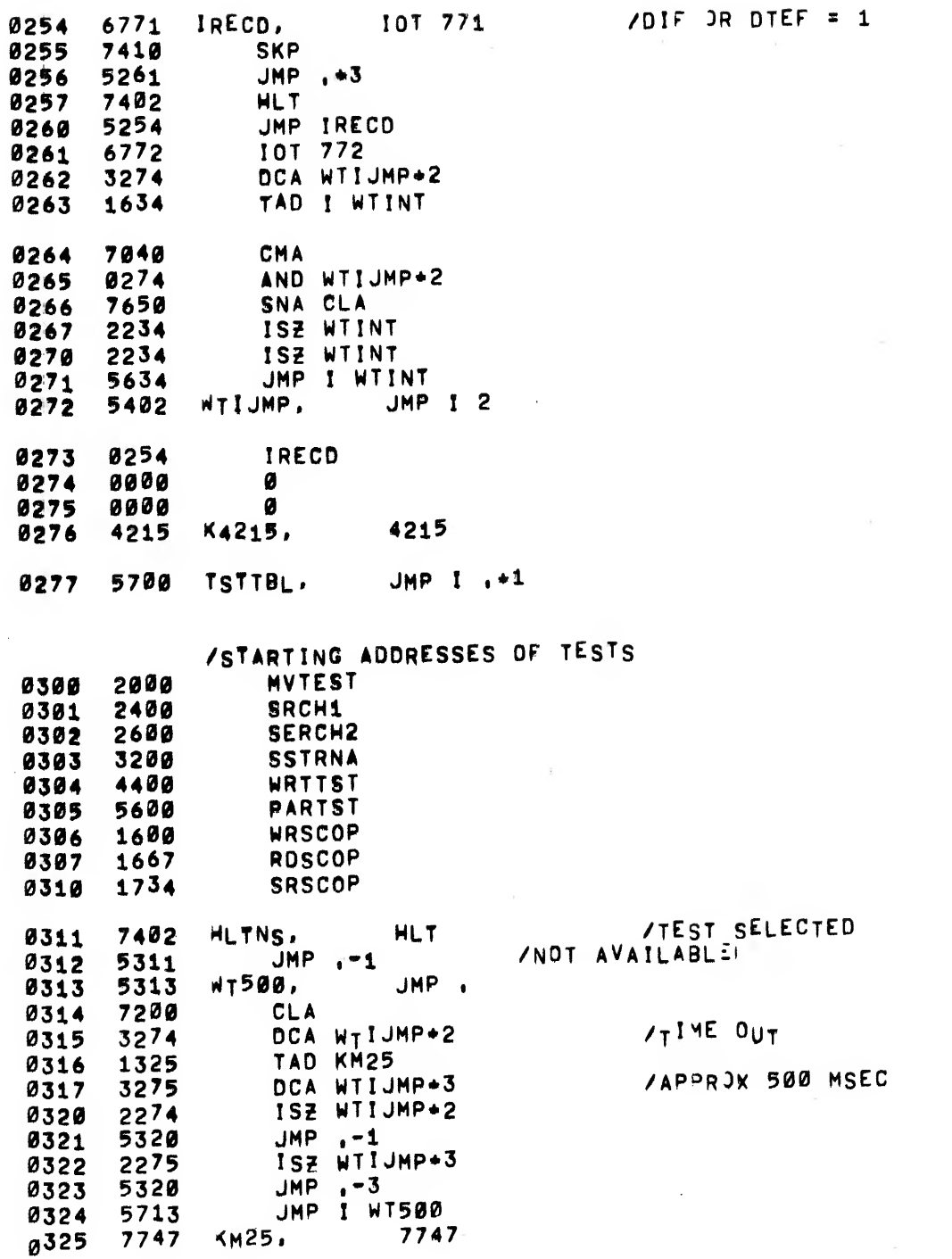

 $\ddagger$ 

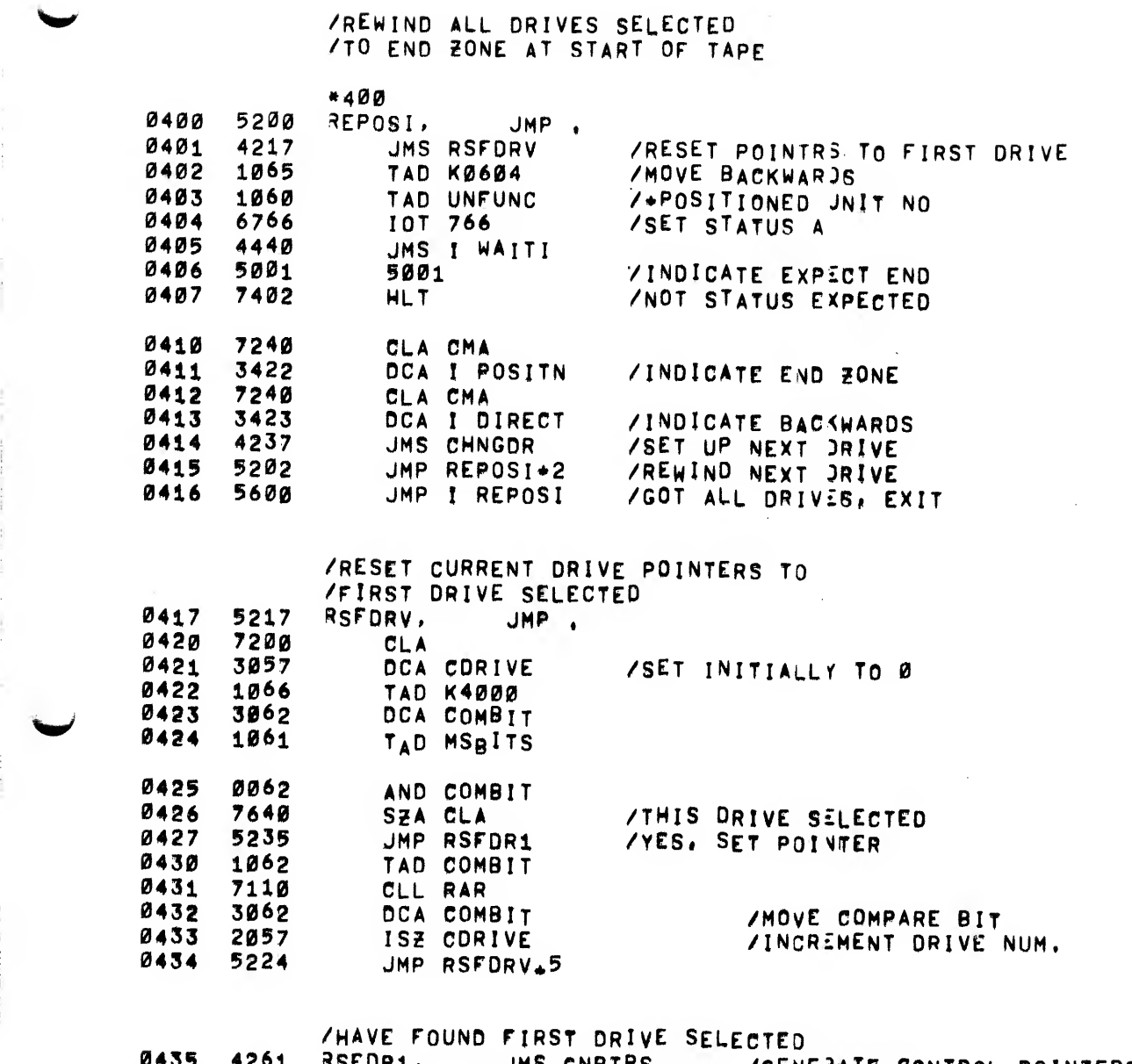

 4261 RSFDRl, JMS GNPTRS /GENERATE CONTROL POINTERS DR1, JMS GNPTRS<br>JMP I RSFDRV

#### ^AAINDEC-08-D3BB-D 24

 $\gamma$  ,  $\gamma$  ,  $\gamma$  ,  $\gamma$ 

 $\bar{L}$ 

**Both Carried Company** 

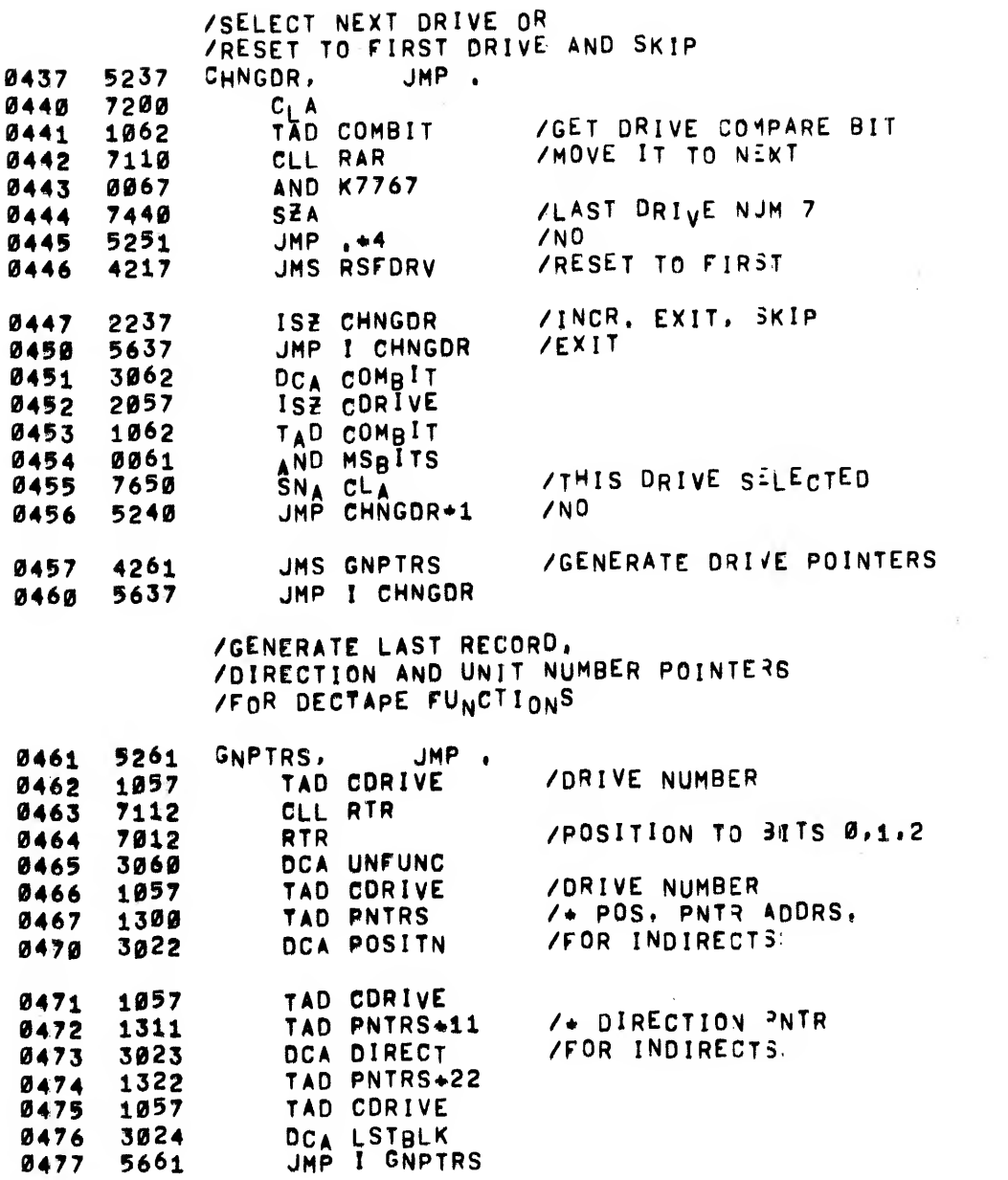

MAINDEC-08-D3BB-D  $25$ 

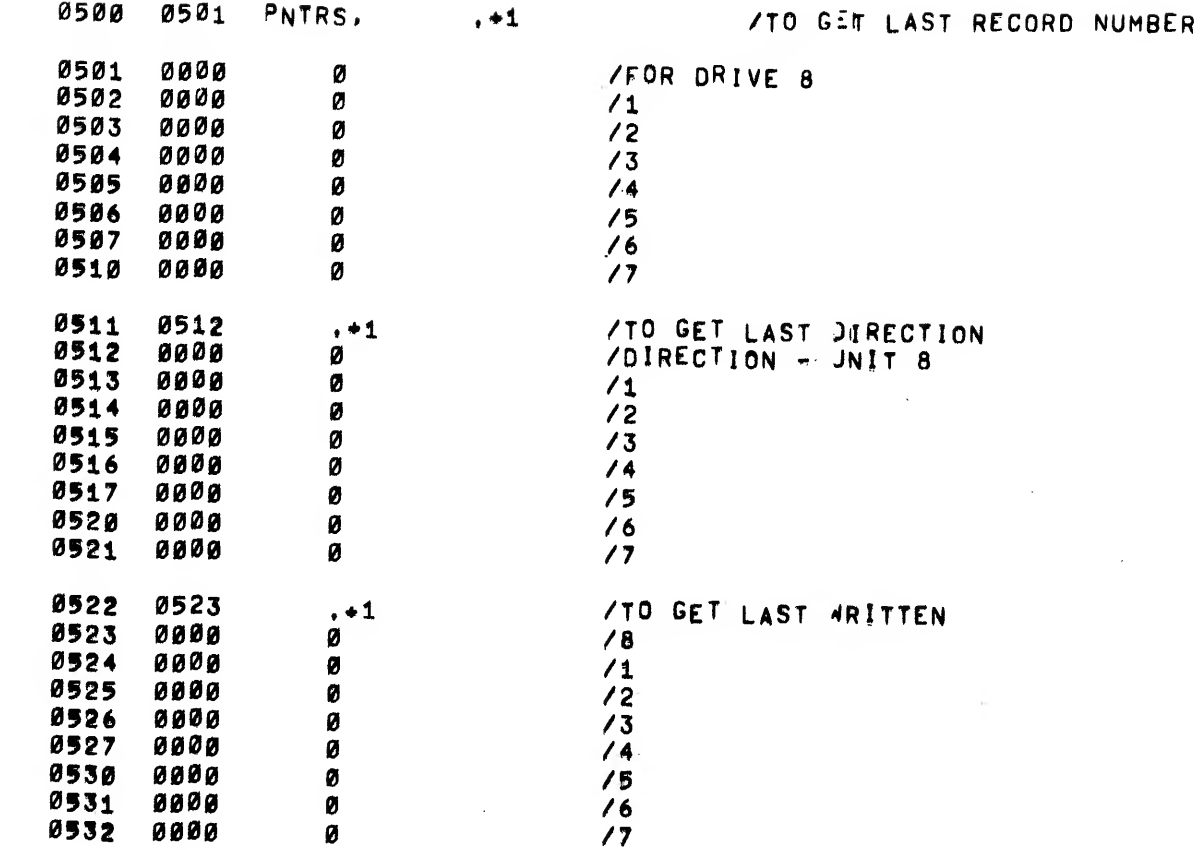

 $\bar{z}$ 

 $\overline{\phantom{a}}$ 

/SEARCH ROUTINE<br>/FIND BLOCK IN (RECORD) IN<br>/DIRFLG#7777 BKWD #0 FWD

 $*600$ 

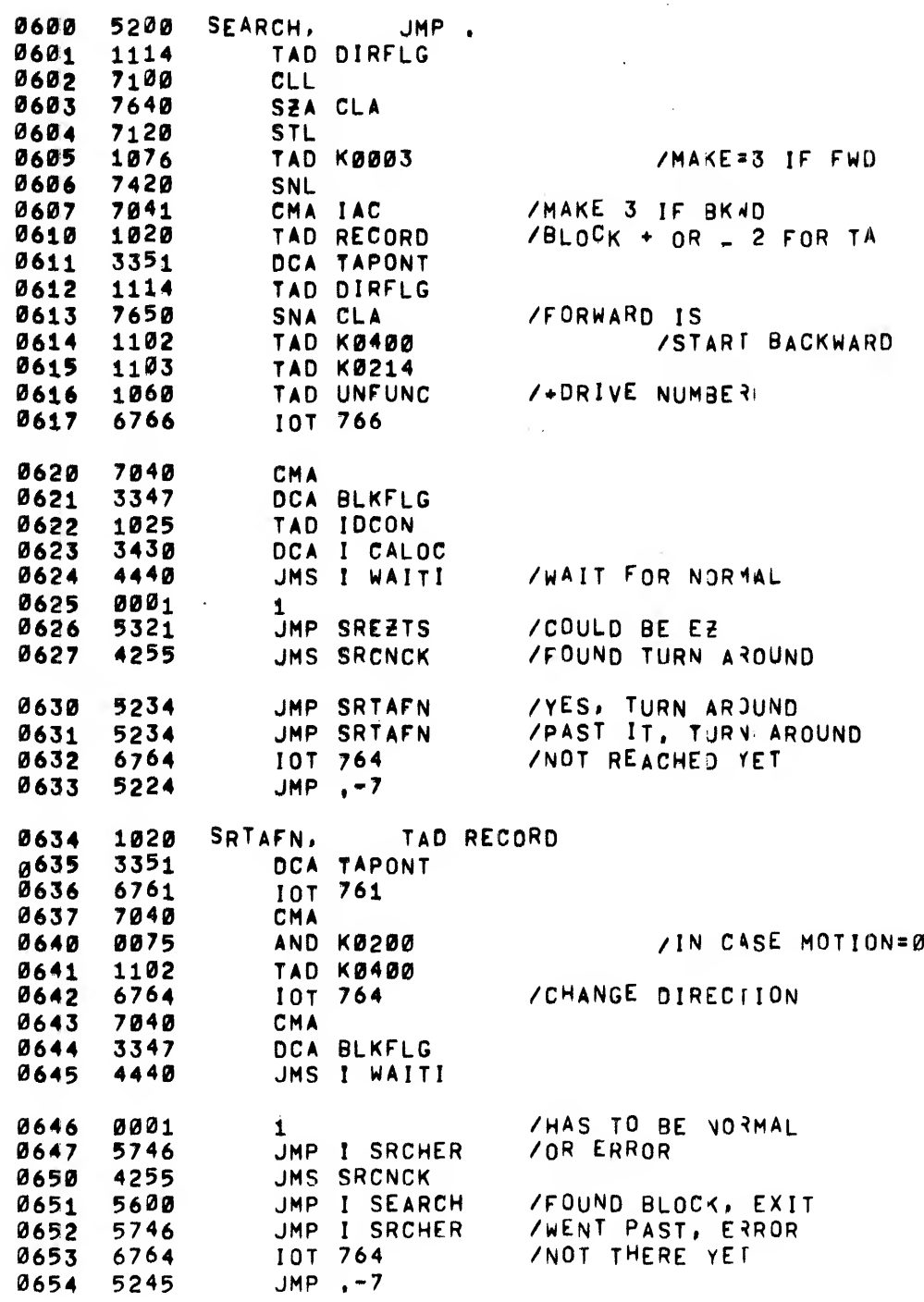

 $\mathcal{A}$ 

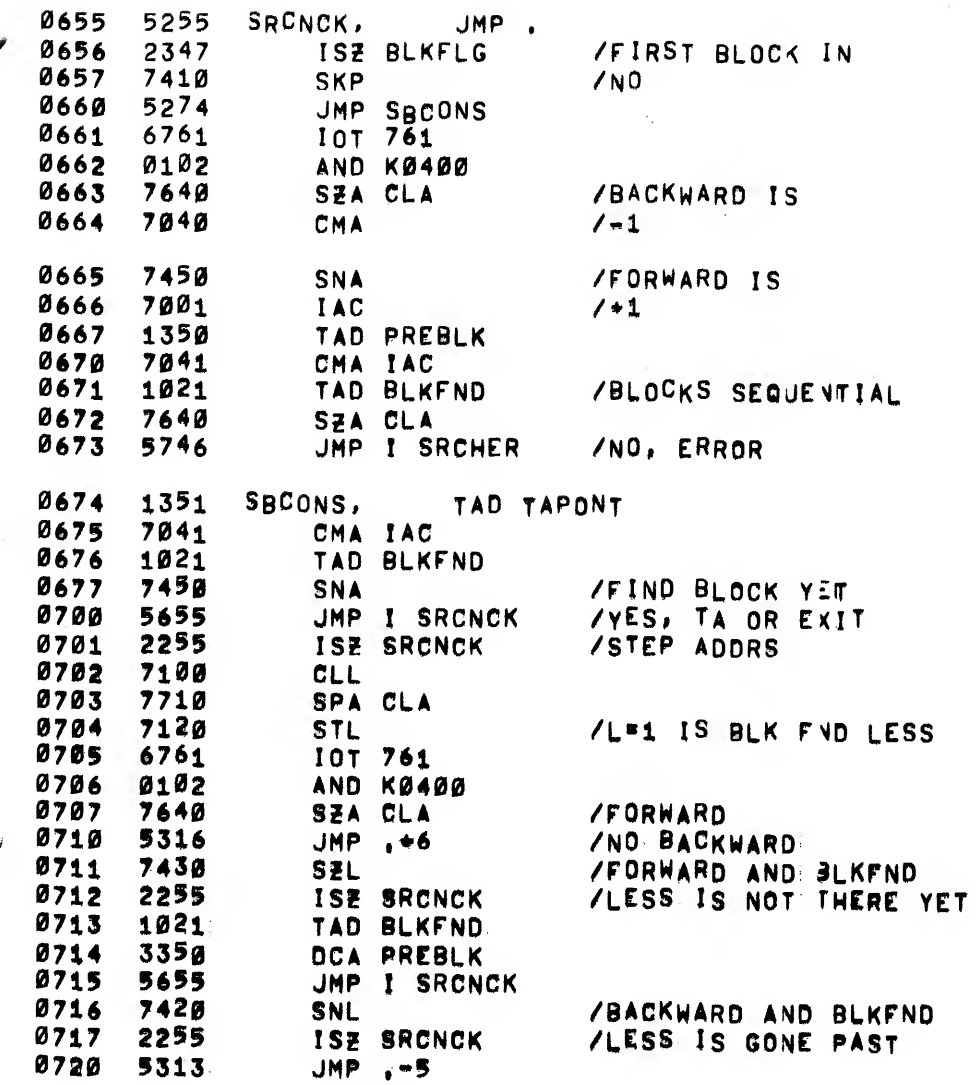

# MAINDEC-08-D3BB-D

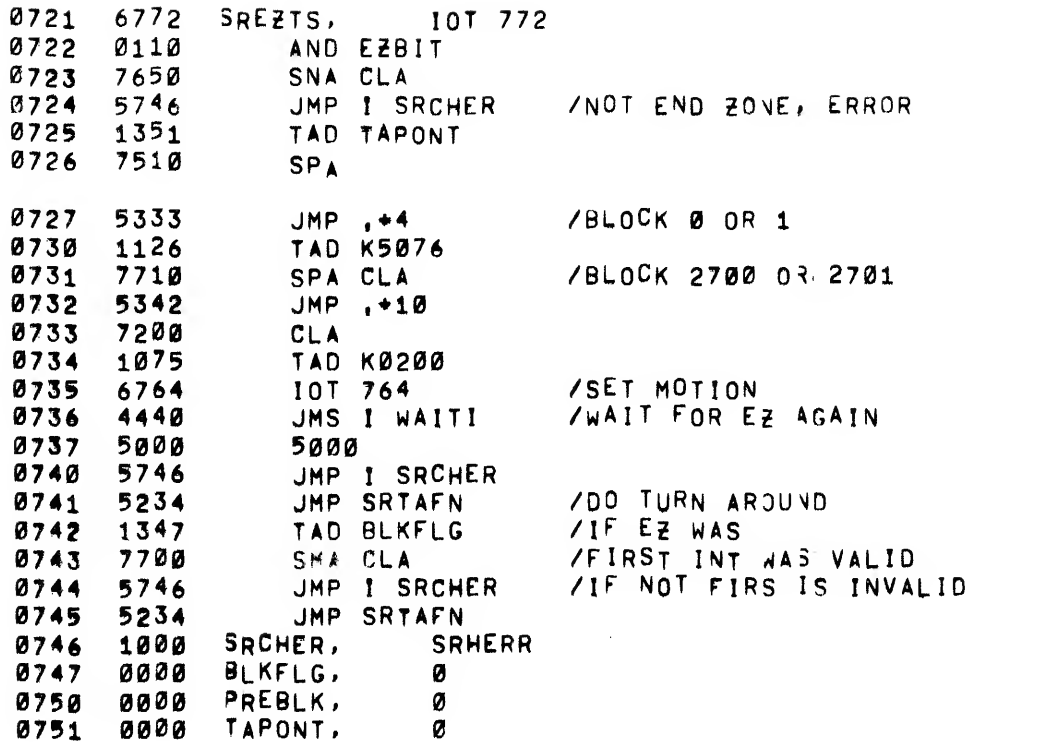

# /SEARCH ERROR TYPEOUT

• 1000

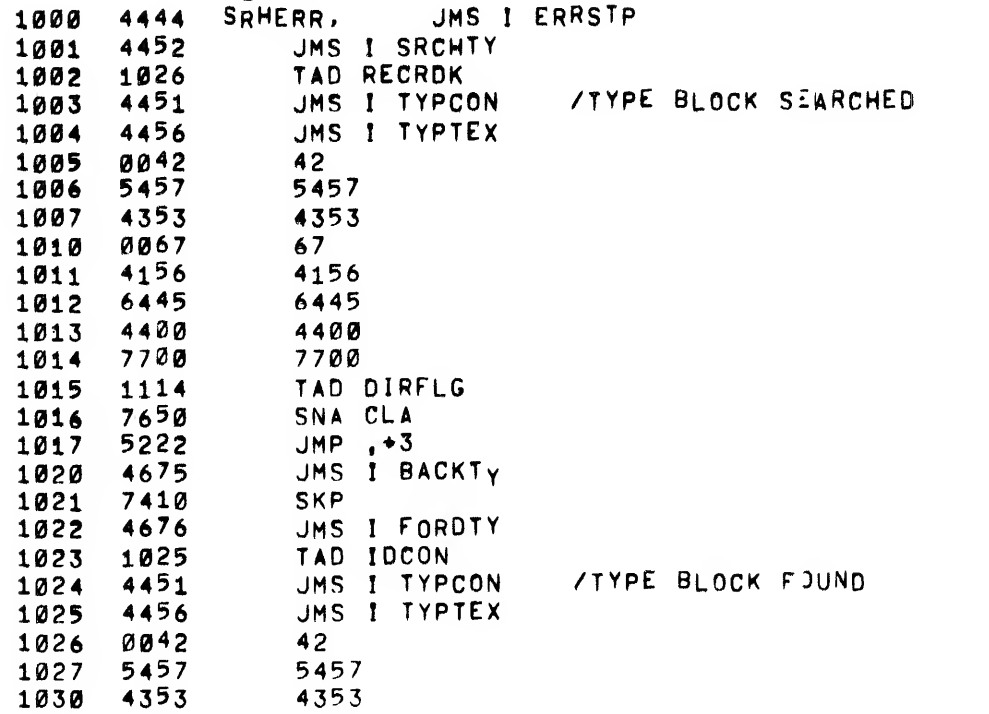

MAINDEC-08-D3BB-D  $29$  $\frac{1}{2}$  ,  $\frac{1}{2}$ 

 $\mathbb{R}^3$ 

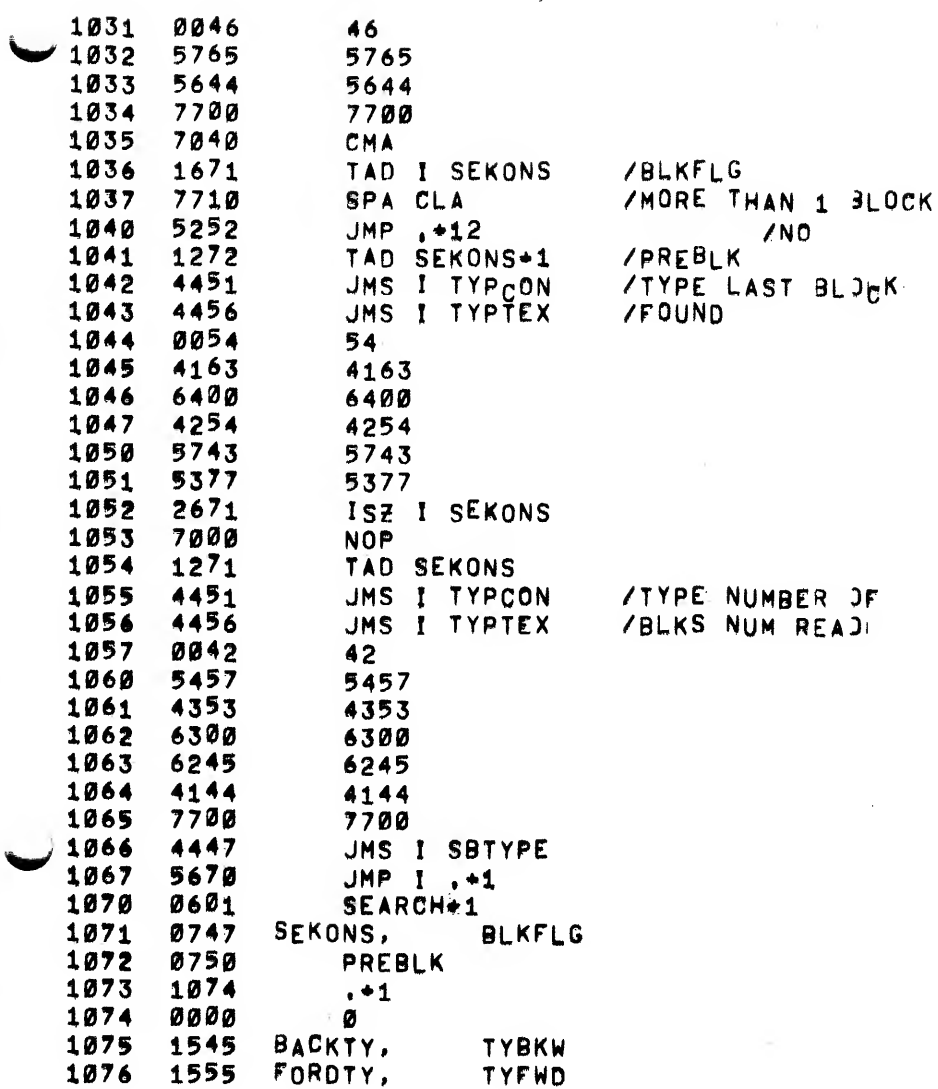

# MAINDEC-08-D3BB-D

 $\sim$   $\sim$ 

 $\frac{1}{2}$  ,  $\frac{1}{2}$  ,  $\frac{1}{2}$  ,

 $\sim 10^6$ 

 $\sim$   $\sim$ 

 $\sim$ 

# /TYPE TEXT ROUTINE

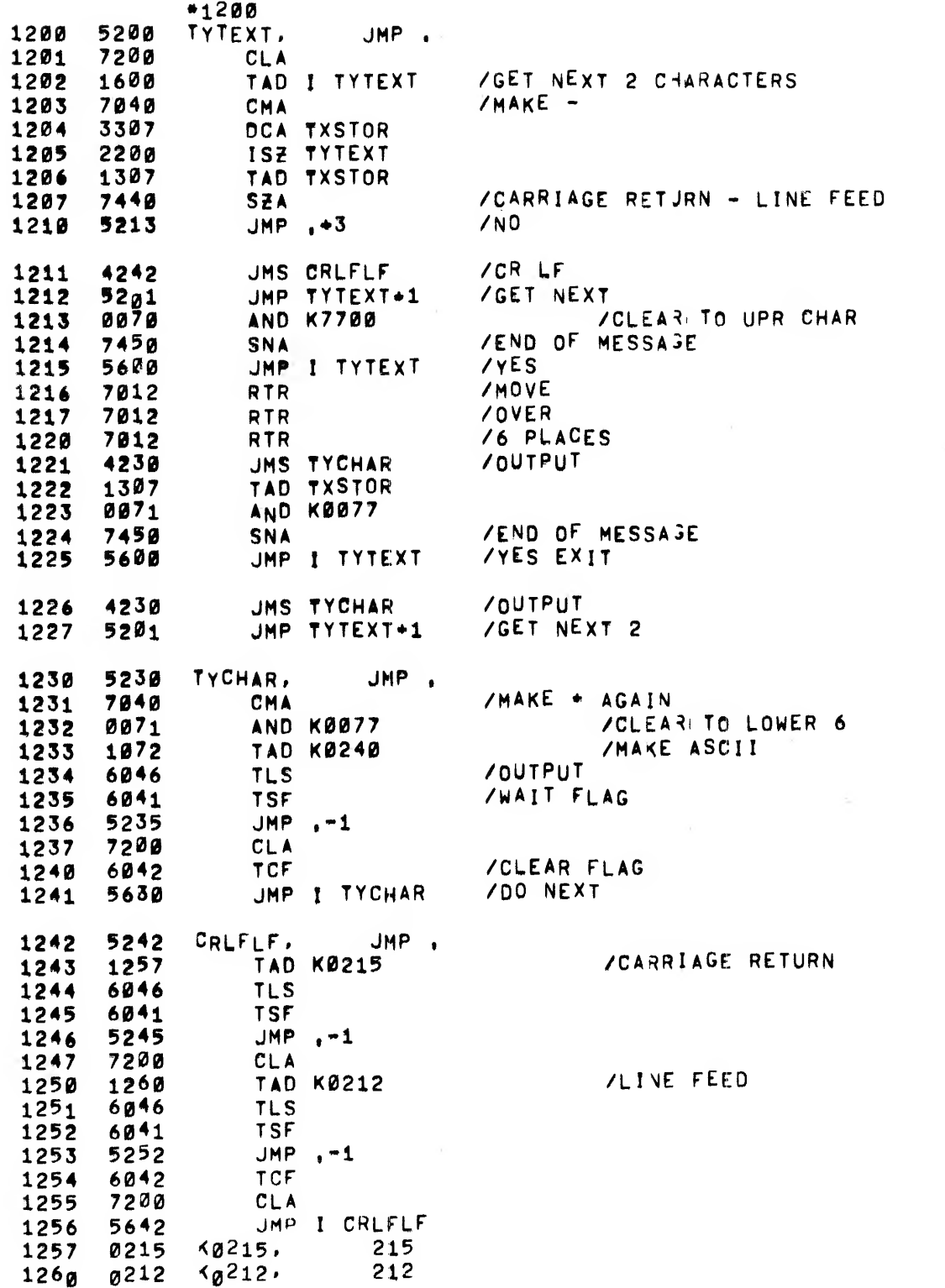

/TYPE CONTENTS OF ADDrESS In AC

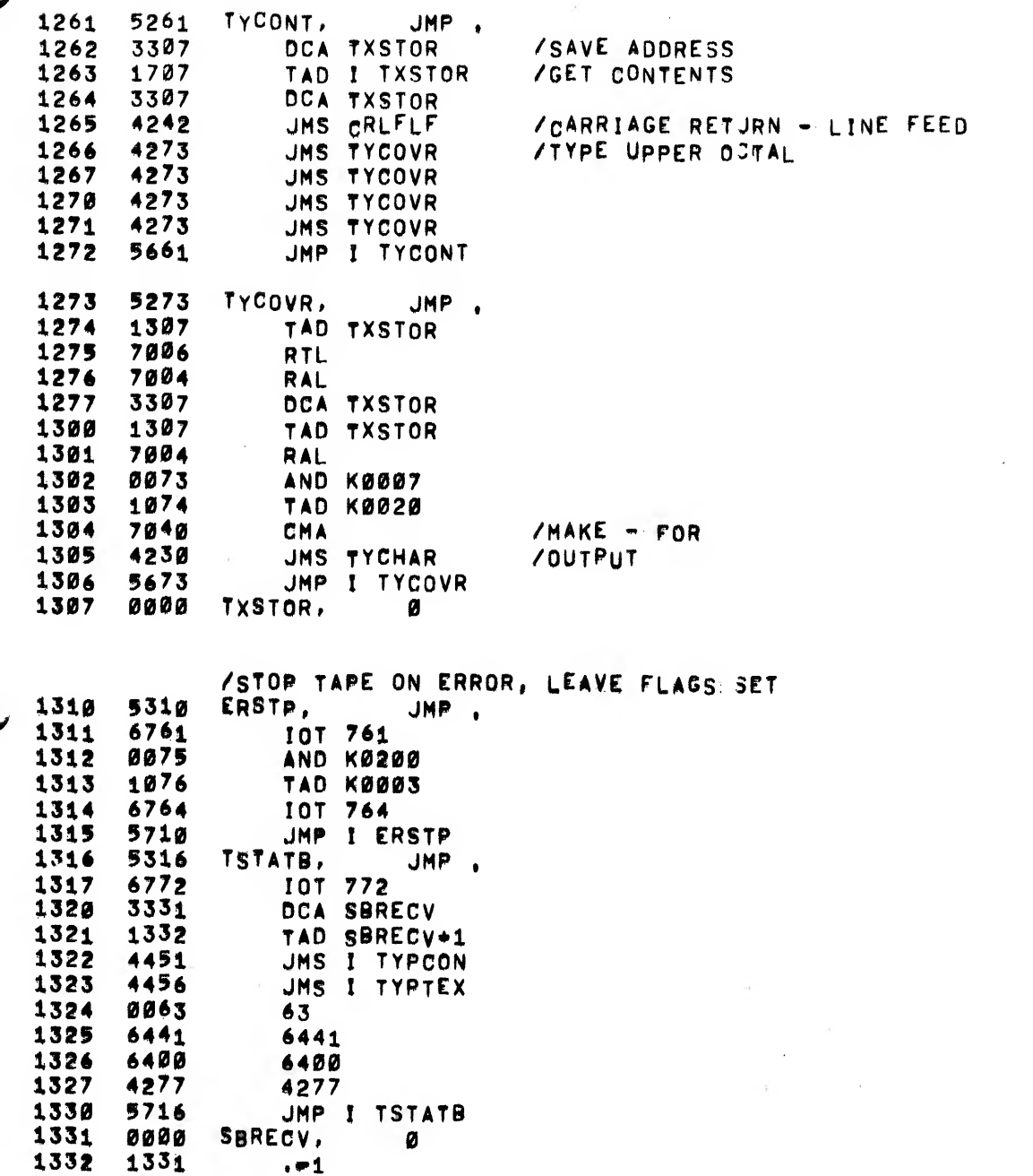

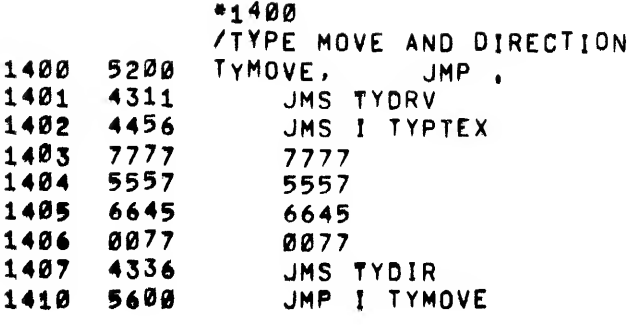

/TYPE SEARCH DIRECTION AND MODE 1411 5211 TYSRCH, JMP.

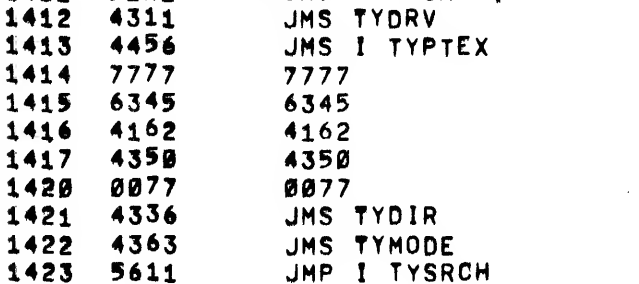

**/TYPE READ DATA DIRECTION AND MODEL** 

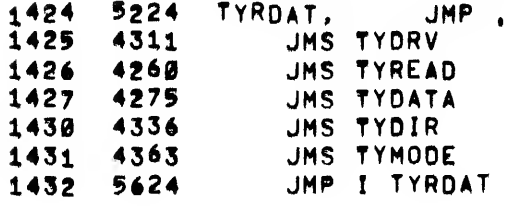

/TYPE READ ALL DIRECTION AND MODE 1433 5233 TYRALL, JMP  $1434$  4311 JMS TYDRV 1435 **4260** JMS TYREAD 1436 4303 JMS TYALL 1437 4336 JMS TYDIR  $1440$ 4363 JMS TYMODE 1441 5633 JMP I TYRALL

÷,

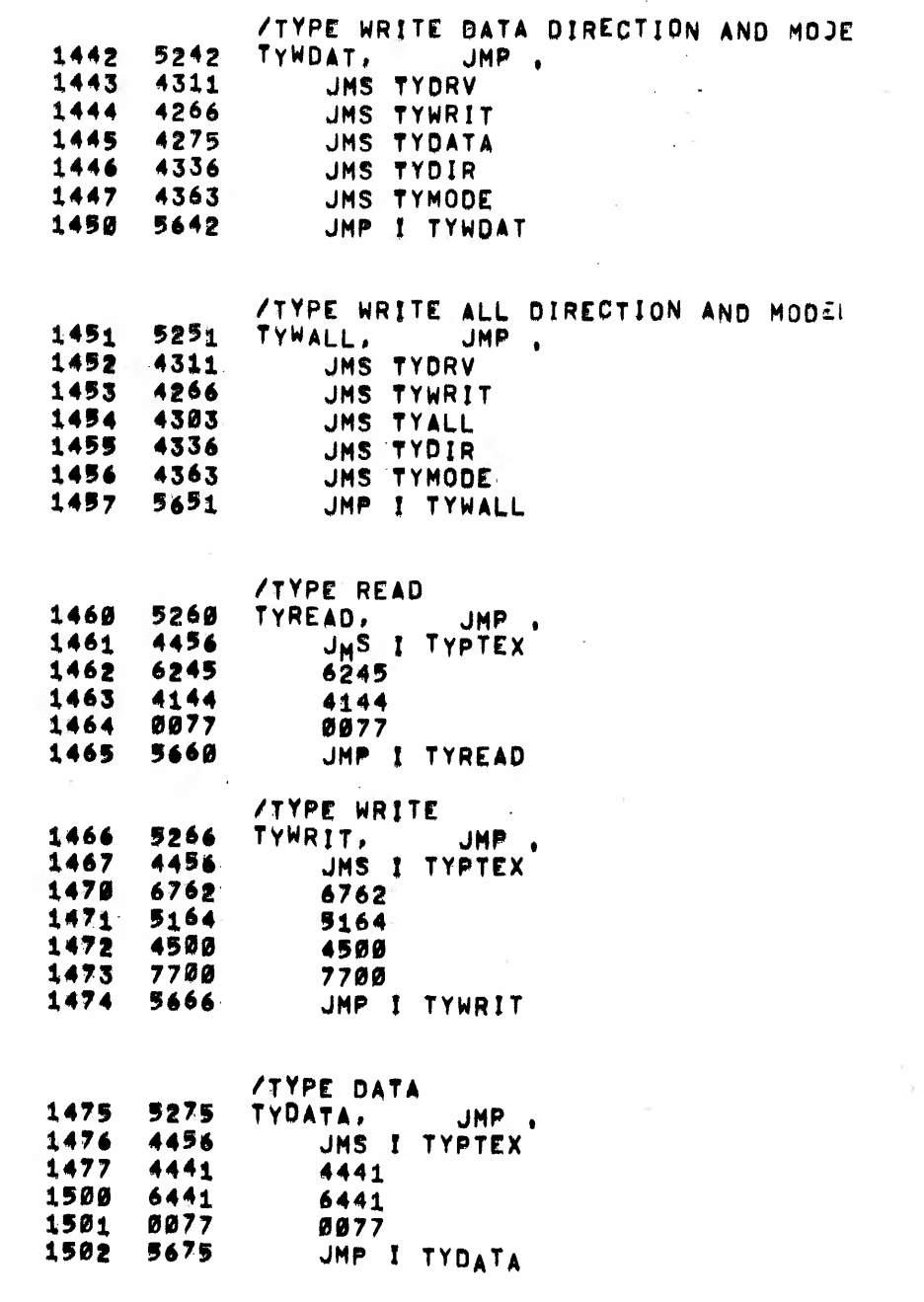

 $\ddot{\phantom{0}}$ 

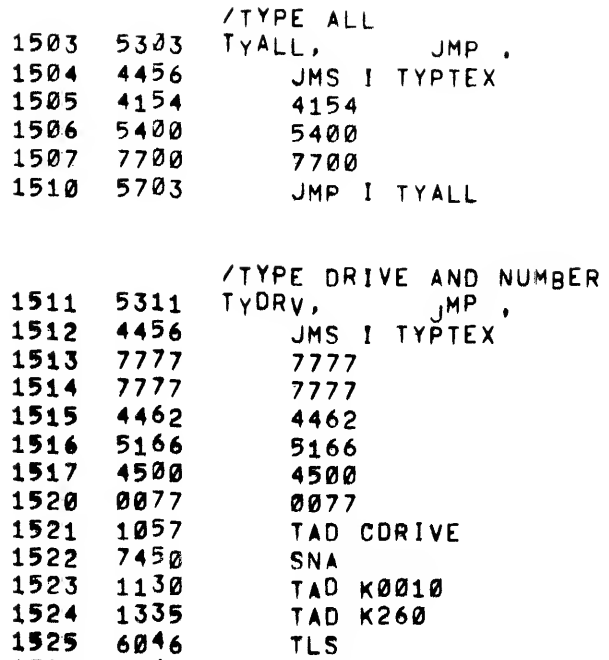

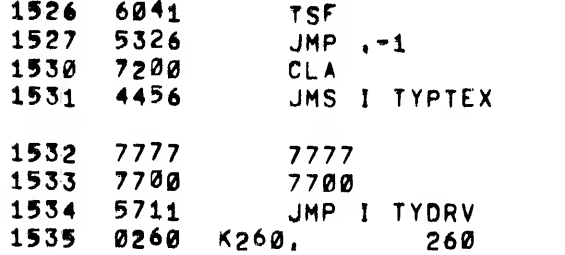

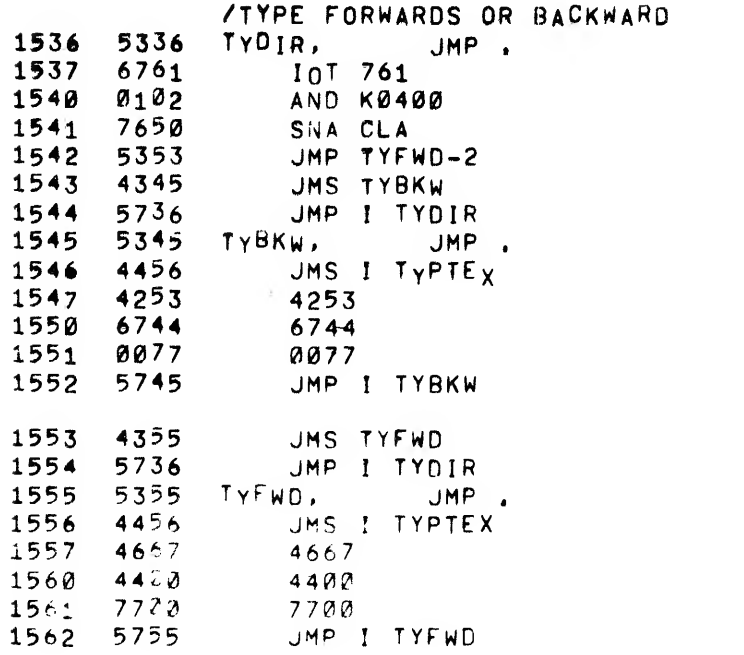

MODE

÷,

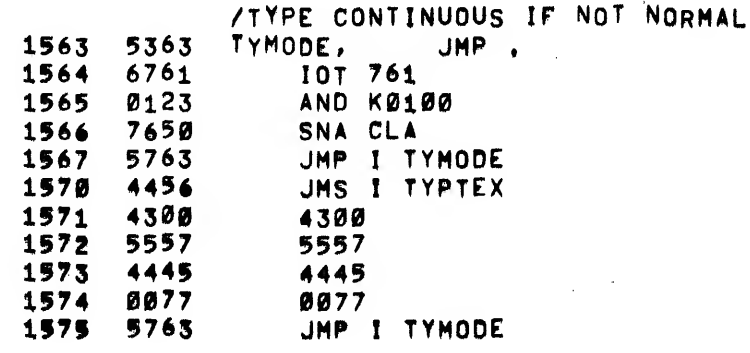

**PAUSE** 

**/TC01 EXERCISER = TAPE 2<br>/BASIC MOTION TEST, DECIPHER KEYBJARD INPUT<br>/SETUP EXECUTE TABLE, START DO LOJP** YON FIRST CHARACTER IF A(D)

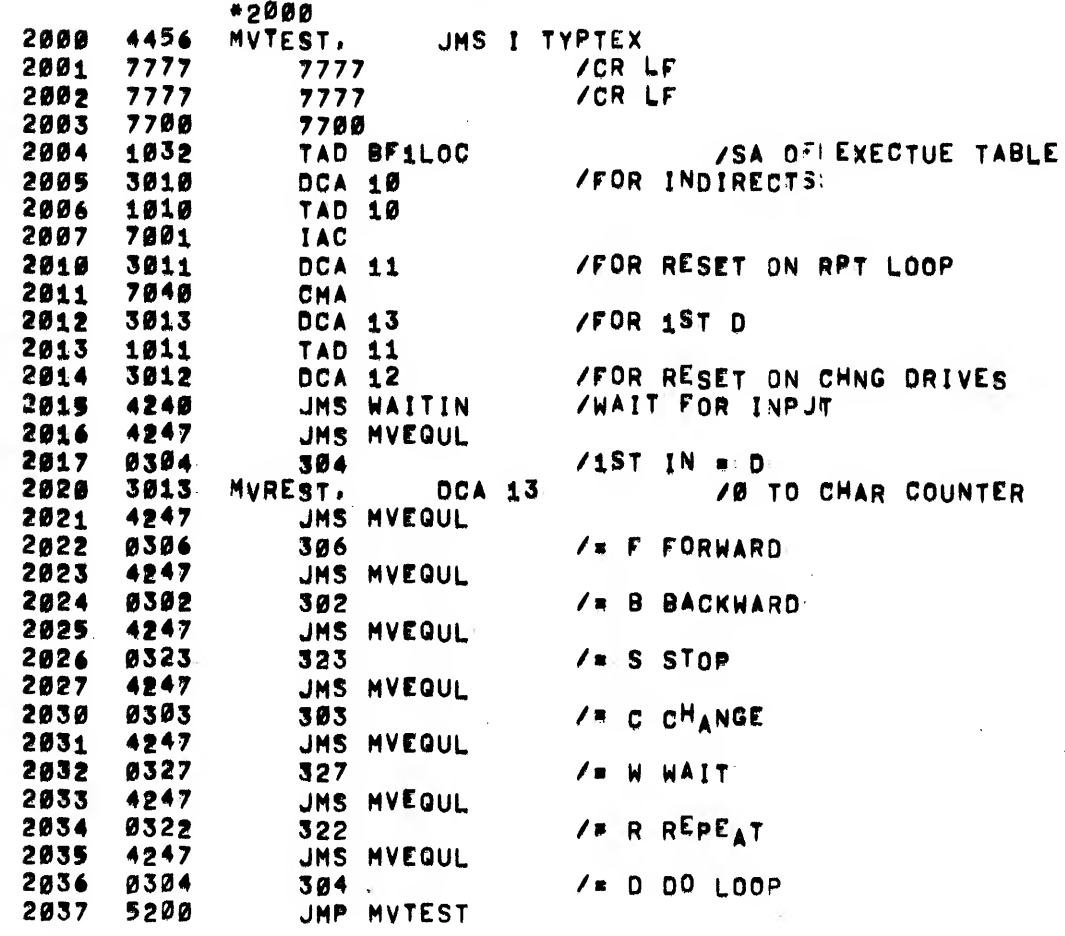

/WAIT KEYBOARD INPUT  $2040$  $524g$ WAITIN, JMP. 2041 6031 **KSF** 2042 5241  $JMP$ , -1
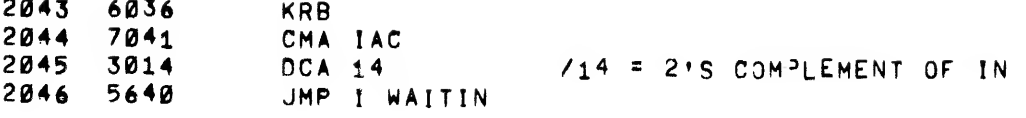

MAINDEC-08-D3BB-D  $37^{+}_{1}$ 

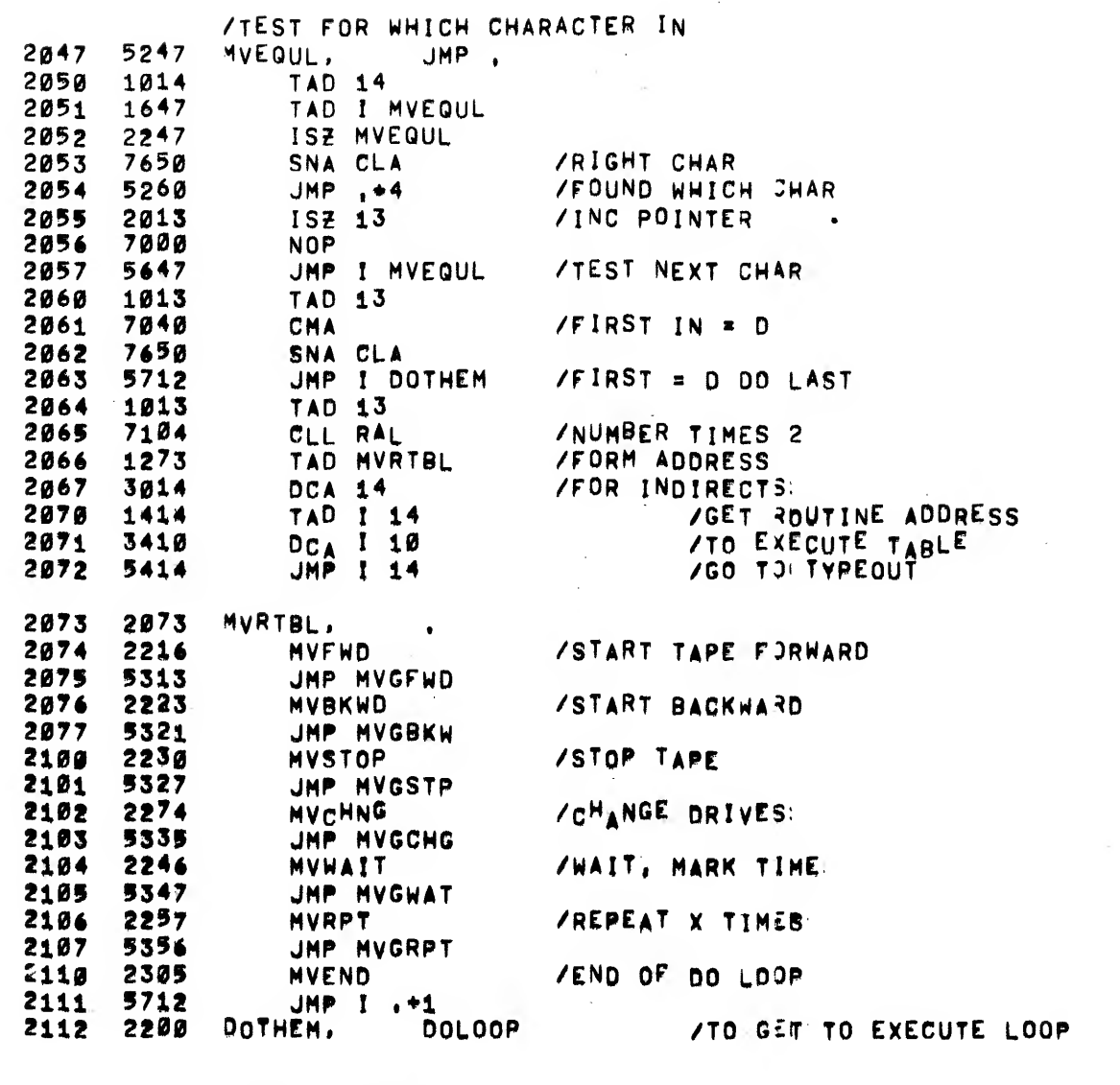

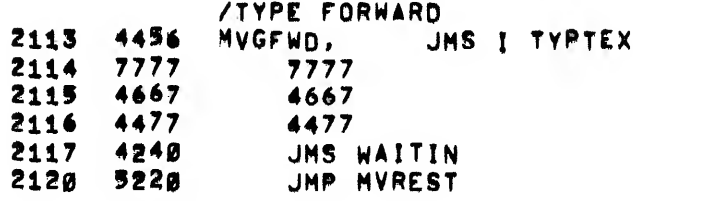

÷

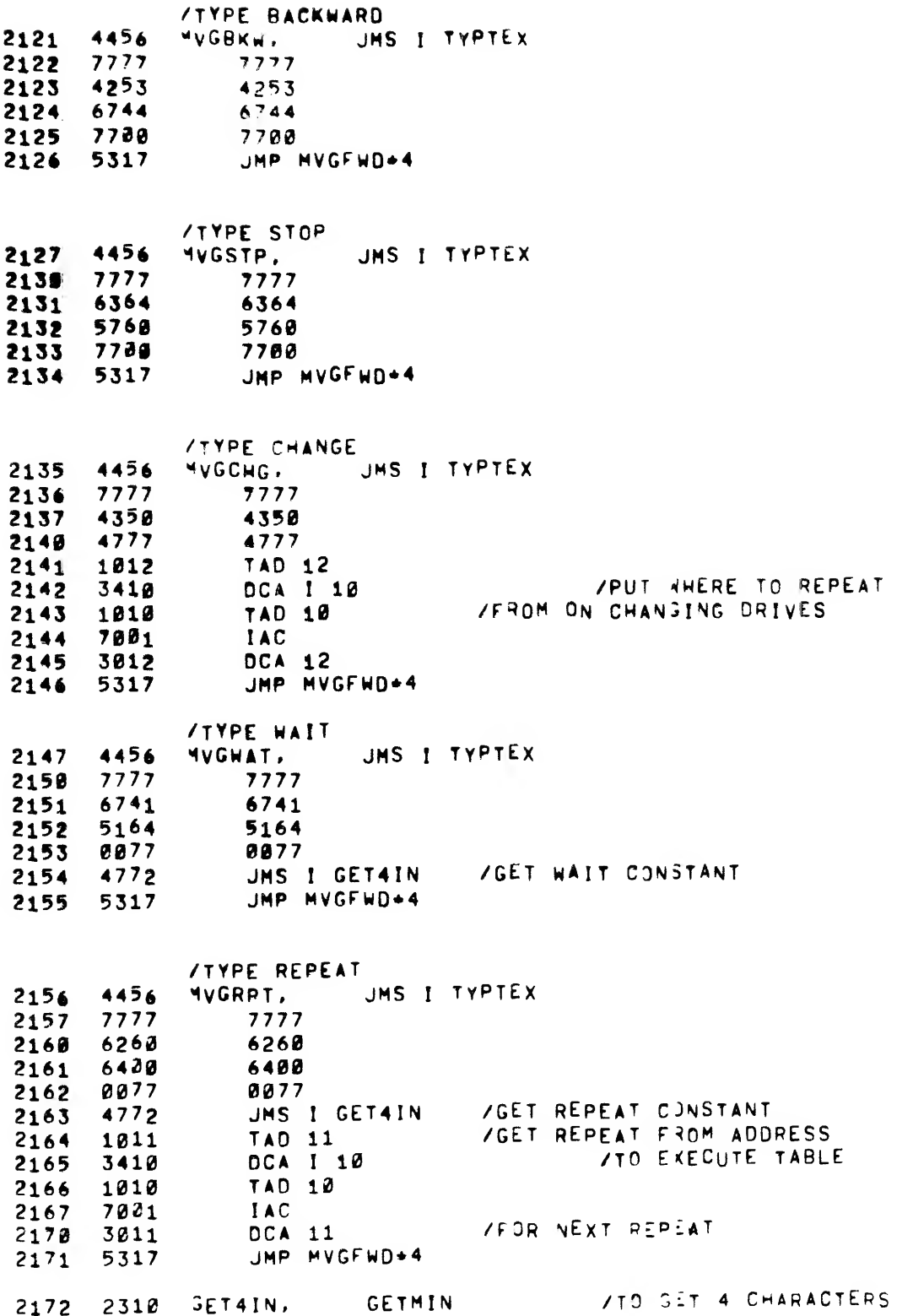

 $\ddot{\phantom{a}}$ 

ŧ

 $\epsilon$ 

 $\sim 5\%$ 

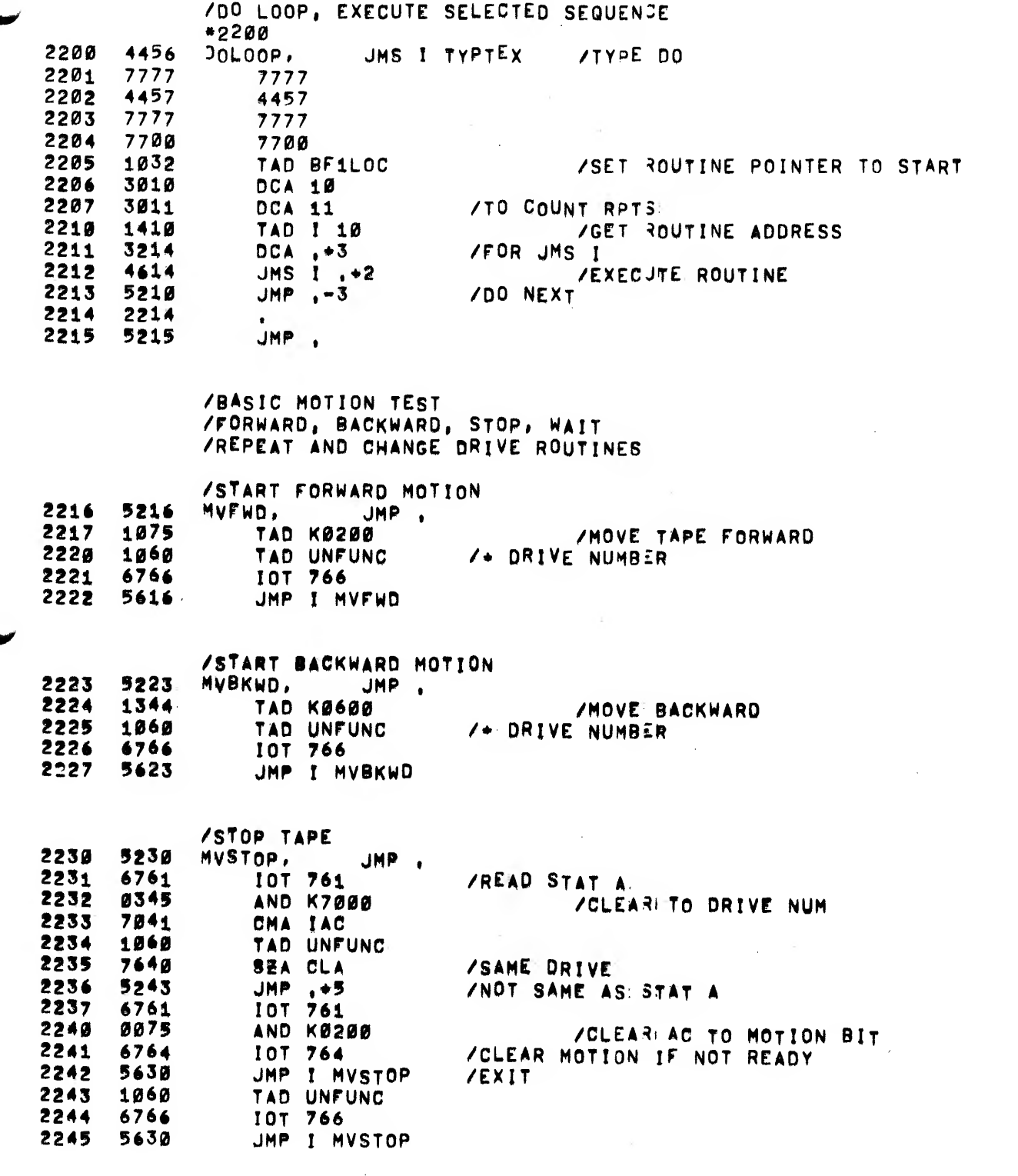

 $\sim$ 

,^^^H^

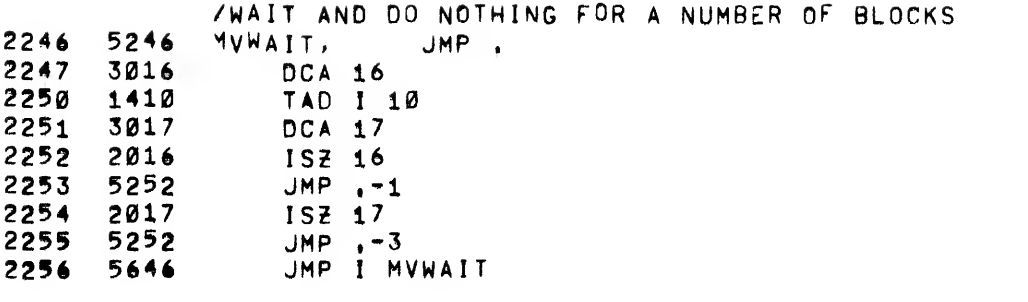

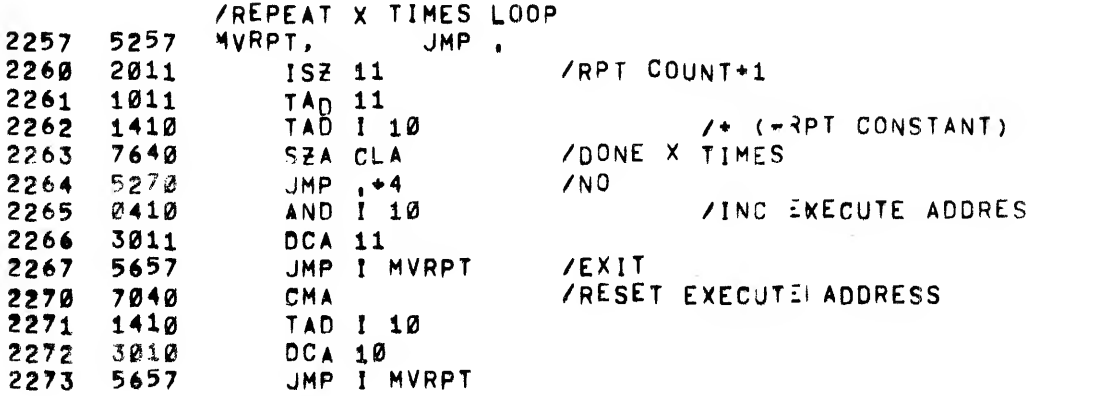

2274 5274 4437<br>5301 2276<br>2277 2277 0410 2300 5674 2301 7040 2302 1410 3010<br>5674 2304 /CHANGE DRIVES AND RErEaT Or VIF BACK TO FIRST DRIVE CONTINUE<br>MVCHNG, JMP MVCHNG, JmS <sup>I</sup> NEWDRV  $JMP$   $+3$ AND <sup>I</sup> 10 JMP <sup>I</sup> MVCHNG CMA TAD <sup>I</sup> 10 DCA 10 JMP <sup>I</sup> MVCHNG

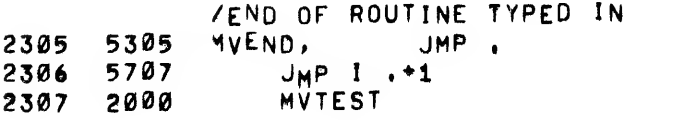

 $\mathcal{A}^{\pm}$ 

41 ing.<br>Pag

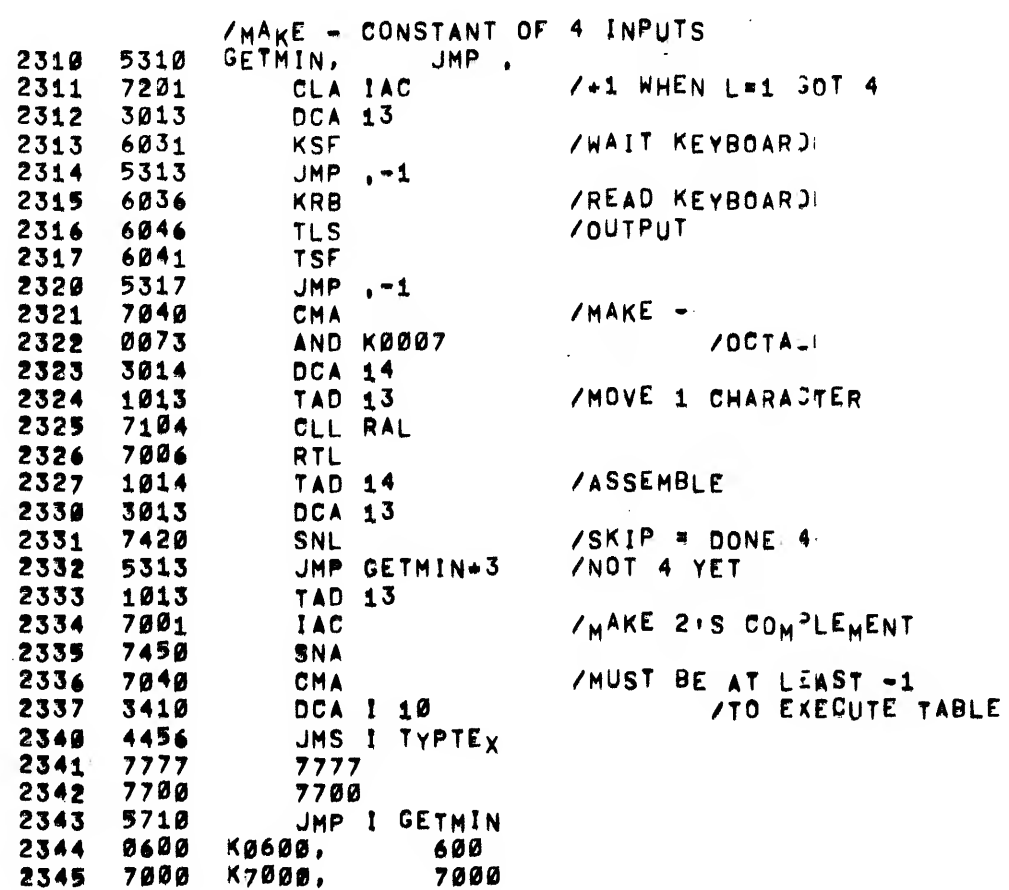

/BASIC SEARCH ROUTINE 1<br>/FORCE TAPE INTO END ZONE<br>/FAR'ENOUGH TO GUARANTEE BLOCK 2 FORWARD<br>/VERIFY BLOCKS 0000 TO 2701 THEN REVERSE

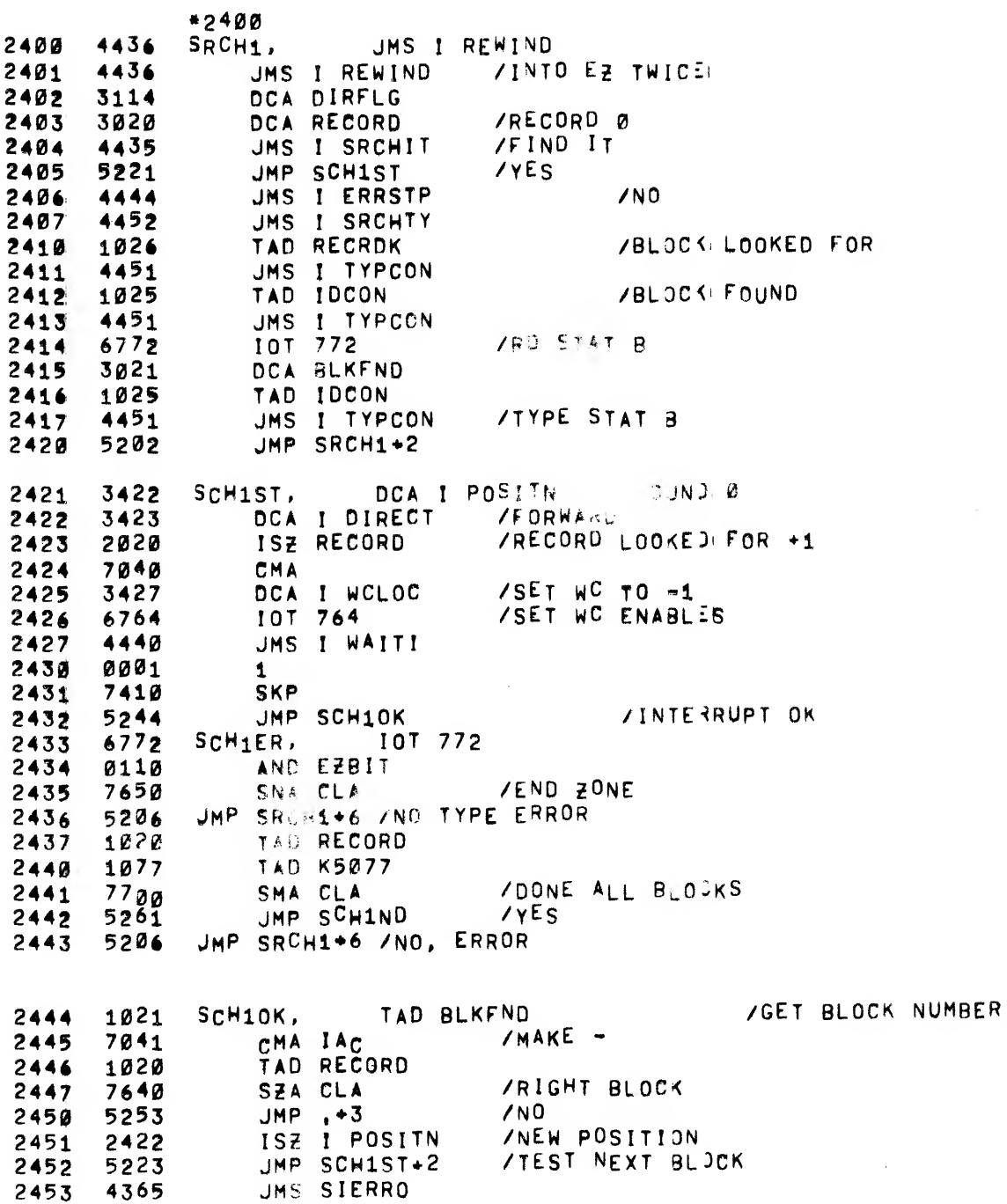

READ

 $\bar{z}$ 

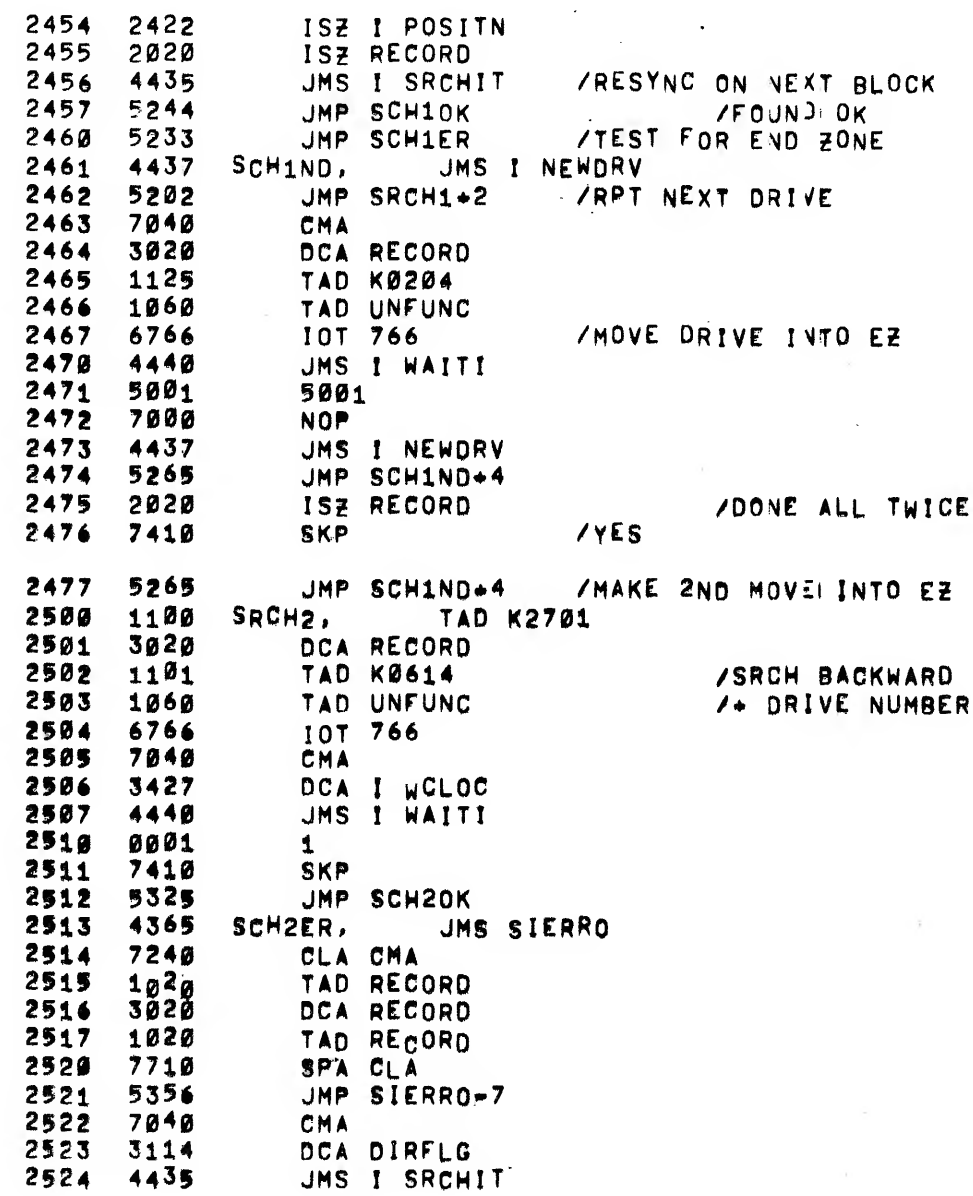

 $\ddot{\phantom{0}}$ 

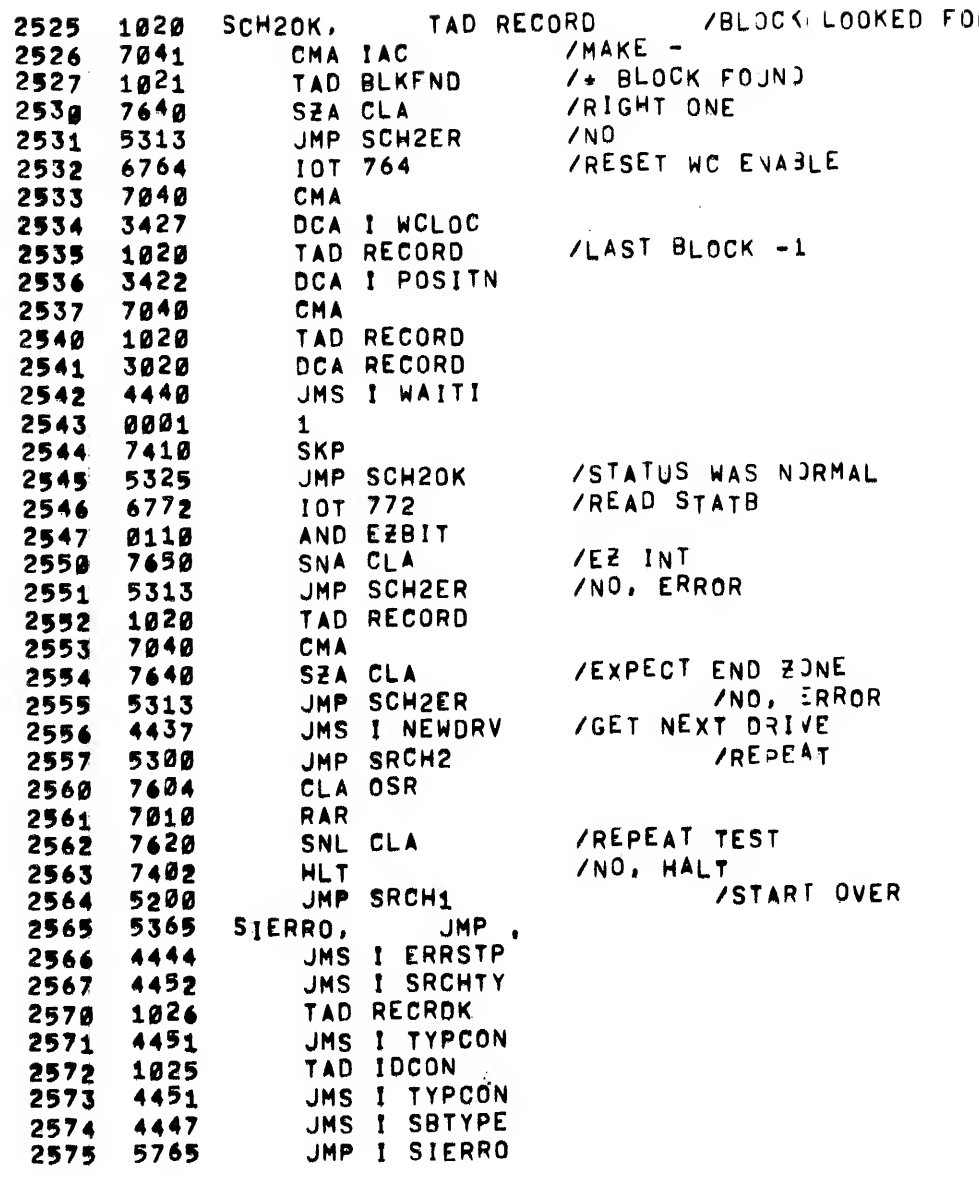

Ť,

/SEARCH ROUTINE <sup>2</sup> /READ <sup>A</sup> SERIES Of 129 BLOCKS OR U^TlL END ?ONE /COMPARE FOR INCREMENTING Op DEC, /IST KEY (F) SEARCH FqRWArD /ALL OTHERS BACKWARD /2ND KEY (C) COMPARE BLOCKS /ALL OTHERS DUMP TO 129 ON PRlNTE^i \*2600<br>SERCH2, 2600 4743 SERCH2, JMS I DRVTYP / TYPE DRIVE AND NUMBER<br>2601 4333 JMS TYINTX / TYPE TYPE IN 2601 4333 JMS TYINTX /TYpE TYPE IN 2602 4456 JMS <sup>I</sup> TYPTEX 2603 0044 0046 /F FOR FwD 2604 0046 0046 5762 5762<br>2046 2046  $2606$ <br>2607 2607 6744 6744 2610 7700 7700<br>2611 4321 JMS 2611 4321 JMS OTHRTX ATYPE ALL OTHERS<br>2612 4456 JMS I TYPTEX 2612 4456 JMS <sup>I</sup> TYPTEX 2613 4253 4253 /BACkwArO 2614 6744 6744 2615 0077 0077 <sup>2616</sup> <sup>6031</sup> KSF /WAJT <sup>K</sup> <sup>2617</sup> <sup>5216</sup> JMP .-1 2617 5216 JMP -1<br>2620 6036 KRB<br>2621 6046 TLS 2621 6046 TLS 2622 6041 TSF 2623 5222 jmP ,-1 2624 6042 TCF<br>2625 1273 TAD 2€£5 1273 TAD K7472 2626 7640 S2ACLA /=F<br>2627 1102 TAD K0400 2627 1102 TAD K0400 /NO P^IP BACKWARD TAD K0214 2631 1060 TAD UNFUNC<br>2632 6766 107 766 2632 6766 lOT 766 /START SEARCH 2633 1032 TAD BF1LOC<br>2634 3010 DCA 10 2634 3010 DCA 10<br>2635 1064 TAD K7! 2635 1064 TAD K7577<br>2636 3011 DCA 11 2636 3011 DCA 11<br>2637 7040 SER2ST, CMA 2637 7040 SER2ST, CMA /WC <sup>m</sup> -1 264g 3427 DCA i WCLOC<br>2641 1025 TAD IDCON 2641 1025 TAD IDCON /TO BuKFND 2642 3430 DCA <sup>I</sup> CALOC 2643 4440 jms <sup>I</sup> WAITI

<sup>2644</sup> <sup>0001</sup> <sup>1</sup> <sup>2645</sup> <sup>5255</sup> JMP SERE? /NO MORMAL INT

MAINDEC-08-D3BB-D 45

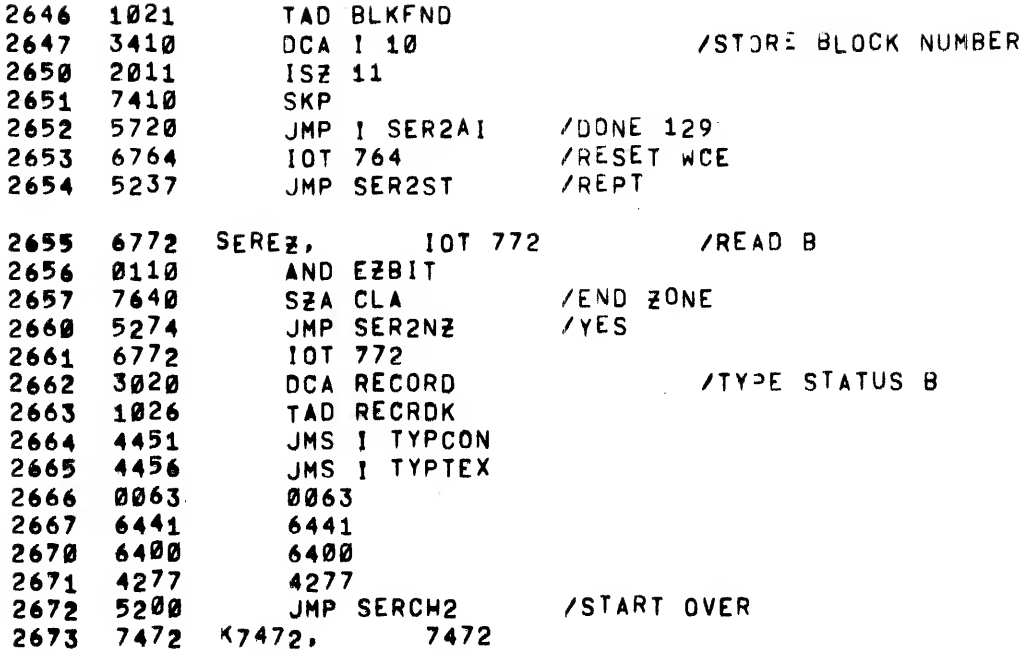

 $\hat{\mathcal{L}}$ 

 $\sim$ 

 $\cdot$ 

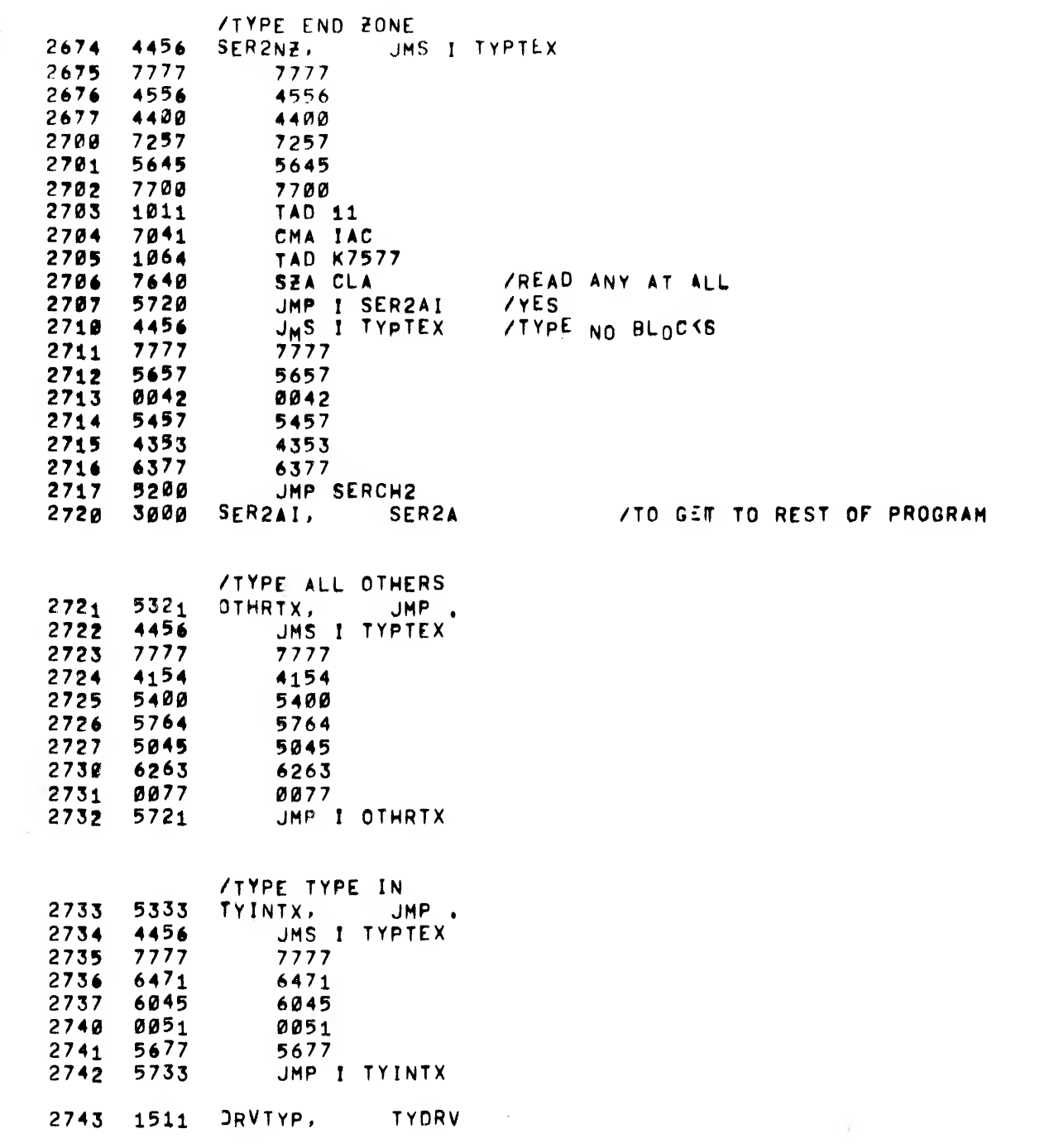

 $\pmb{\imath}$ 

 $\pmb{\mathcal{L}}$ 

 $\mathbf{v}$ 

m^

/REST OF SEARCH ROUTINE <sup>2</sup>

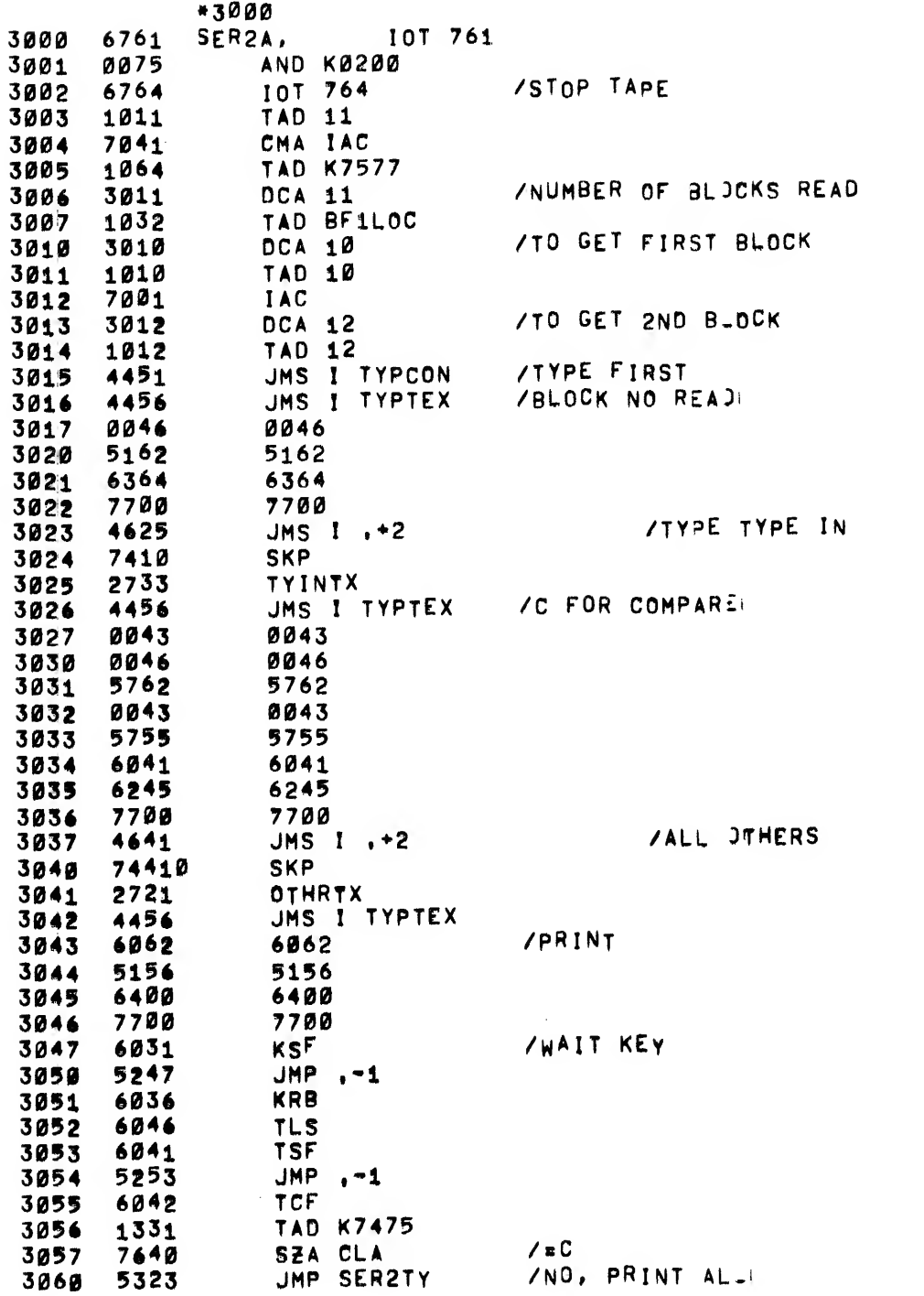

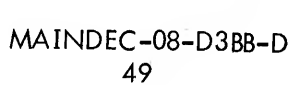

 $\bar{z}$ 

 $\cdot$ 

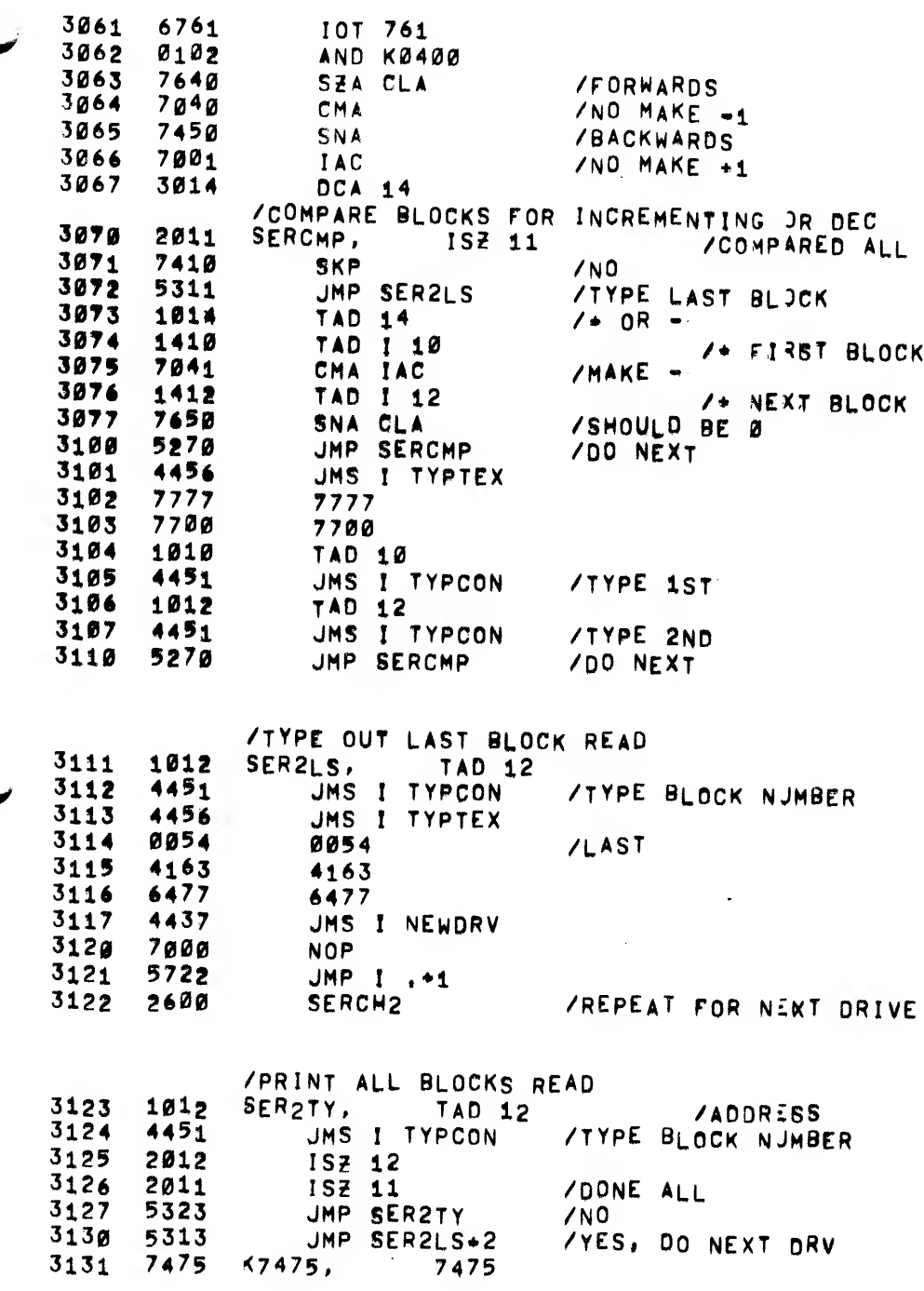

#### PAUSE

**/TC01 BASIC EXCERCISER TAPE 3**<br>/START STOP TURN AROUND TEST THE STRIVES IN ANY COMBINATION /S/S/TA LENGTH OF TAPE AND TA ON BLOCK 2701

 $\ddot{\phantom{a}}$ 

 $\cdot$ 

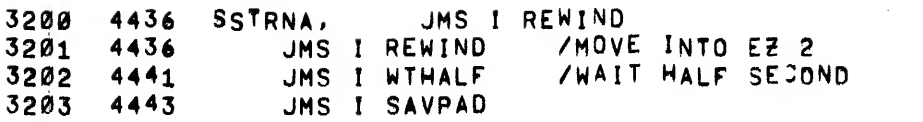

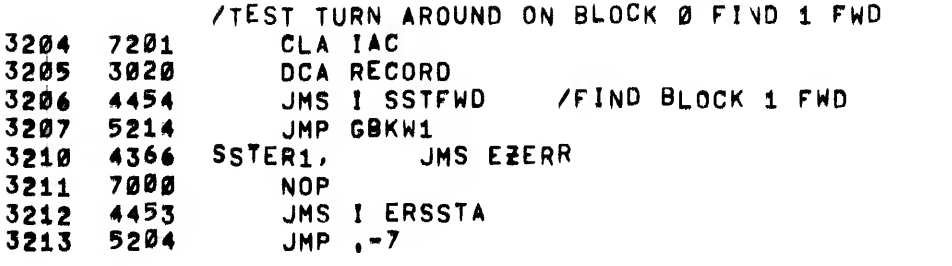

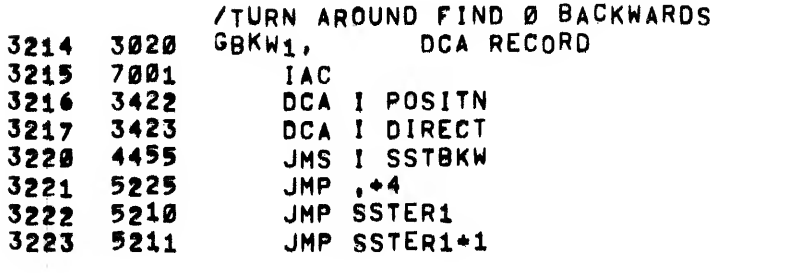

/WAIT FOR EZ TA FIND FWD 3224 5211 JMP SSTER1\*1<br>3225 3422 DCA I POSITN 3422 DCA ! POSITN 3226 7040<br>3227 3423 3423 DCA <sup>I</sup> DIRECT 3230 1065 TAD K0604<br>3231 1060 TAD UNFUN 3231 1060 TAD UNFUNC<br>3232 6766 IOT 766 6766 lOT 766 4440 JMS <sup>I</sup> WAITI 3234 5001 5001<br>3235 5210 JMP! 3235 5210 JMP SSTER1<br>3236 7040 CMA 3236 7040<br>3237 3422 3237 3422 DCA I POSITN<br>3240 4454 JMS I SSTFWD 4454 JMS <sup>I</sup> SSTFWD 5245 JMP ,\*4 5210 JMP SSTERI 7000 NOP JMP SSTER1+1

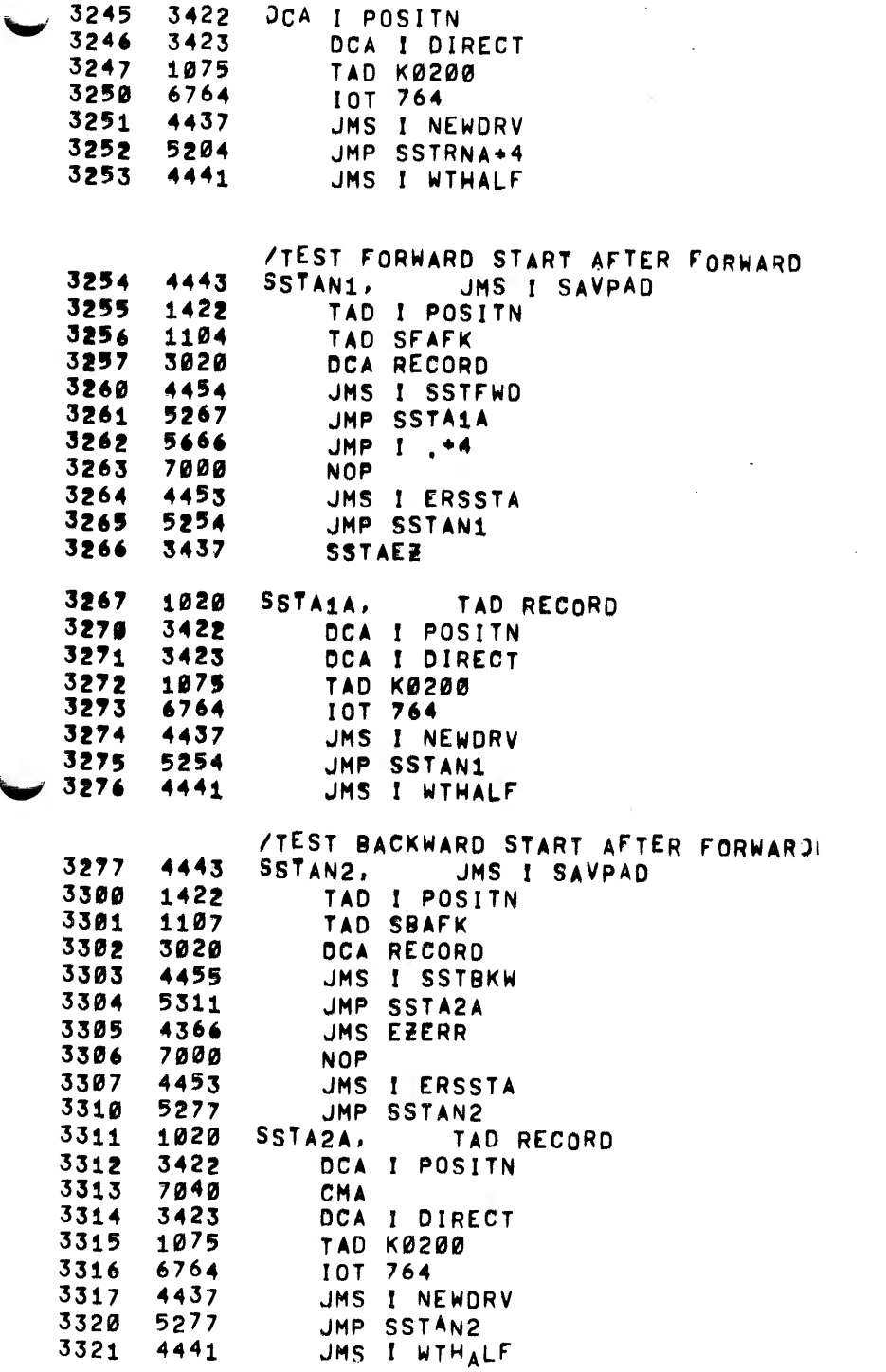

 $\overline{a}$ 

 $\epsilon$ 

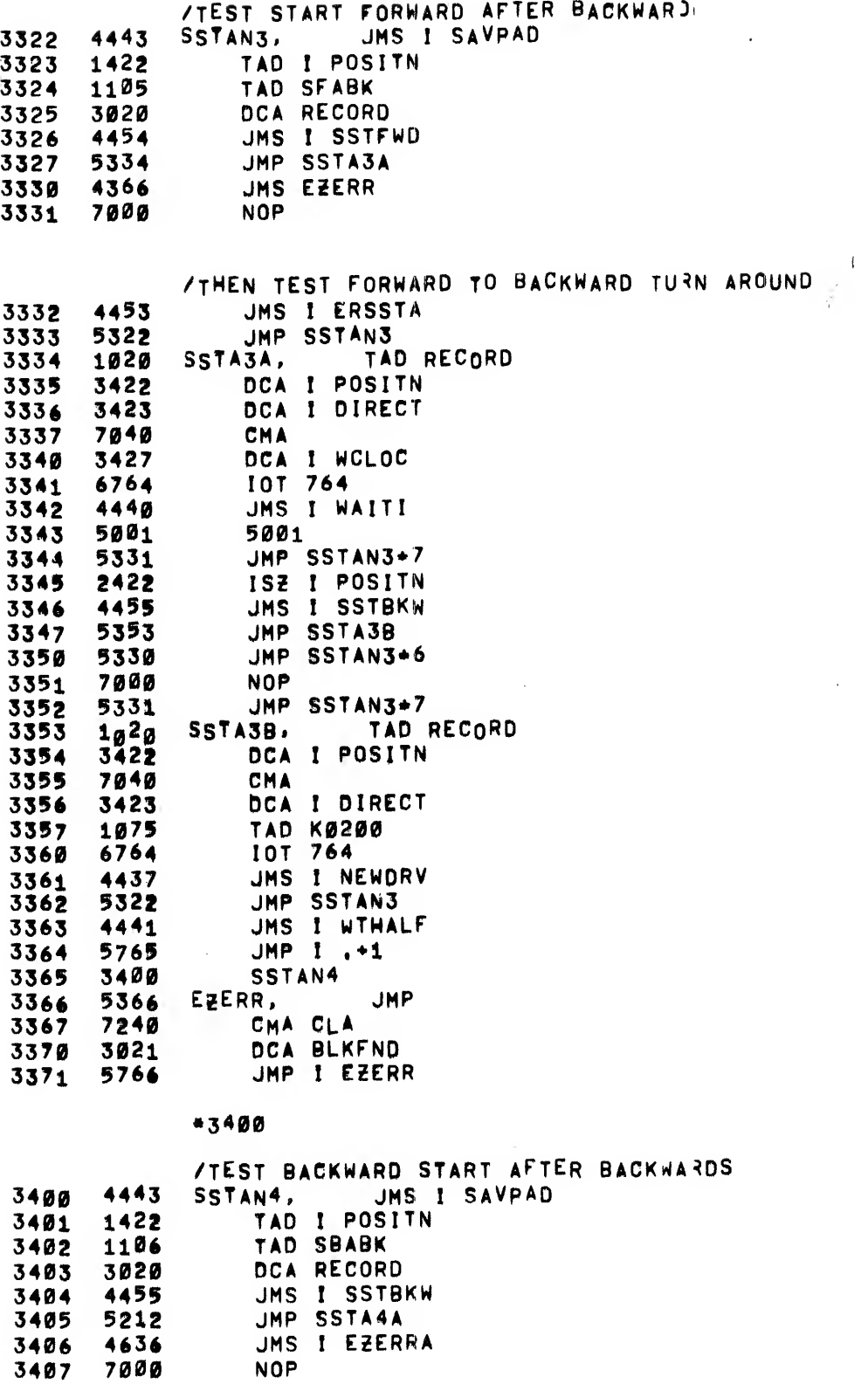

IV

 $\bar{\mathcal{L}}$ 

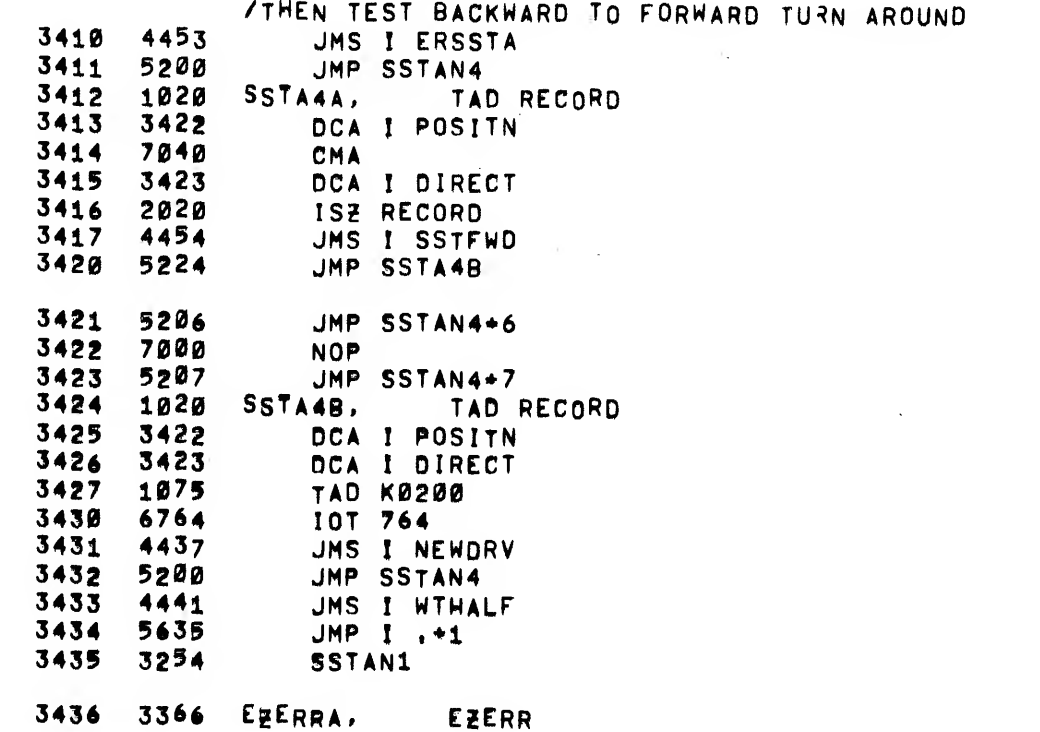

 $\ddot{\bullet}$ 

ĵ,

 $\bar{\mathbf{r}}$ 

 $\sim$ 

 $\bullet$ 

#### /END ZONE HAS BEEN REACHED FWD /TEST TURN AROUND ON 2701

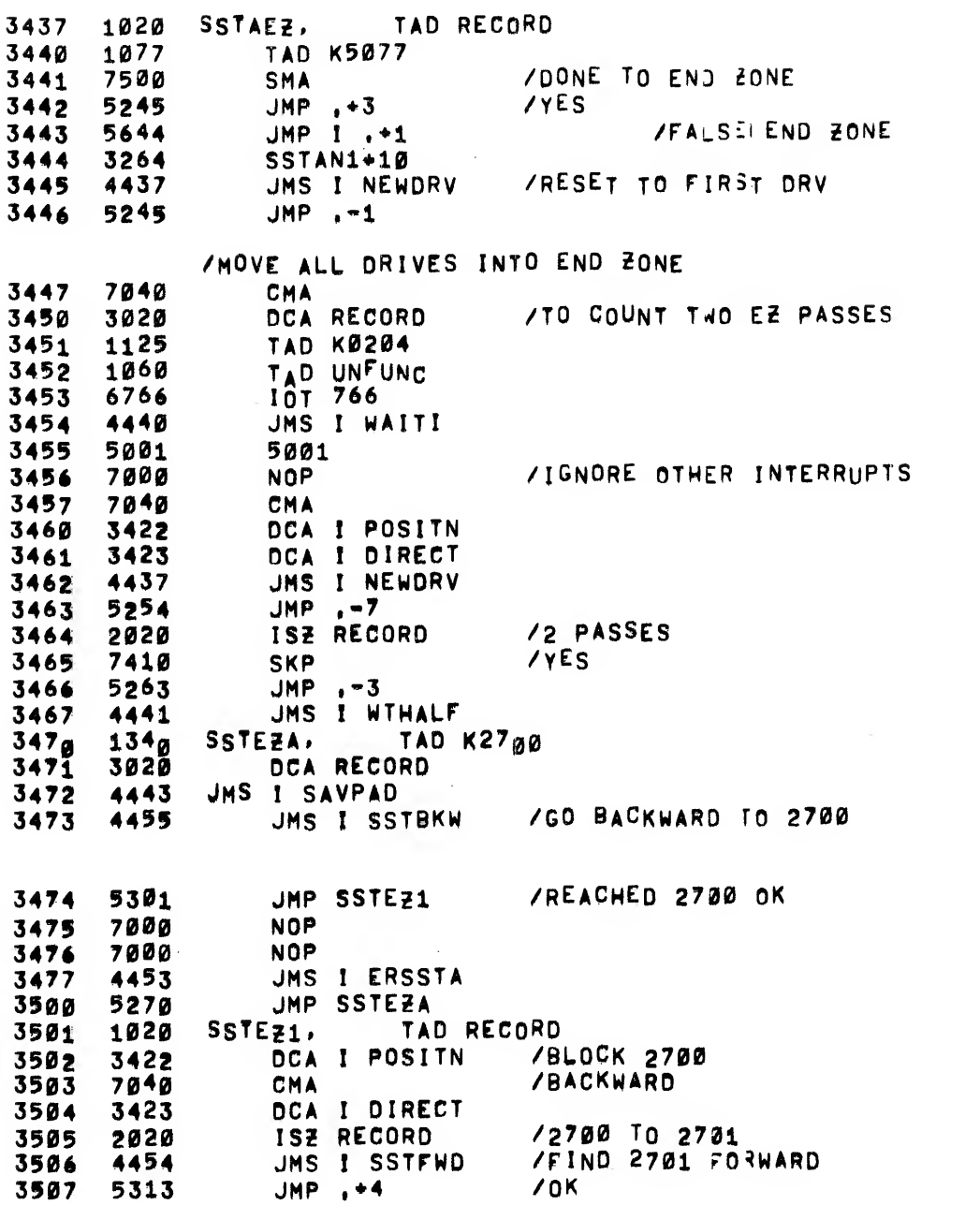

 $\bar{z}$ 

 $\bar{z}$ 

 $\epsilon_{\rm{max}}=0$ 

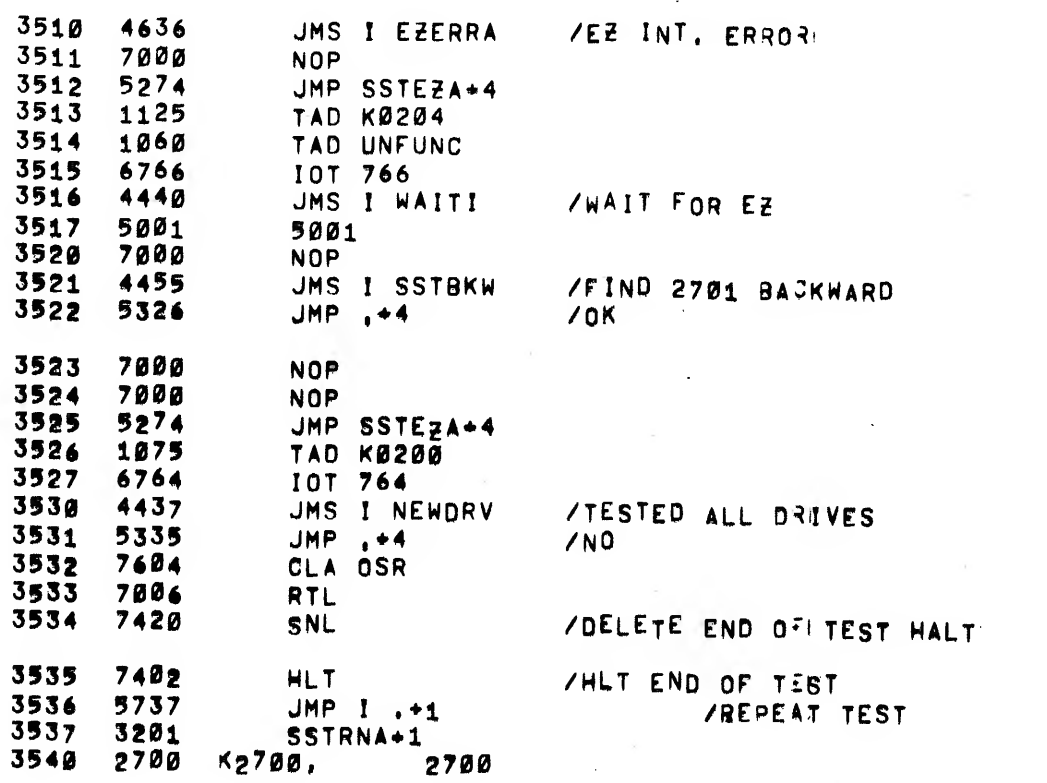

 $\sim 5\%$ 

 $\mathcal{L}_{\mathrm{eff}}$ 

 $\tilde{t}$ 

 $\tilde{\mathbf{r}}$ 

 $\ddot{\phantom{1}}$ 

mi...

/START STOP TURN AROUnD TEST /SEARCH FORWARD ROUTINE

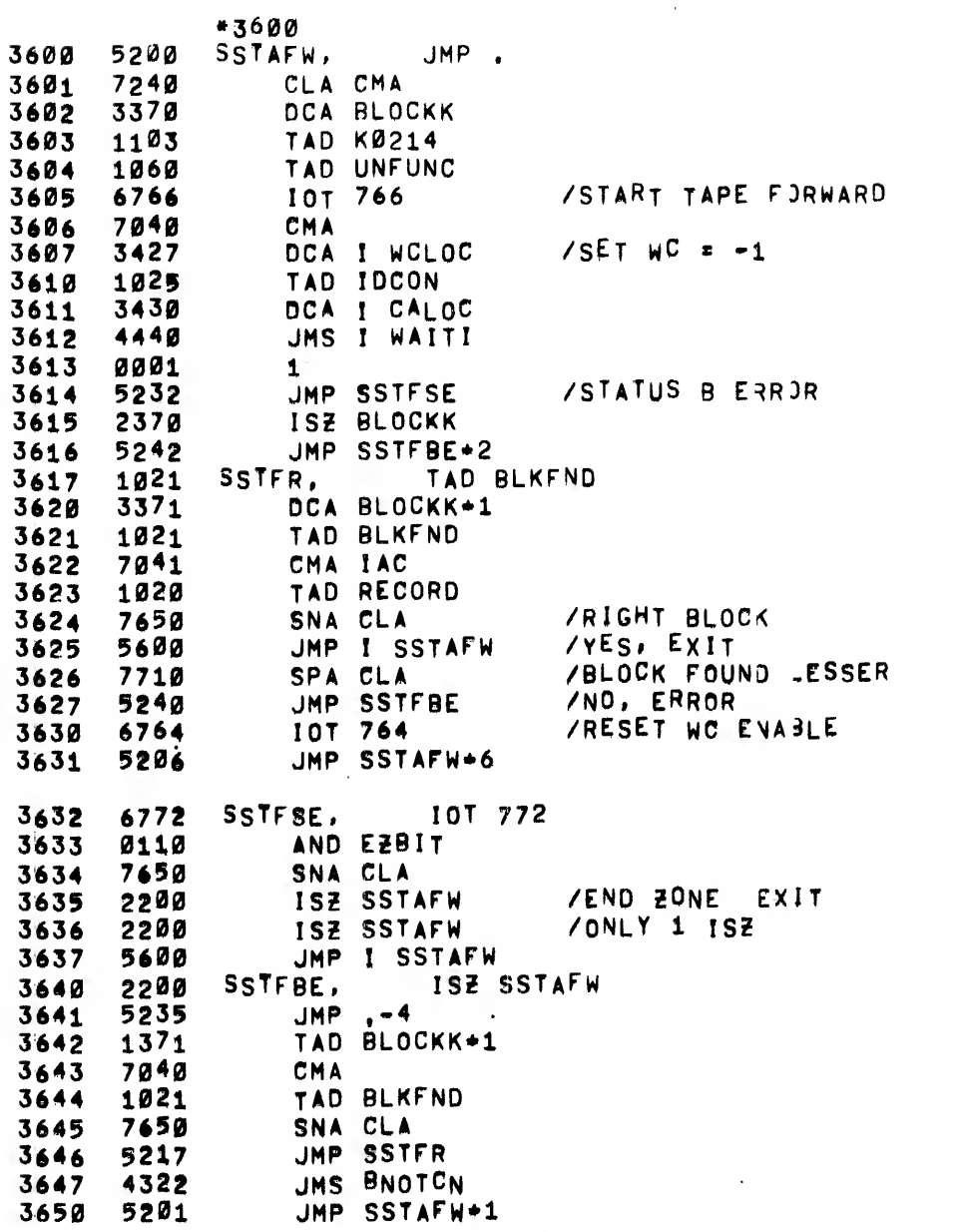

/START STOP TURN ARQUnD TEST /SEARCH BACKWARD ROUTINE

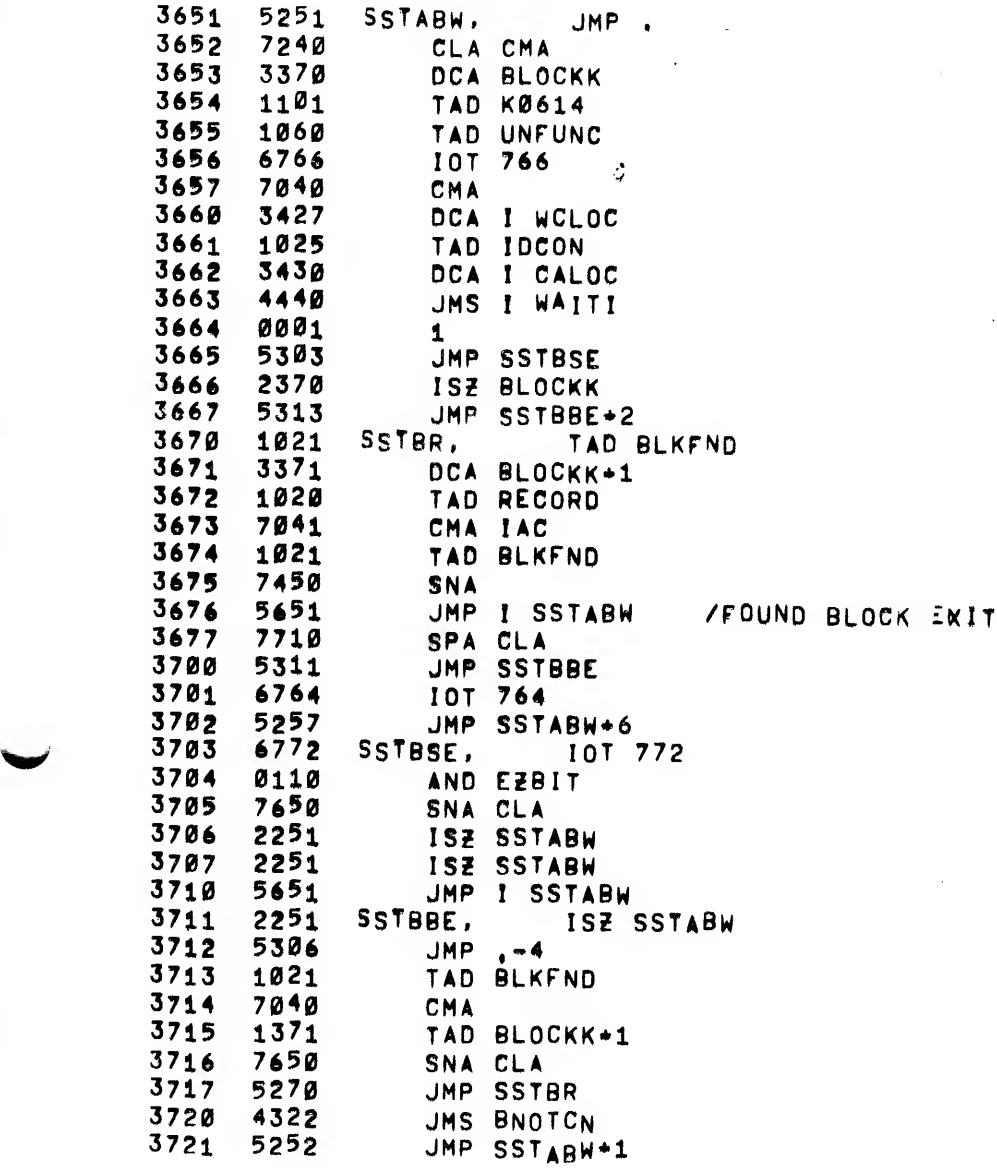

/BUOCK NUMBERS ARE NOT /CONSECUTIVE ON START UP QR TUR>J AROUND

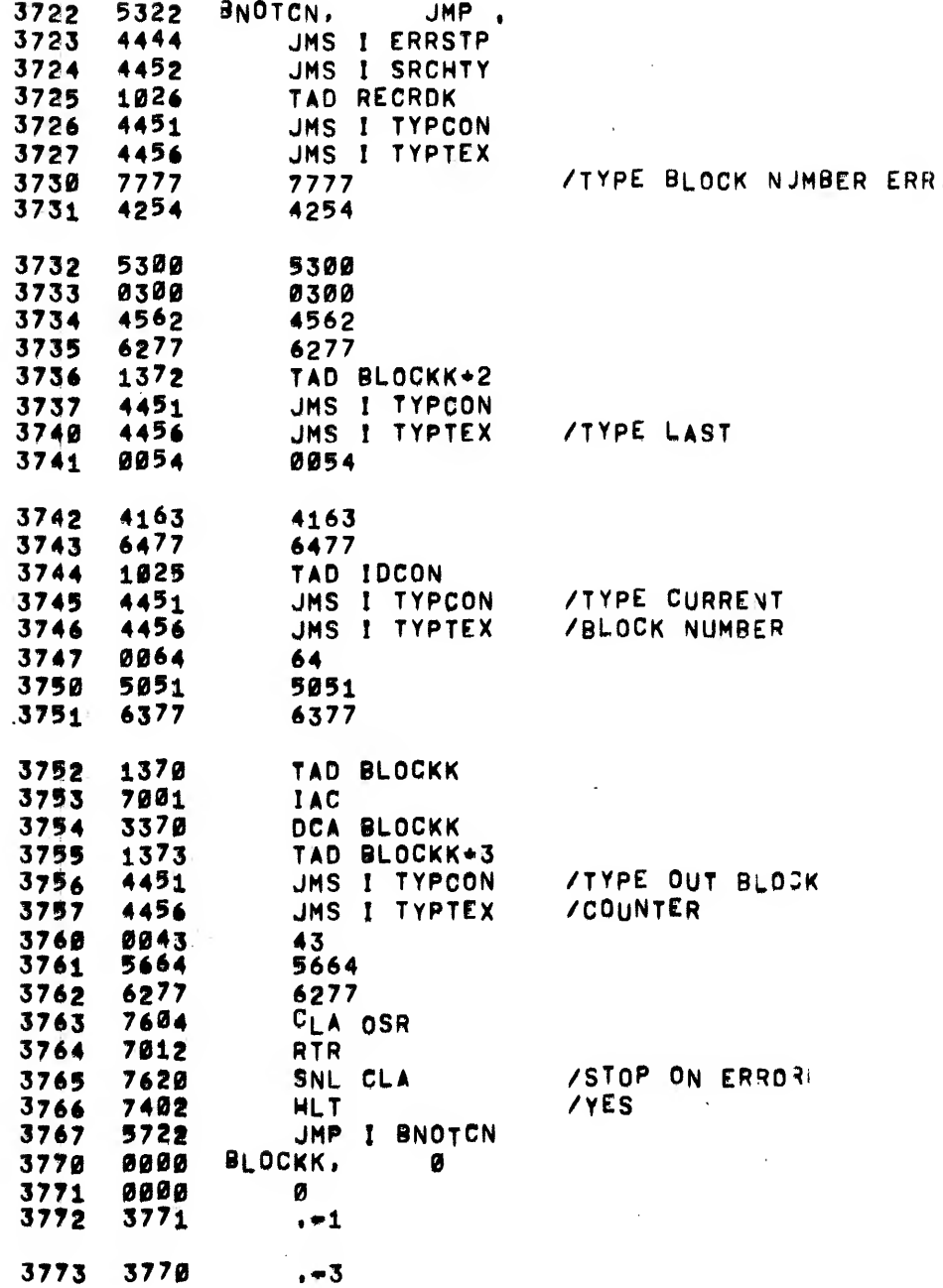

MAINDEC-08-D3B,B-D 59  $\sim$ 

/START STOP TURN AROUND TEST /E«ROR TYPE OUT AND RESYNC ROUTINii

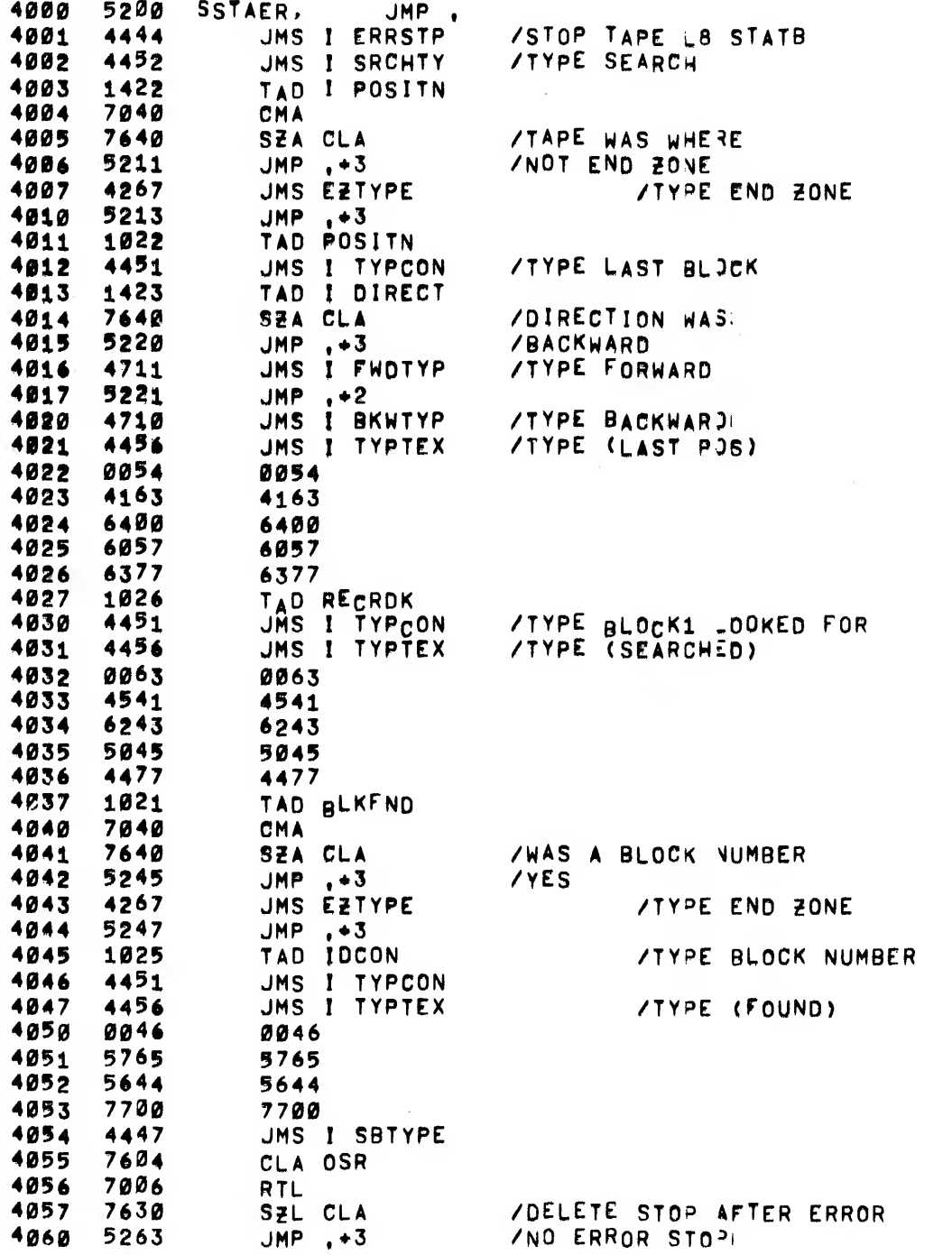

WS-APPLE COMPANY

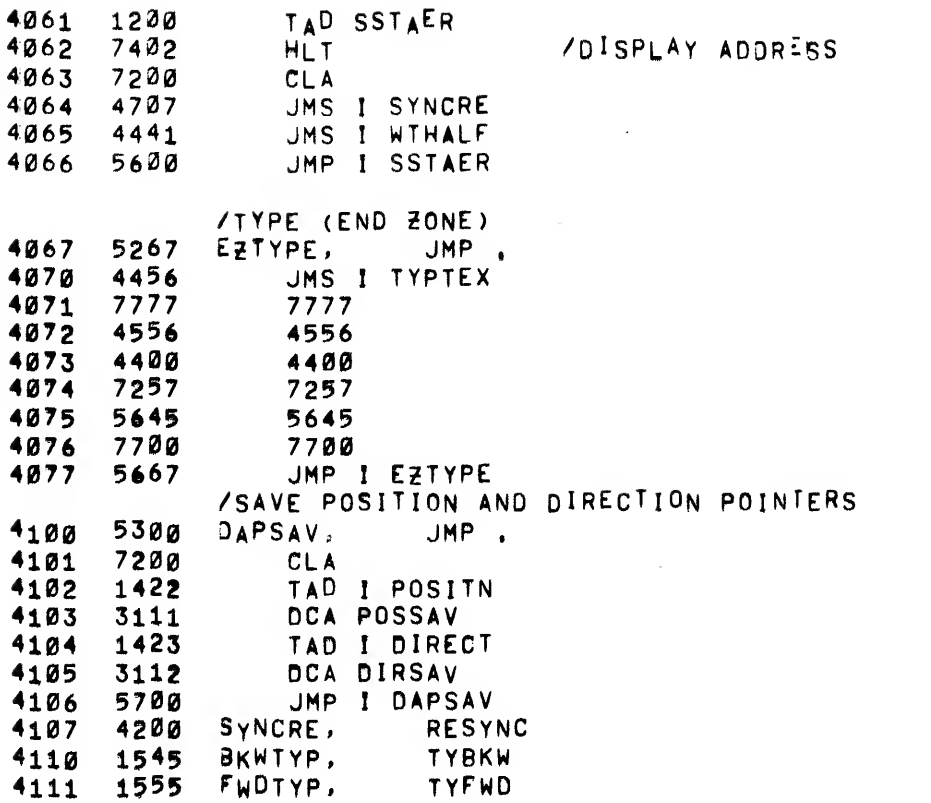

 $\mathcal{M}_{\rm eff}$  and  $\mathcal{M}_{\rm eff}$ 

 $\sim$  10  $\sigma$ 

/PUT TAPE BACK TO LAST KNOWN POSITION

\*4200

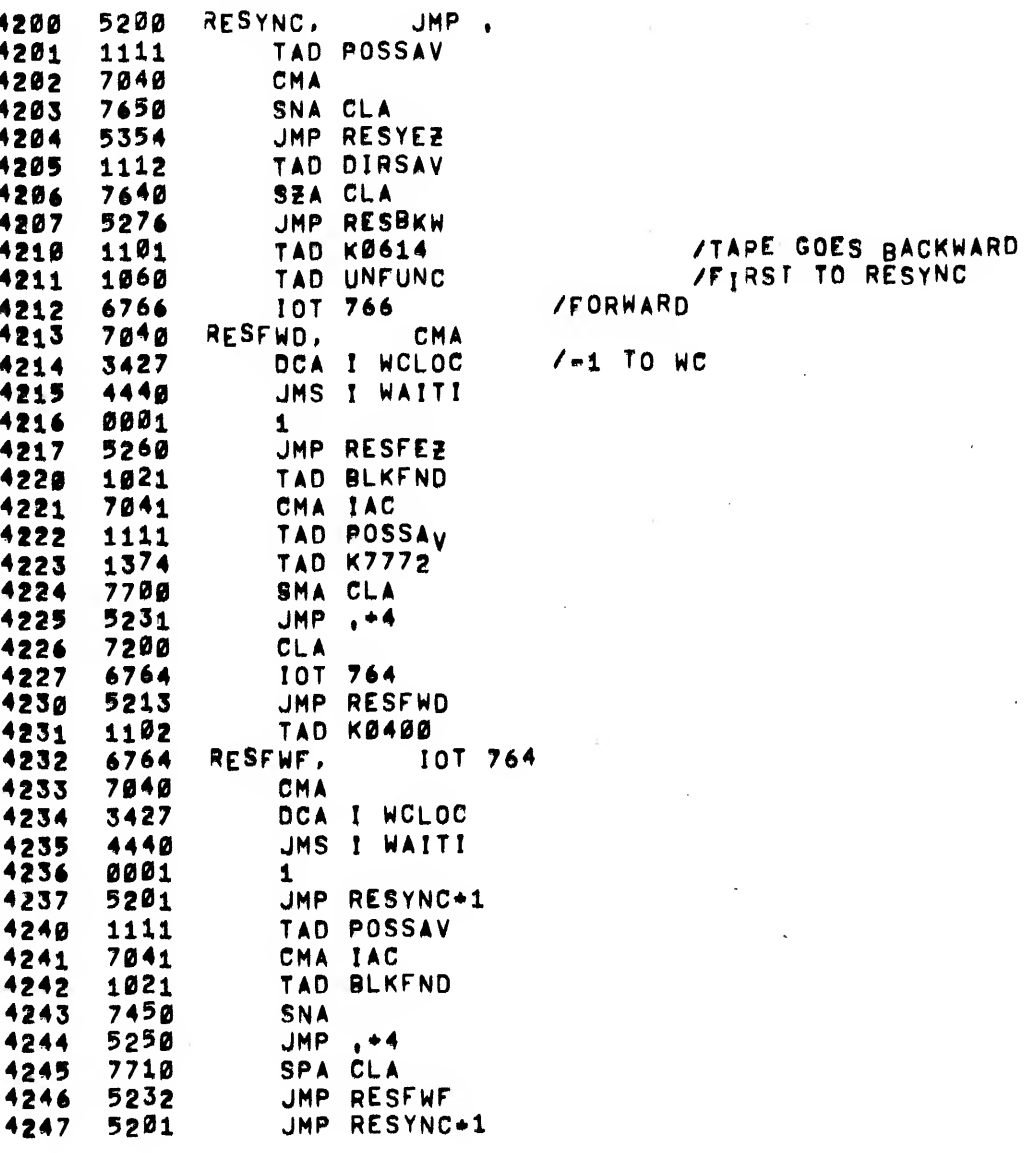

# MAINDEC-08-D3B B-D<br>62

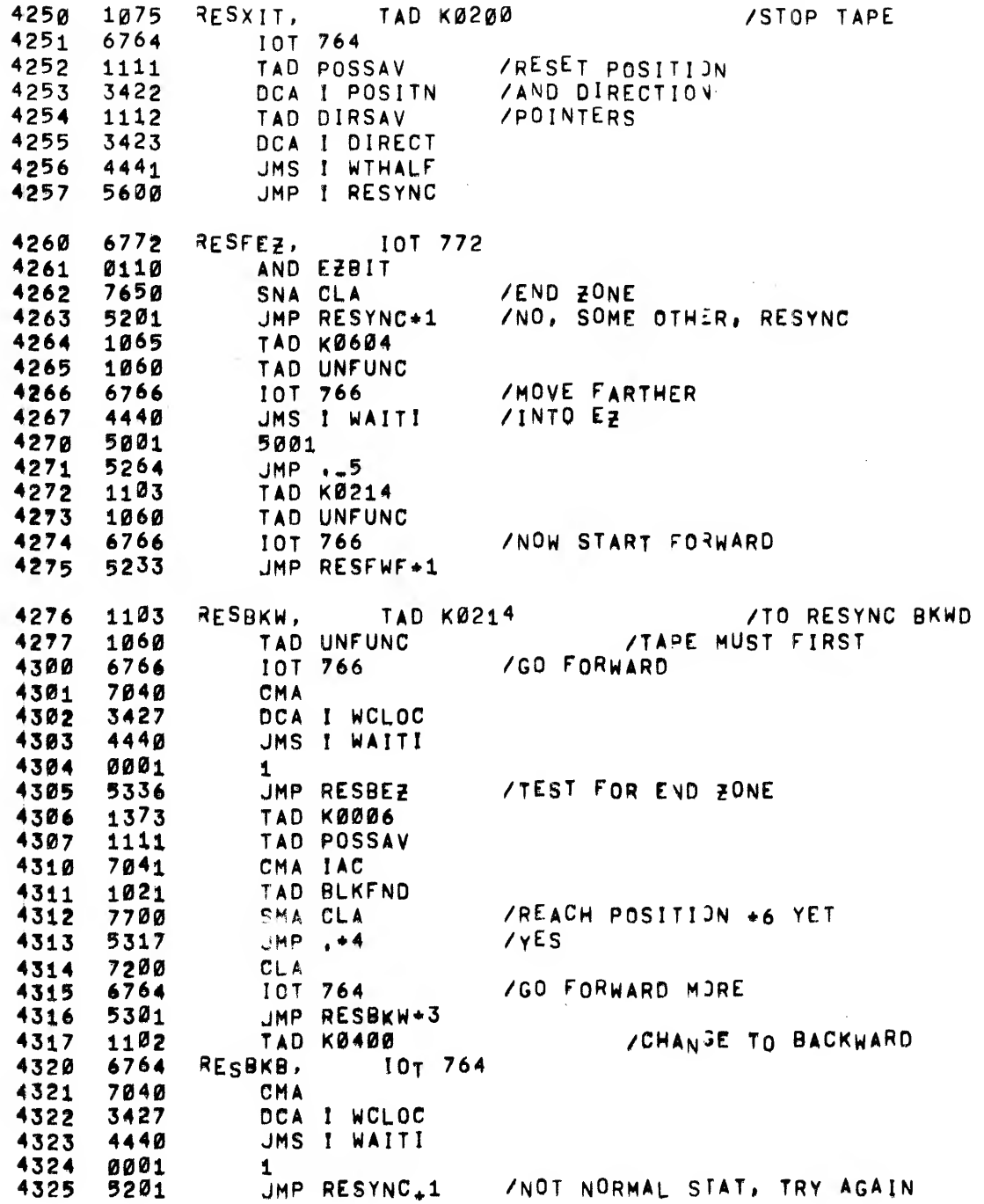

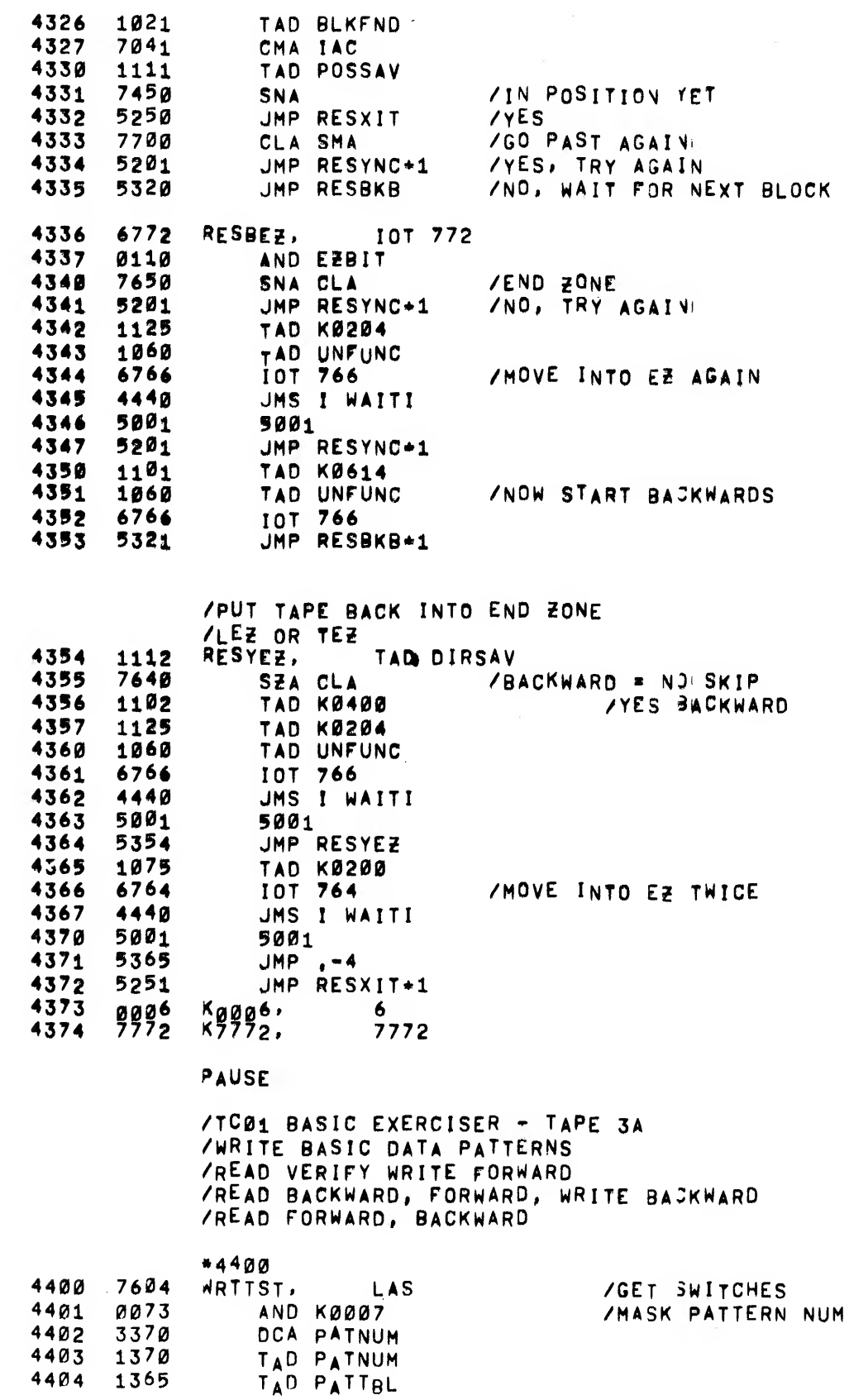

 $\blacktriangle$ 

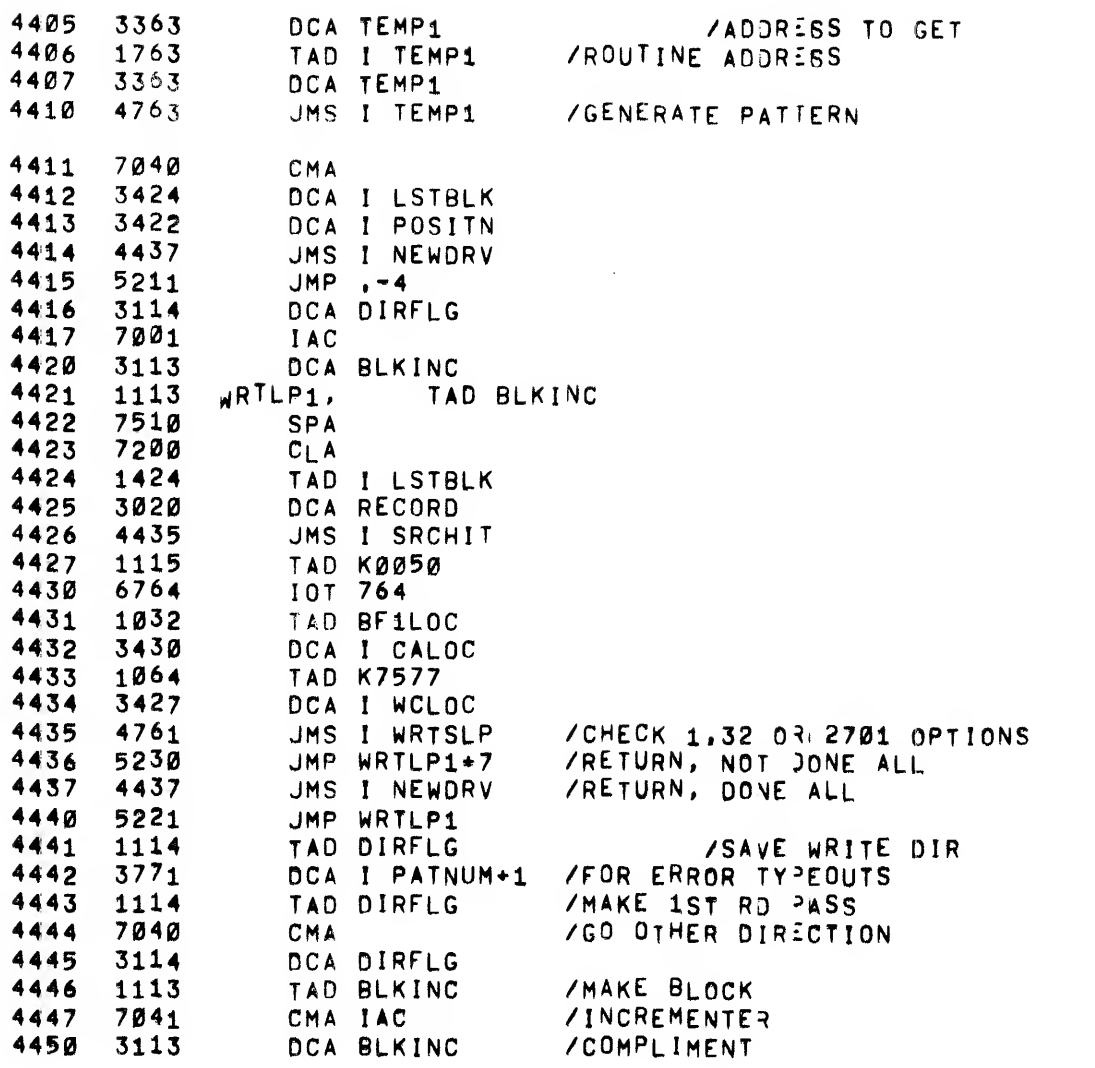

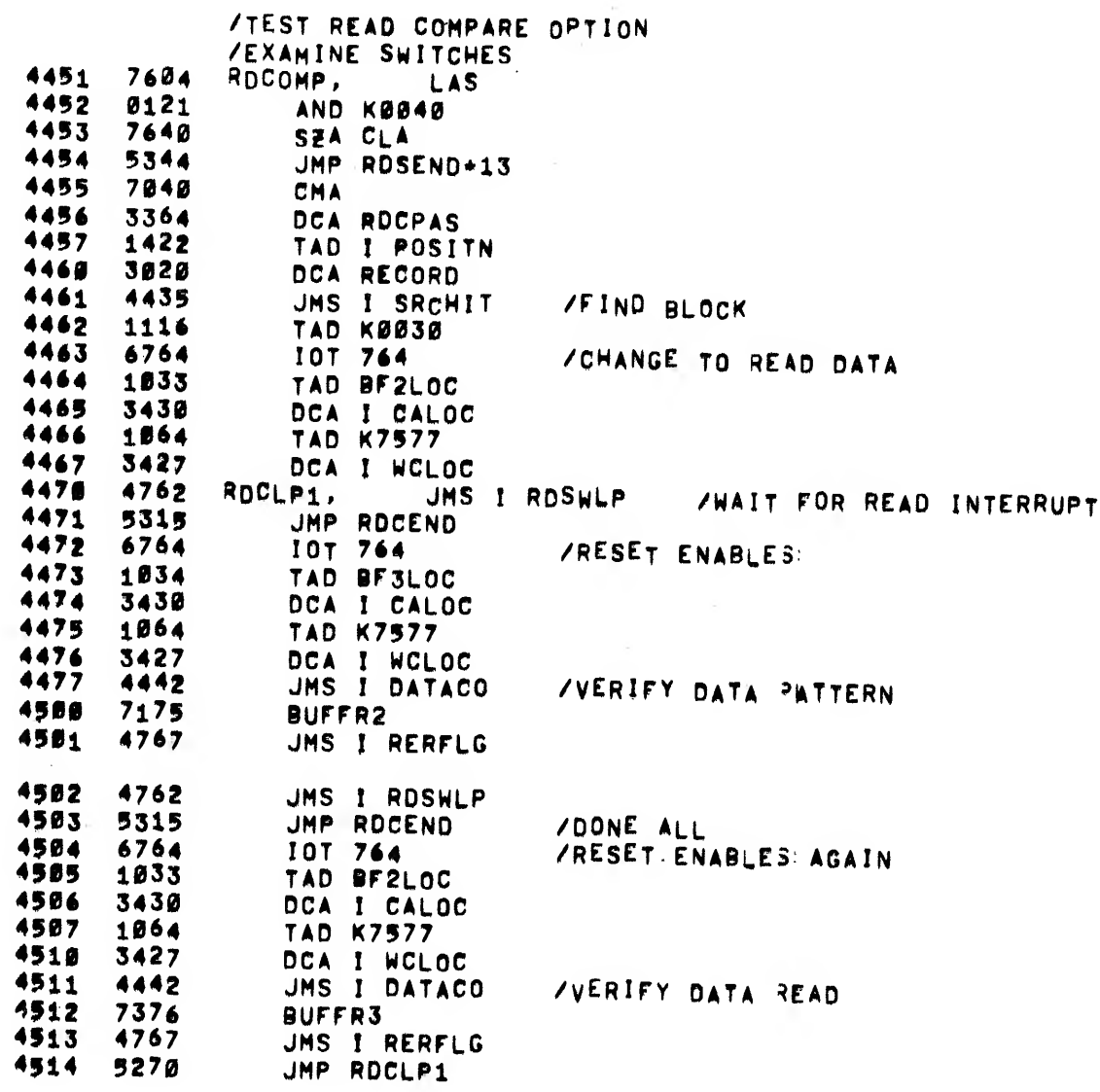

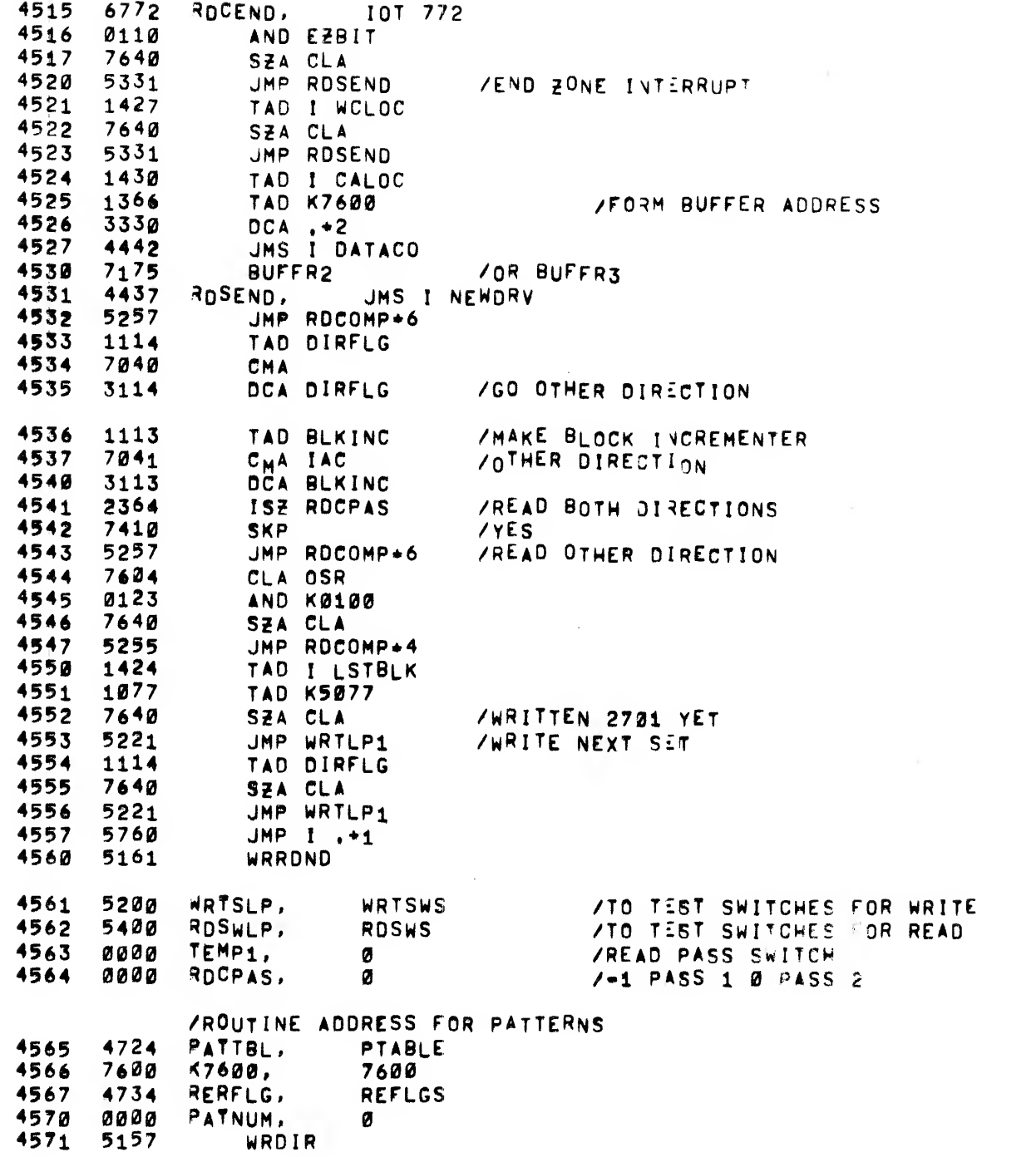

HI

l,

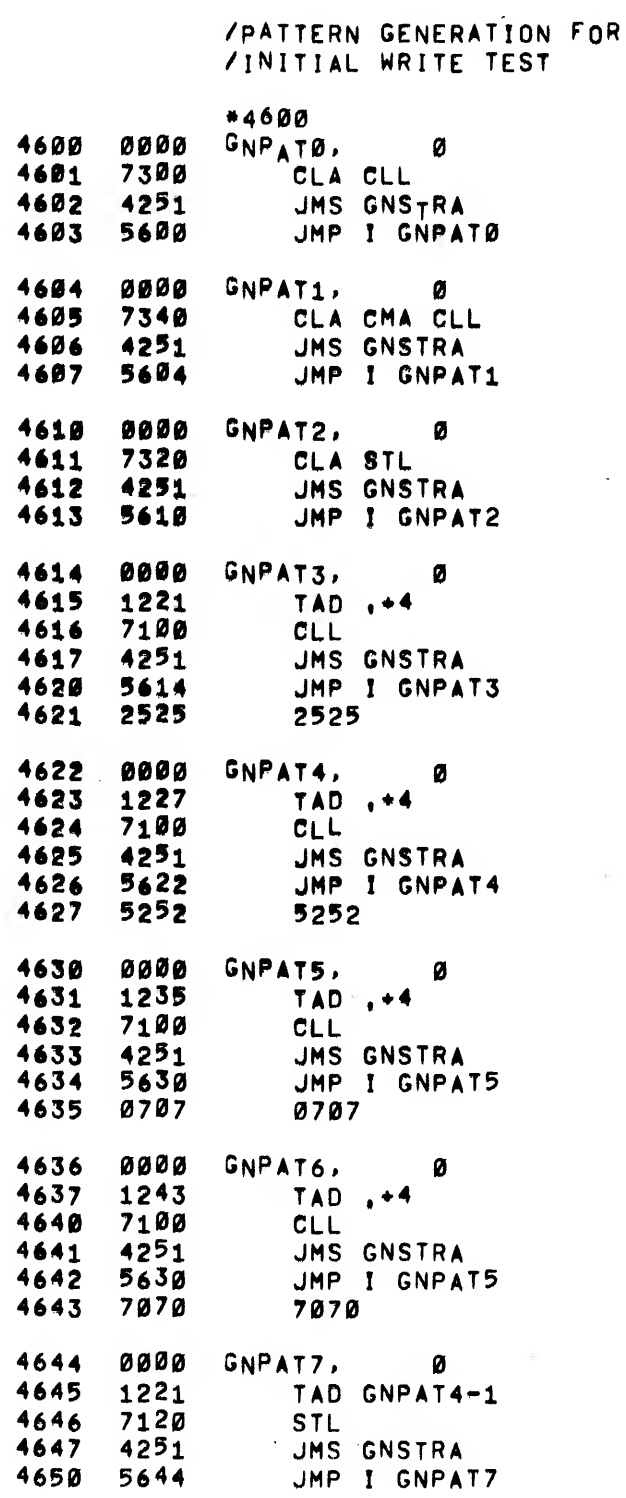

#### /STORE AC CONTENTS IN BFIlOC /0« IF Lsl COMPLIMENT EVERY OTHER

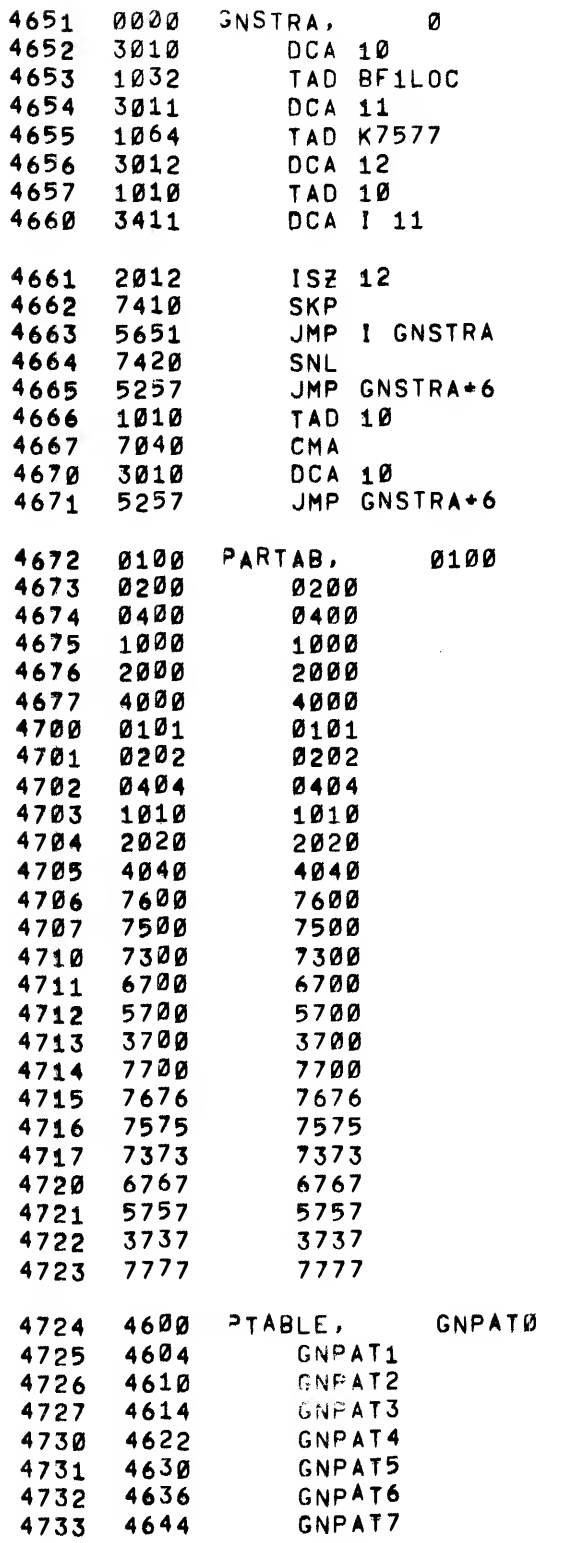

/TEST READ ERRORS

 $\vec{r}$ 

### /AND RESYNC NEXT BLOCK

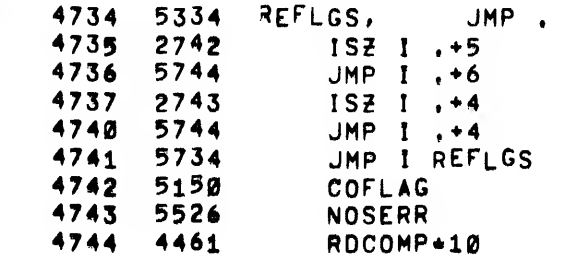

# /COMPARE DATA SUBROUTINE FOR<br>/wRITE / READ BASIC DATA PATTERNS

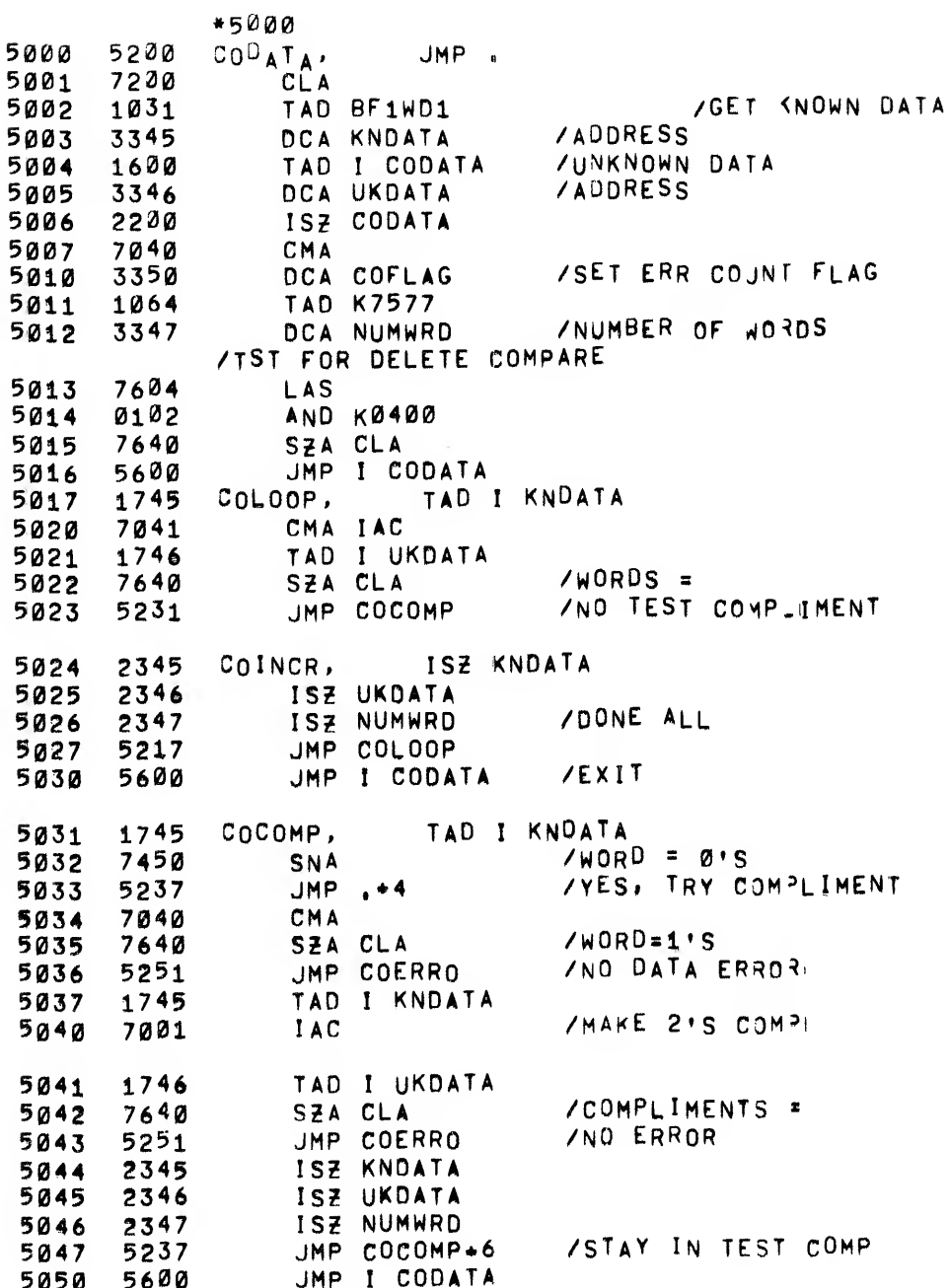

# /DATA ERROR TYPEOUT

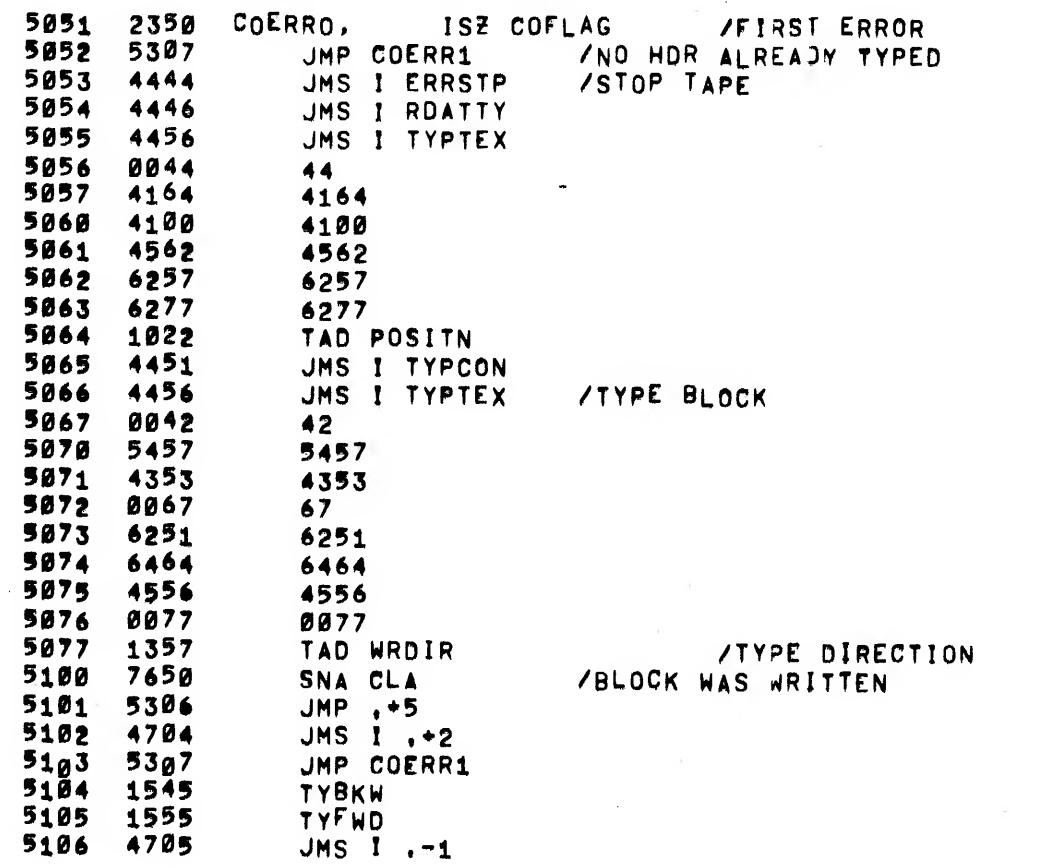
$\bar{r}$ o

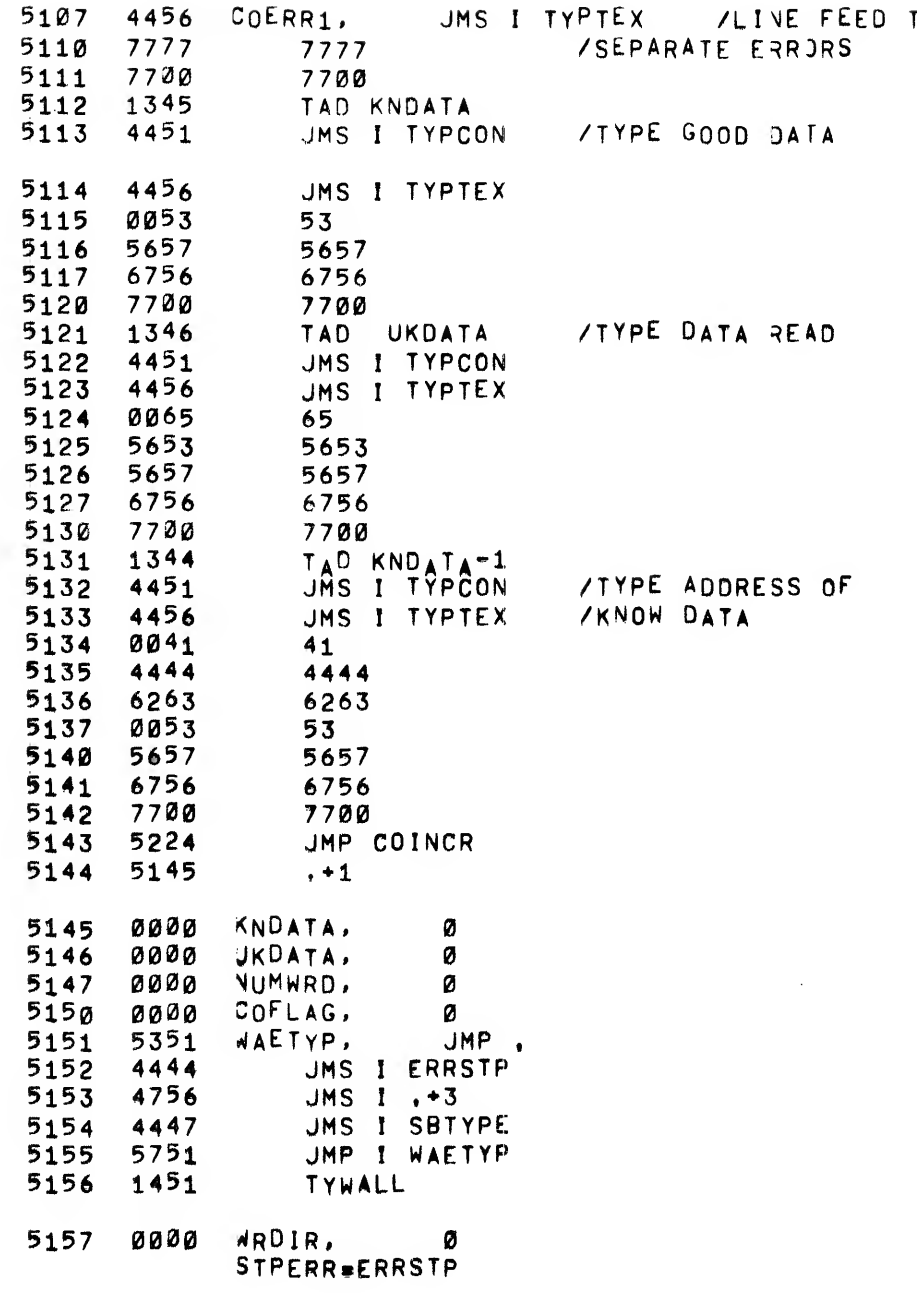

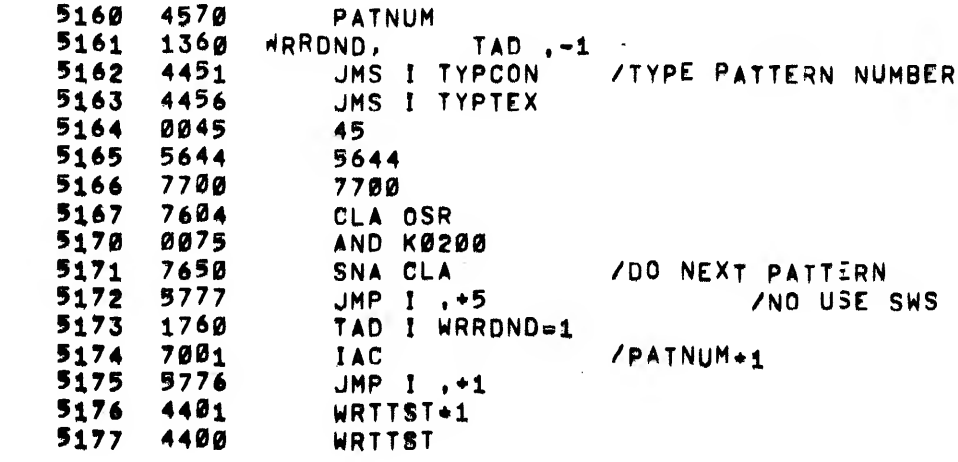

 $\mathbf{1}$ 

/WAIT FOR WRITE INTERRUPT /AND TEST SWITCHES FOR NUm BLOCKS

»5200

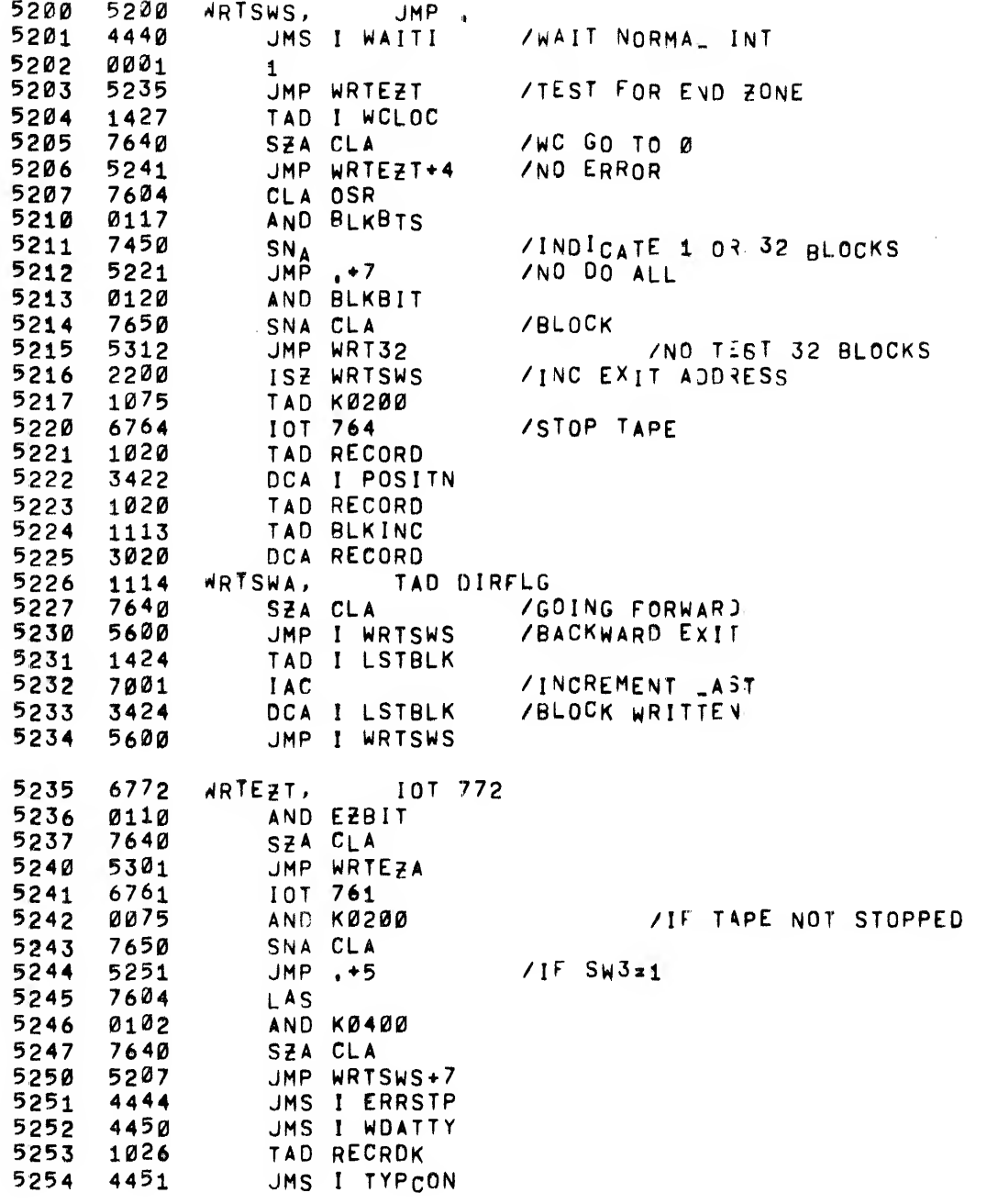

MAINDEC-08-D3BB-D 75 a

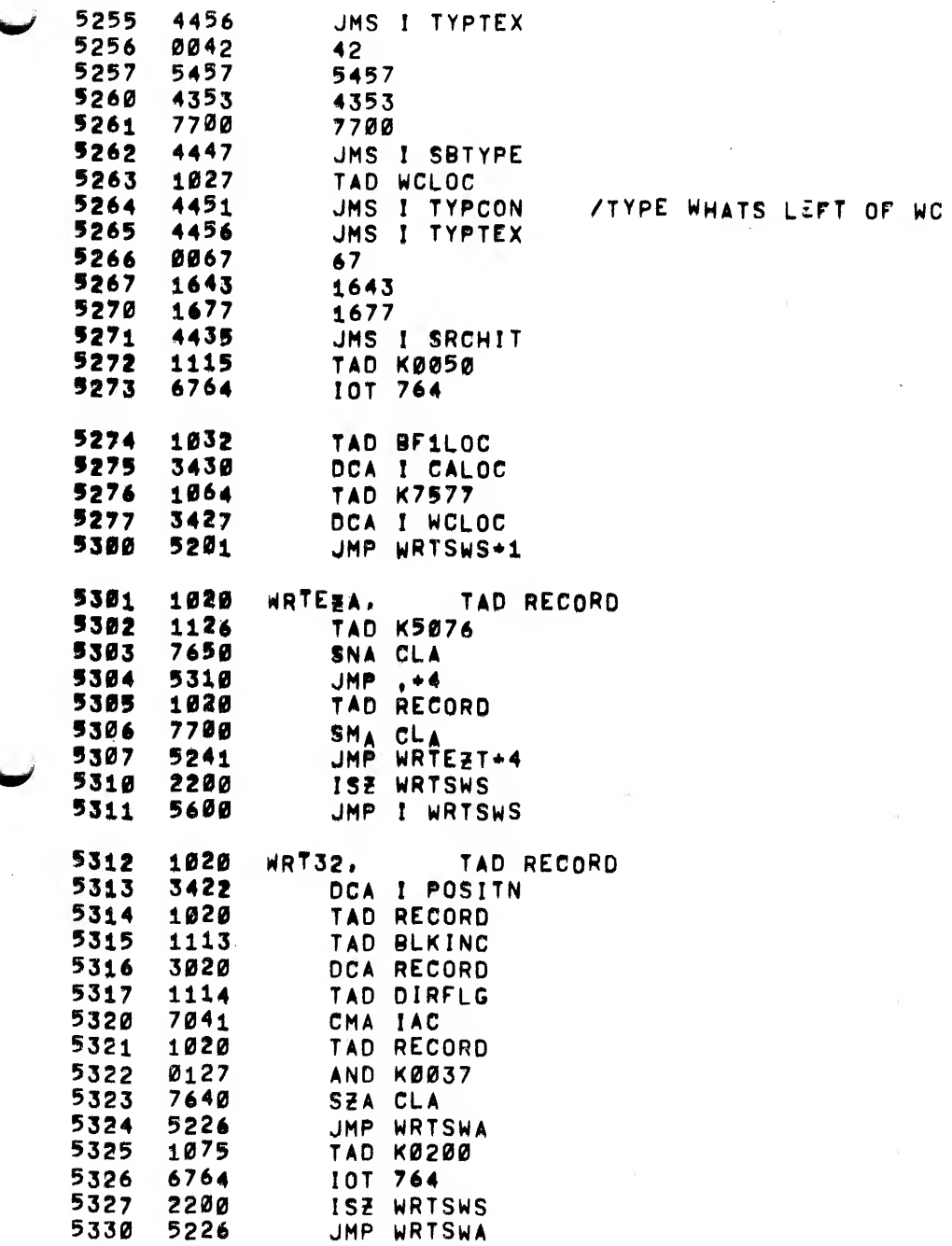

/WAIT FOR READ INTERRUPT AND /TEST SWITCHES TOR NUMBER OF BL3C<B

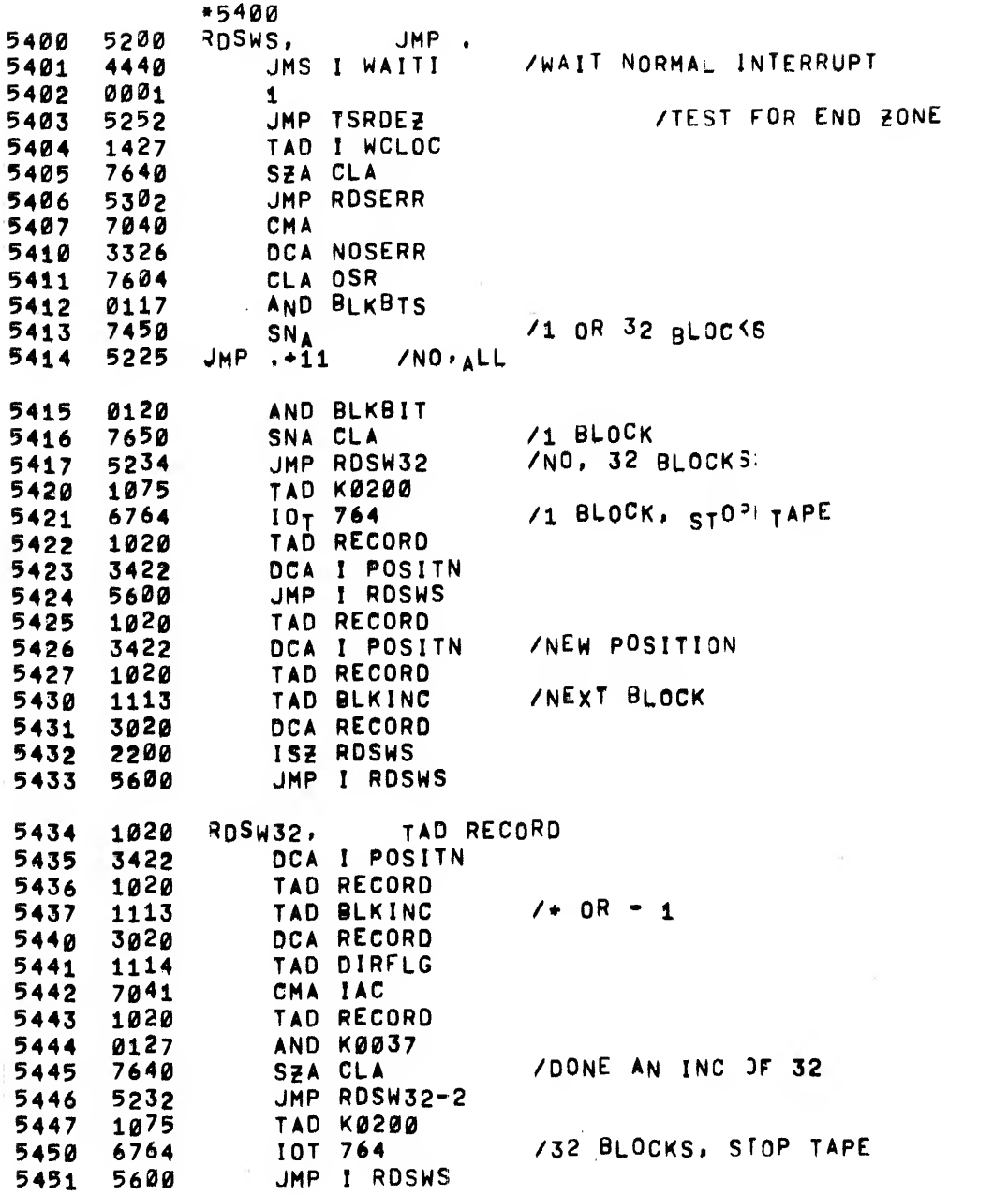

 $\bar{\beta}$ 

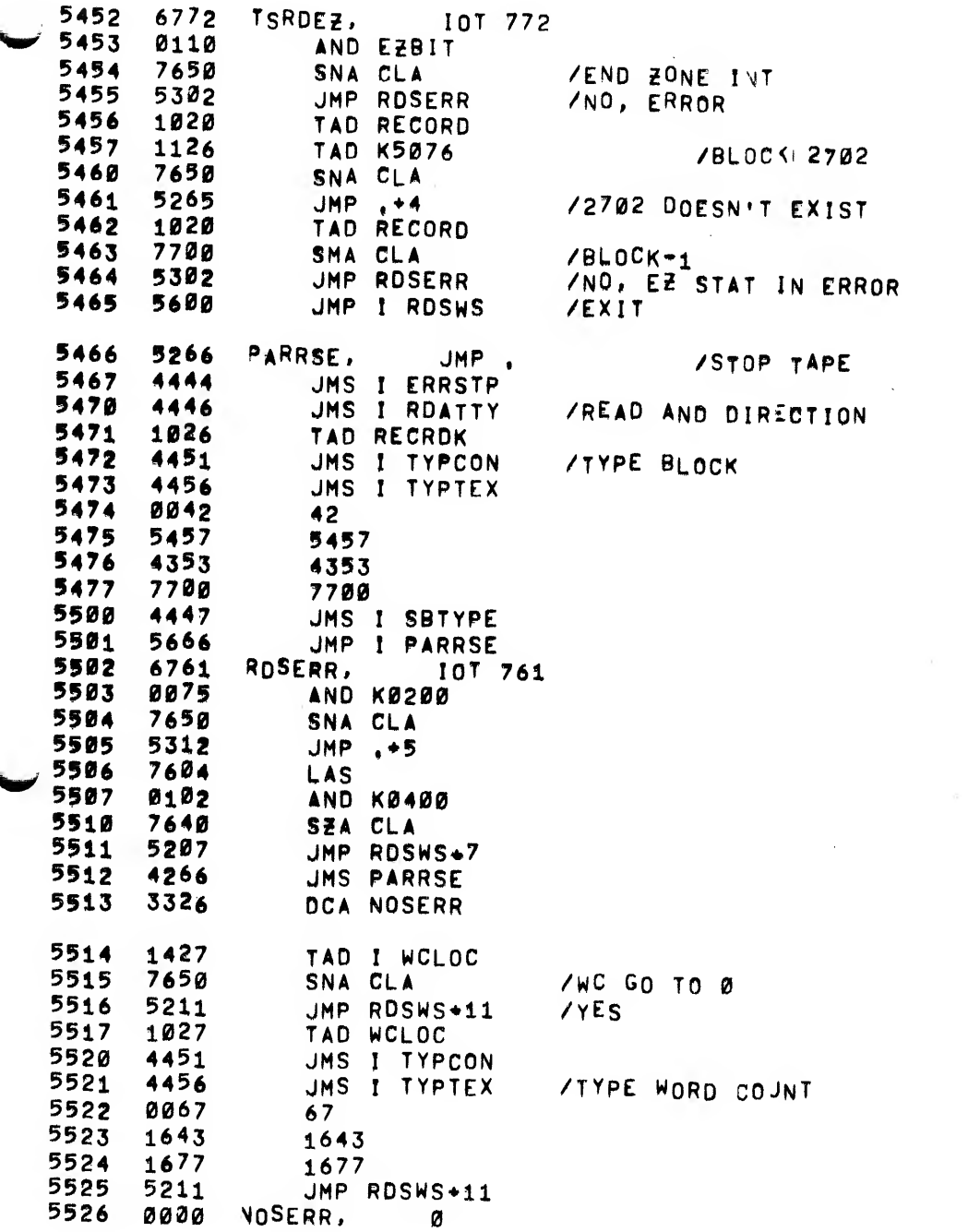

/wRITE DATA SCOPE LOOP<br>/NO ERROR CHECKING BOUNCES OFF EZ<br>//PATTERN SELECTION BITS 9, 10, 11

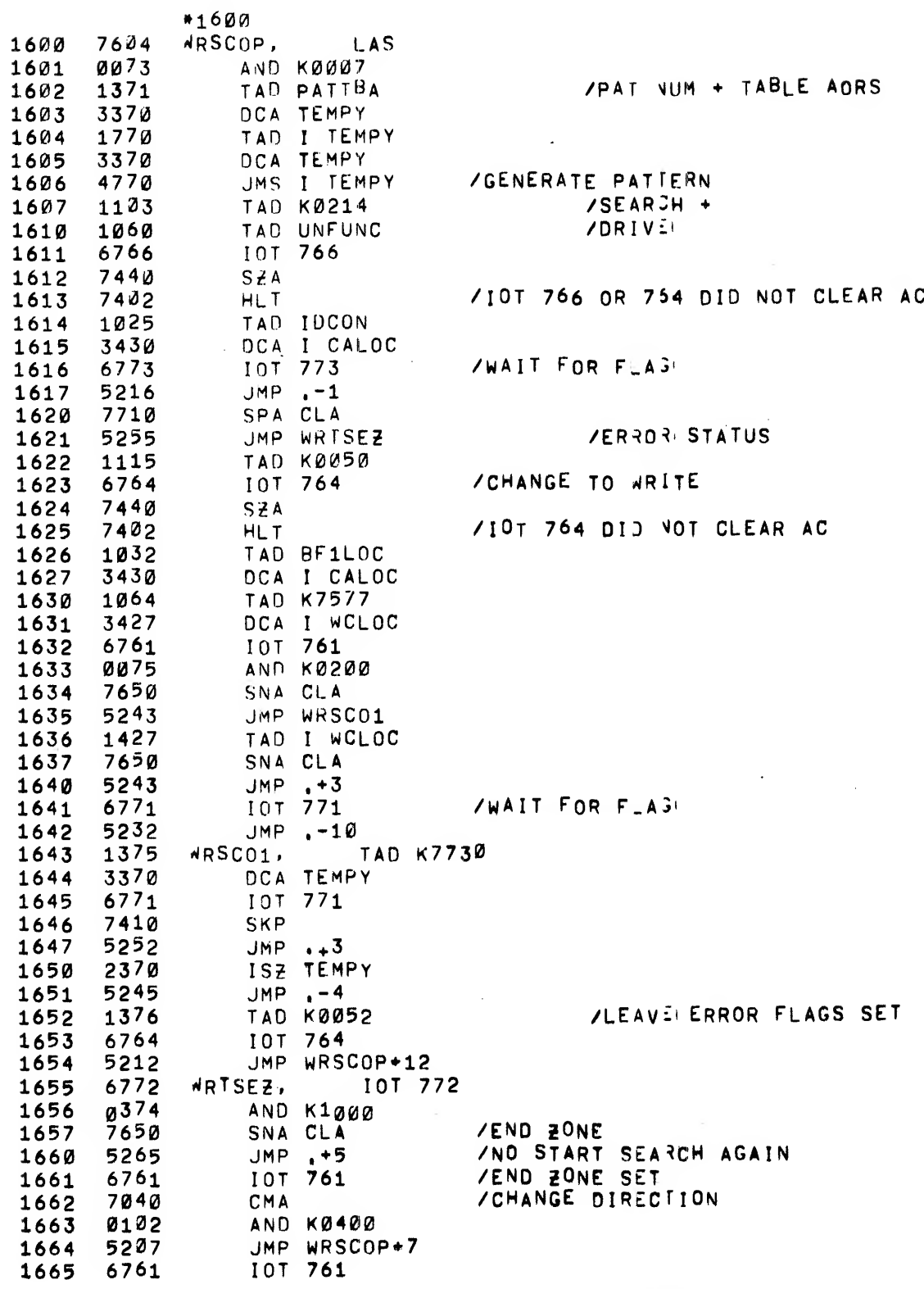

 $\mathcal{L}$ 

 $\sim 10$ 

 $\sim$   $\sim$ 

 $\overline{\phantom{a}}$ 

 $\sim$ 

 $\sim$   $\tau$ 

 $\bar{z}$ 

1666 5263  $UAP = -3$ 

 $\ddot{\bullet}$ 

 $\bullet$ 

/READ DATA SCOPE LOOP<br>/IGNORES ALL ERRORS<br>/BOUNCES OFF END ZONE

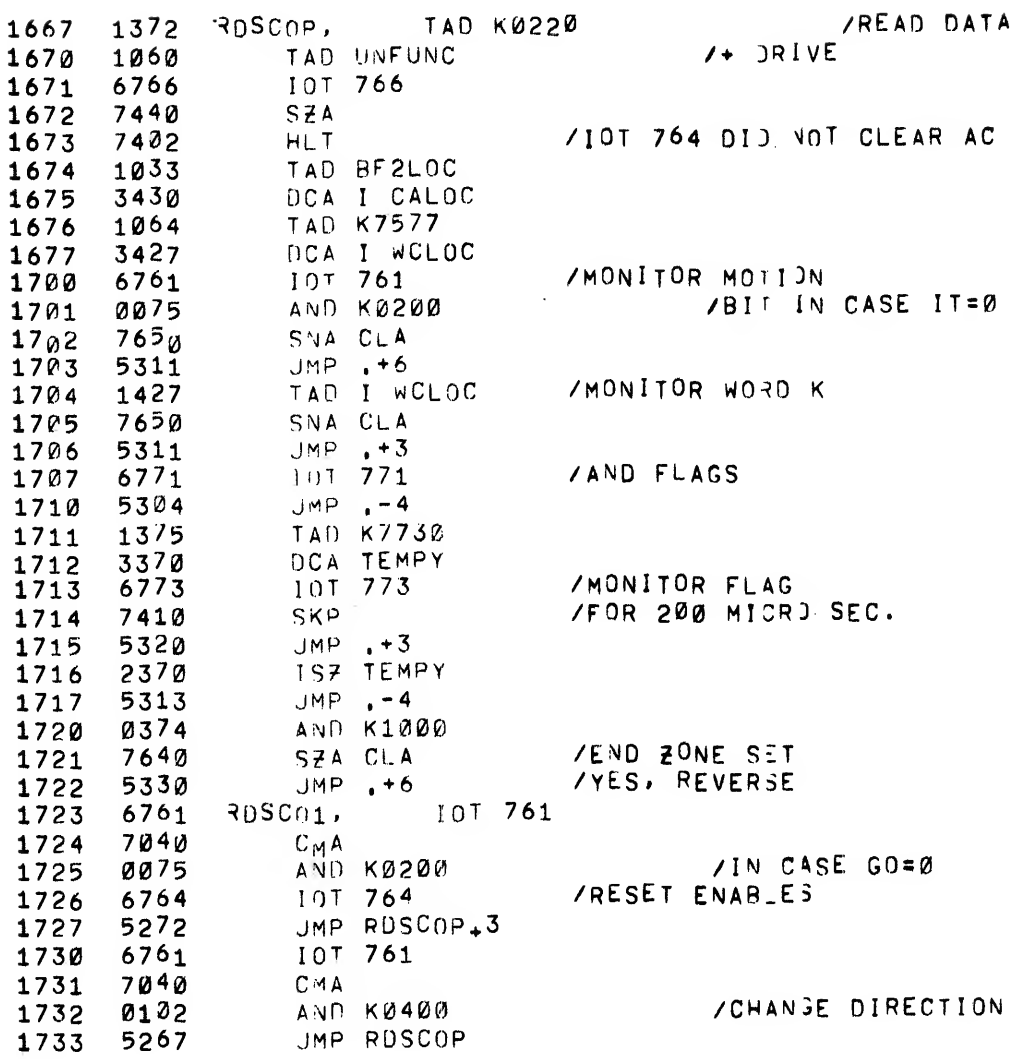

**SEARCH SCOPE LOOP IGNORES ERRORS<br>SEARCH SCOPE END ZONES<br>SEARCH SCOPE END ZONES** 

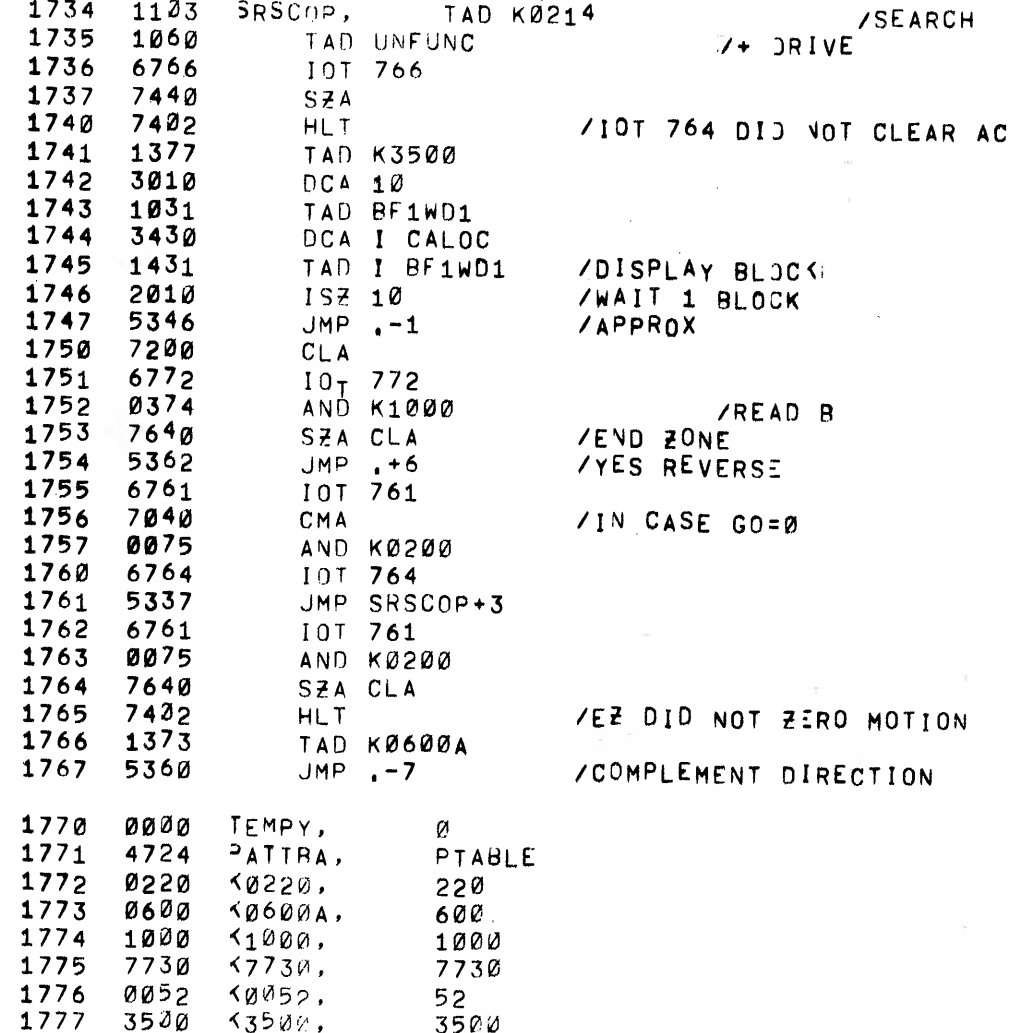

= AUSE

 $\mathcal{R}_\mathrm{c}$ 

41

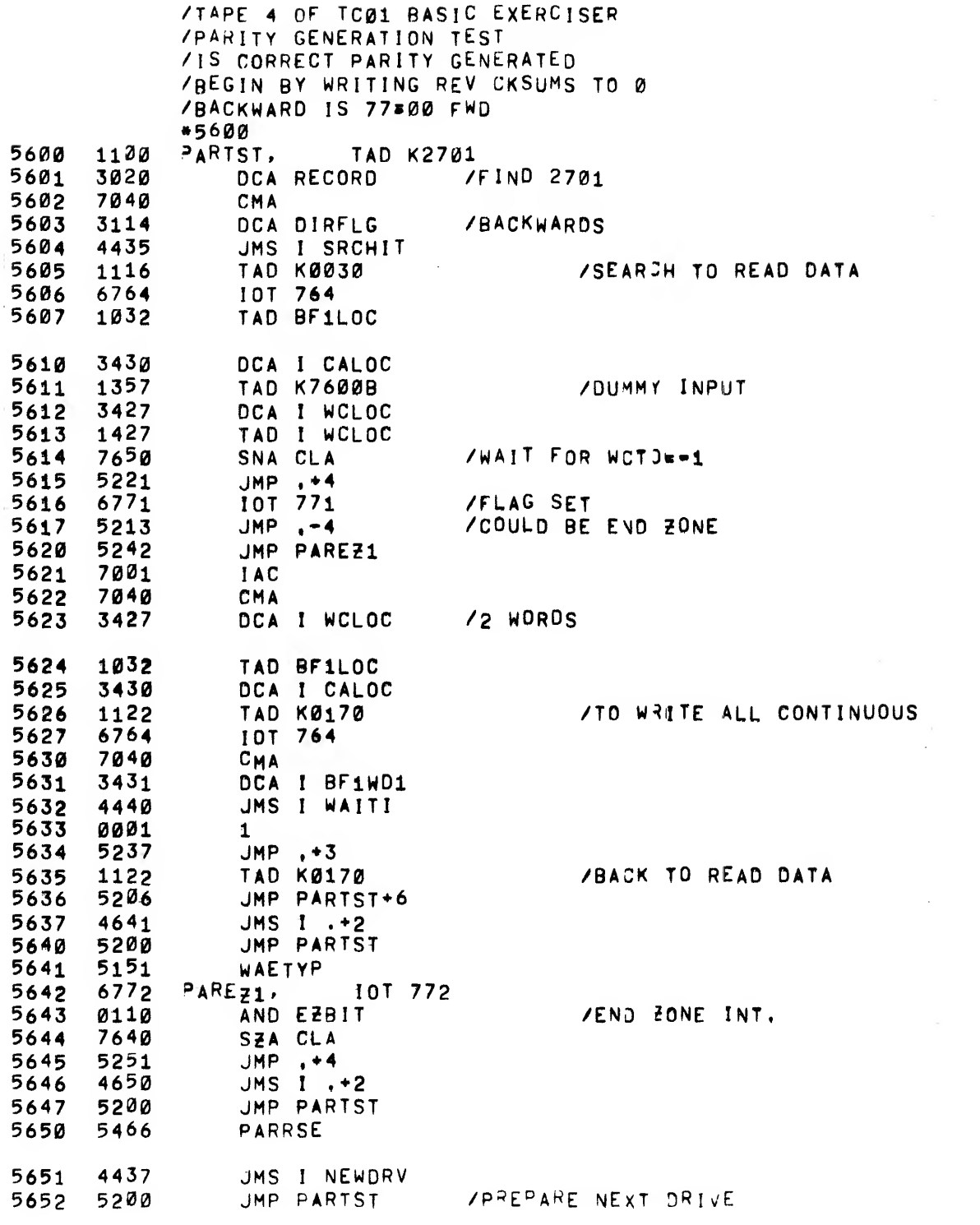

÷,

J.

 $\bullet$ 

Ą.

 $\pmb{\lambda}$ 

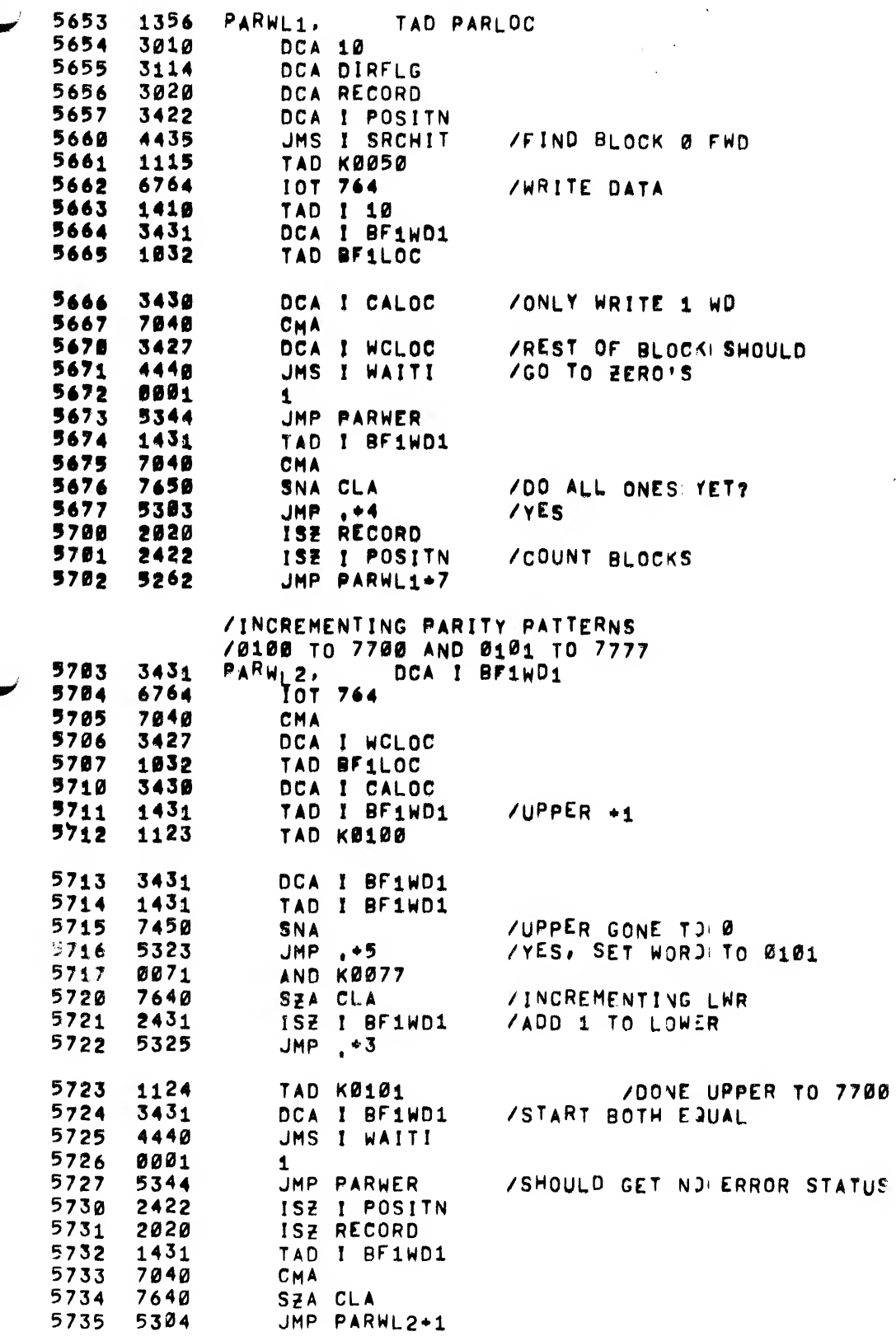

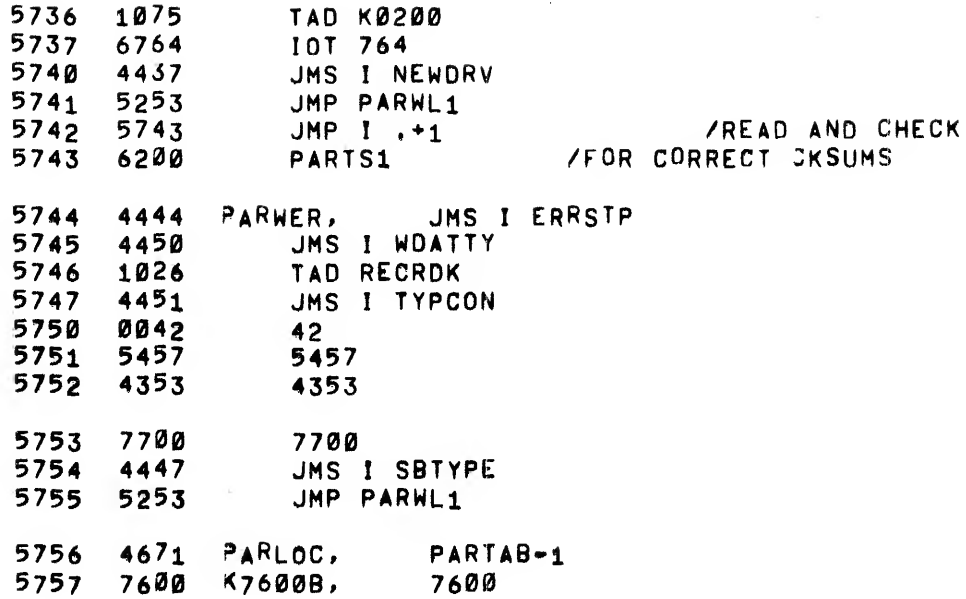

MAINDEC-08-D3BB-D<br>85  $\mathcal{L}$ 

ů,

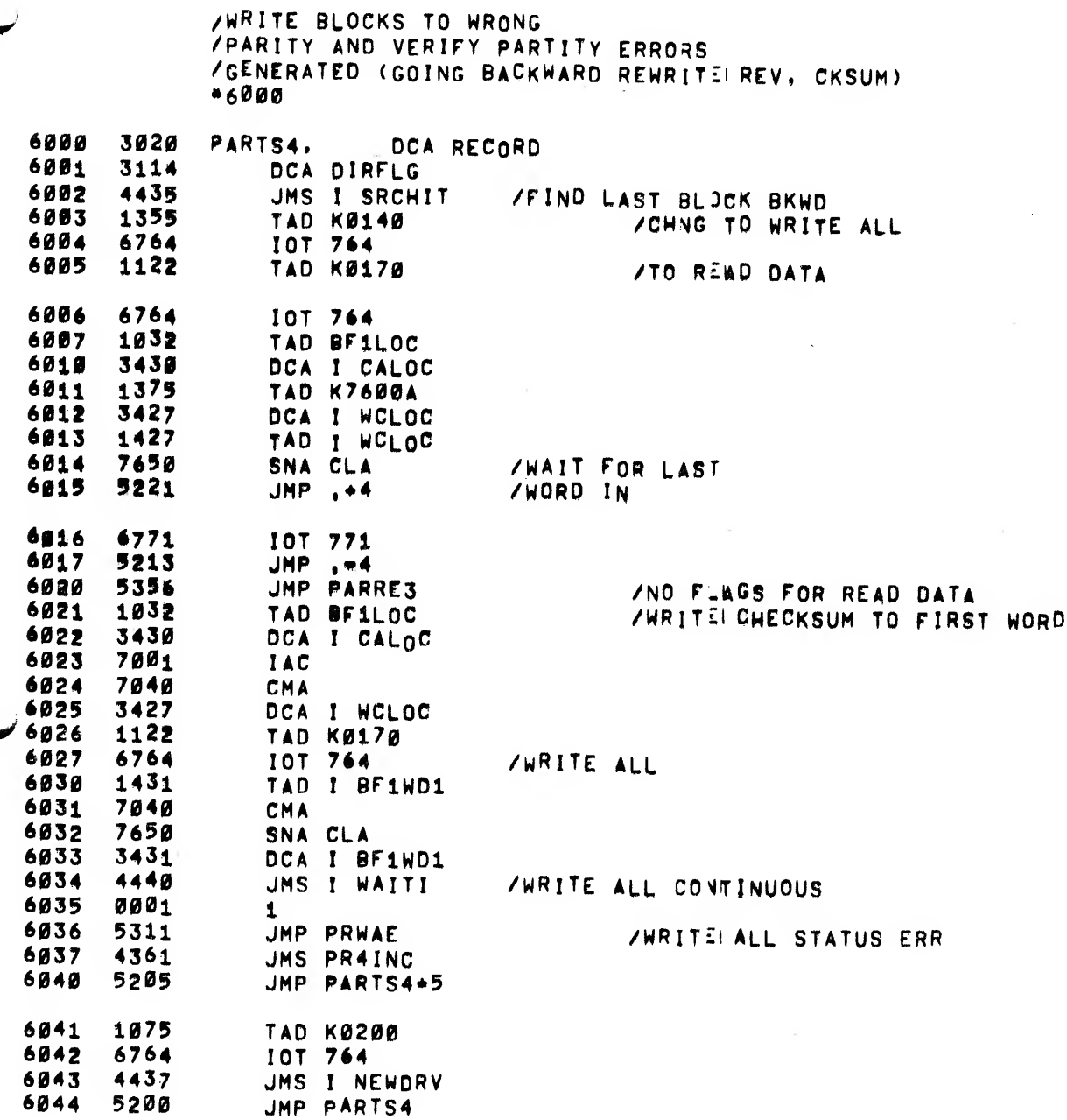

 $\blacksquare$ 

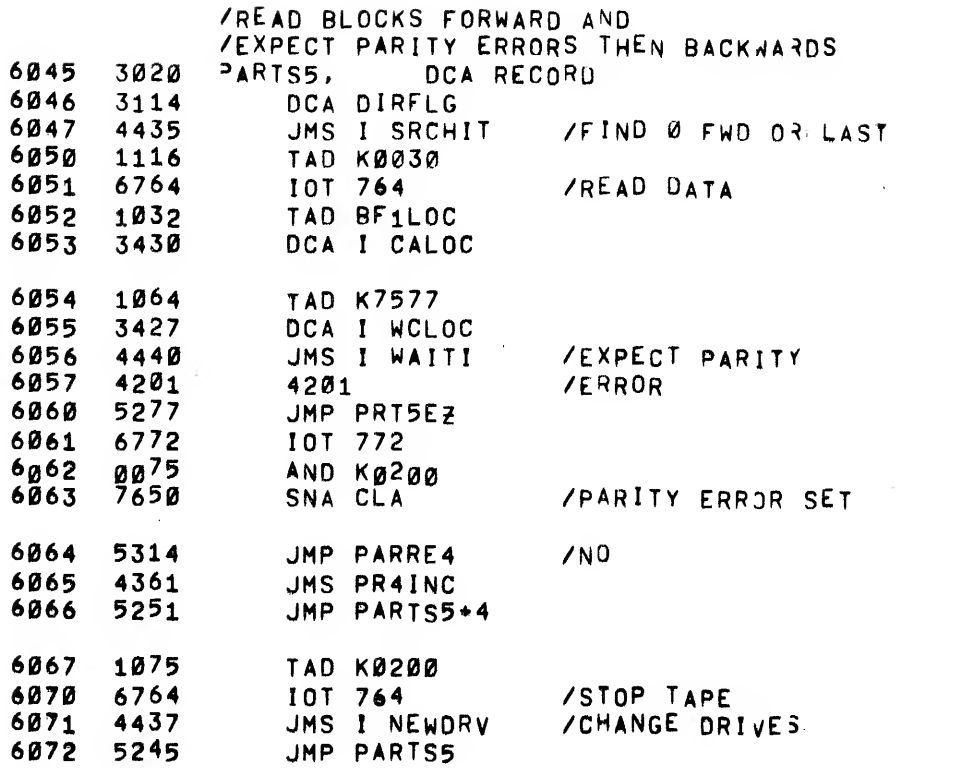

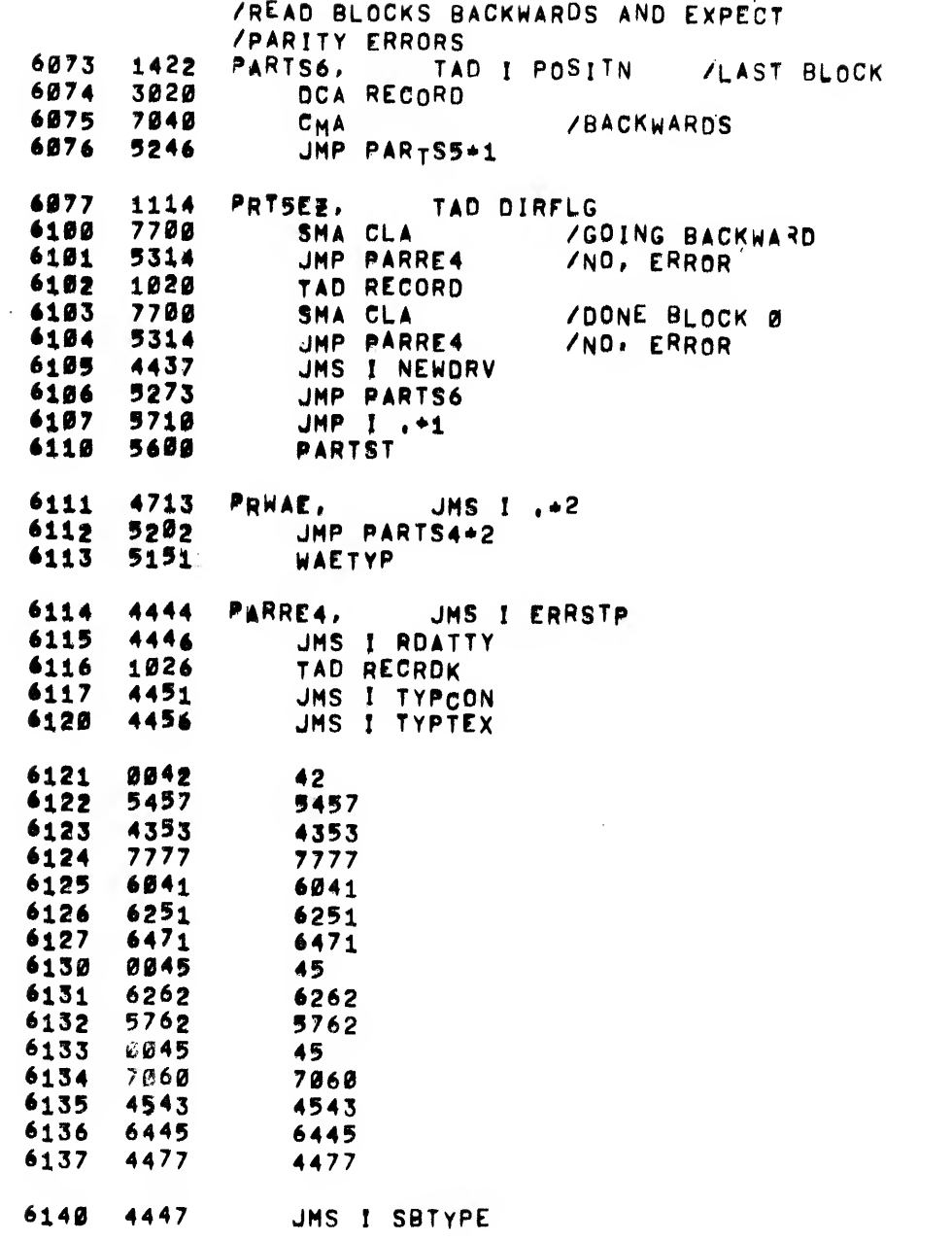

J.

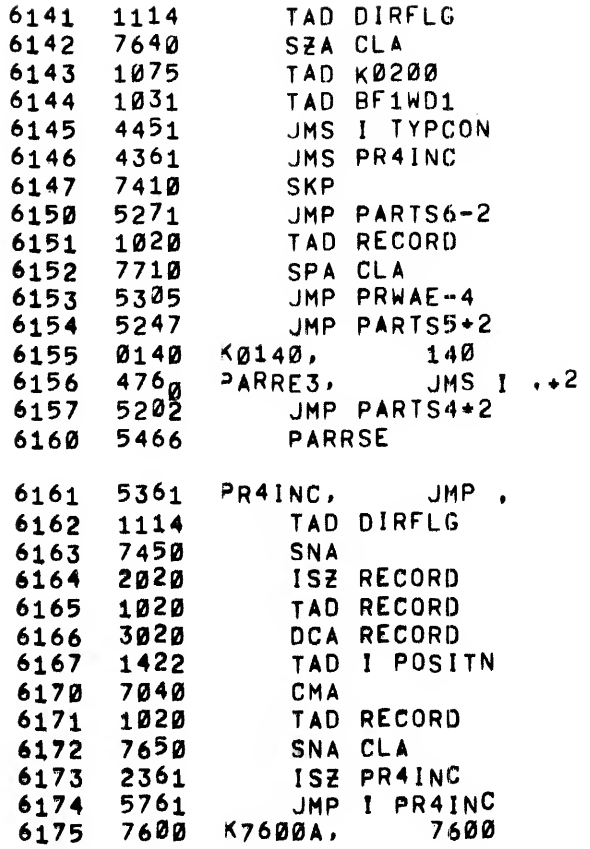

 $\begin{array}{cccccccccc} \multicolumn{2}{c}{} & \multicolumn{2}{c}{} & \mult$ 

 $\frac{1}{2}$  ,  $\frac{1}{2}$  ,  $\frac{1}{2}$  ,  $\frac{1}{2}$  ,  $\frac{1}{2}$ 

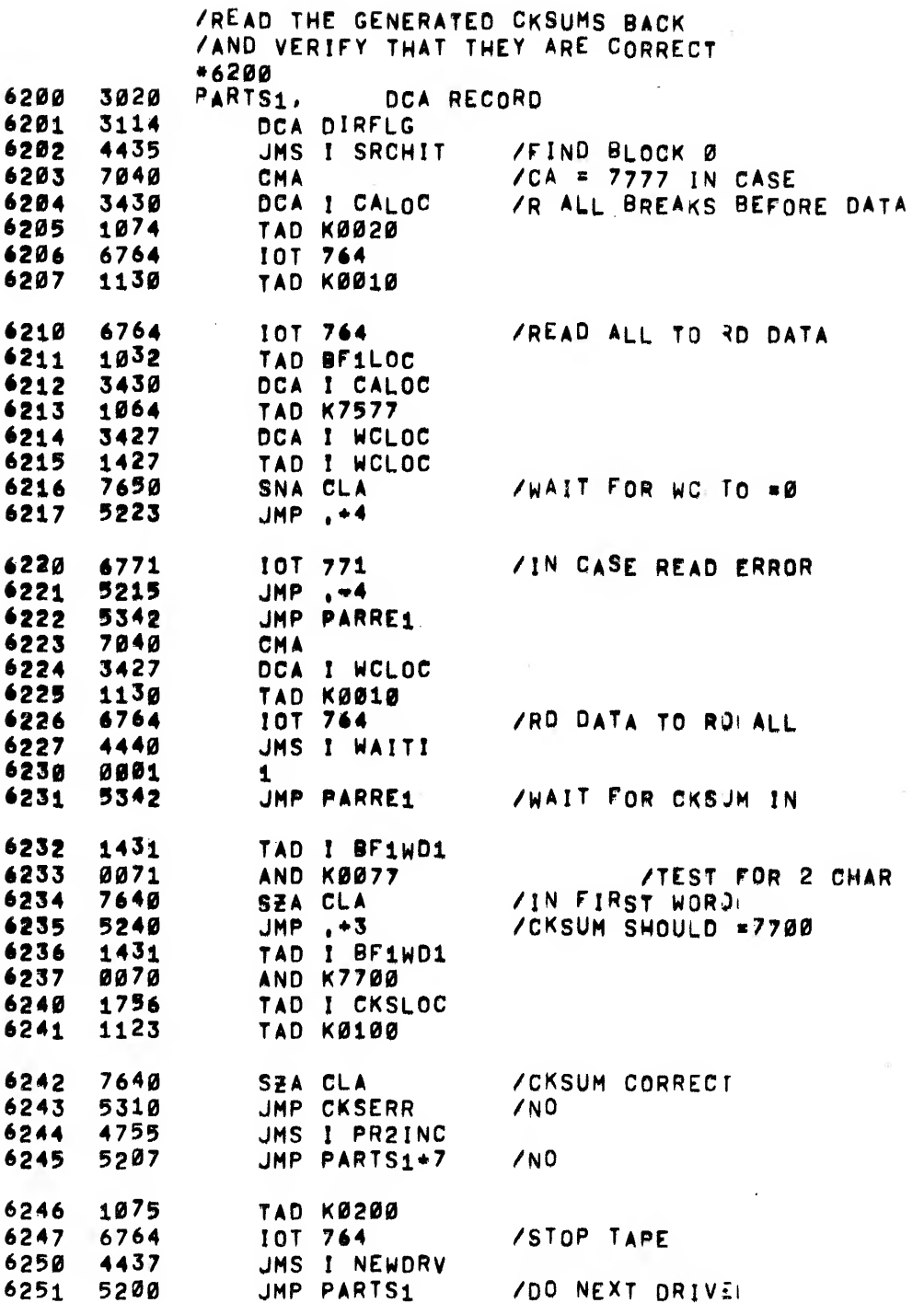

 $\sim 10^6$ 

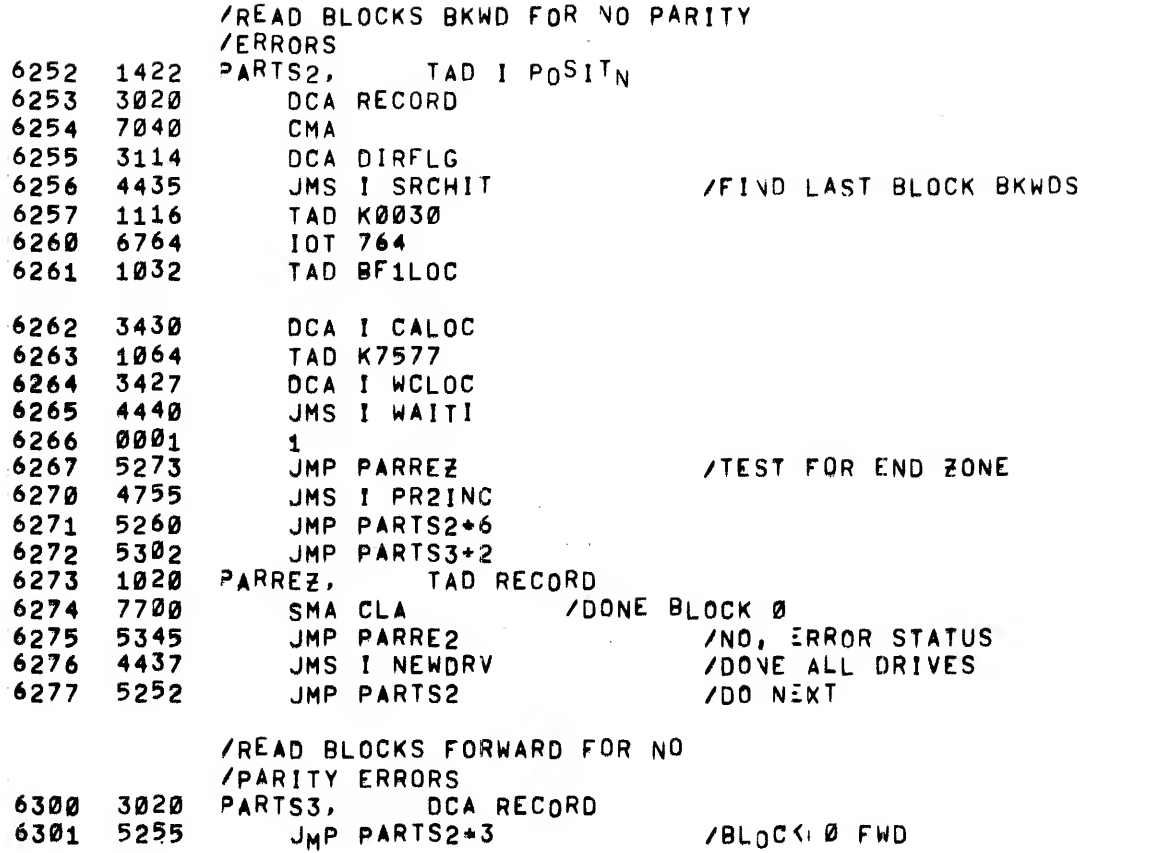

 $\mathcal{N}_\mathrm{c}$ 

 $\frac{1}{3}$ 

 $\frac{1}{2}$ 

 $\frac{1}{2}$ 

 $\bar{z}$ 

 $\hat{\boldsymbol{\beta}}$ 

 $\mathcal{L}^{\mathcal{L}}$ 

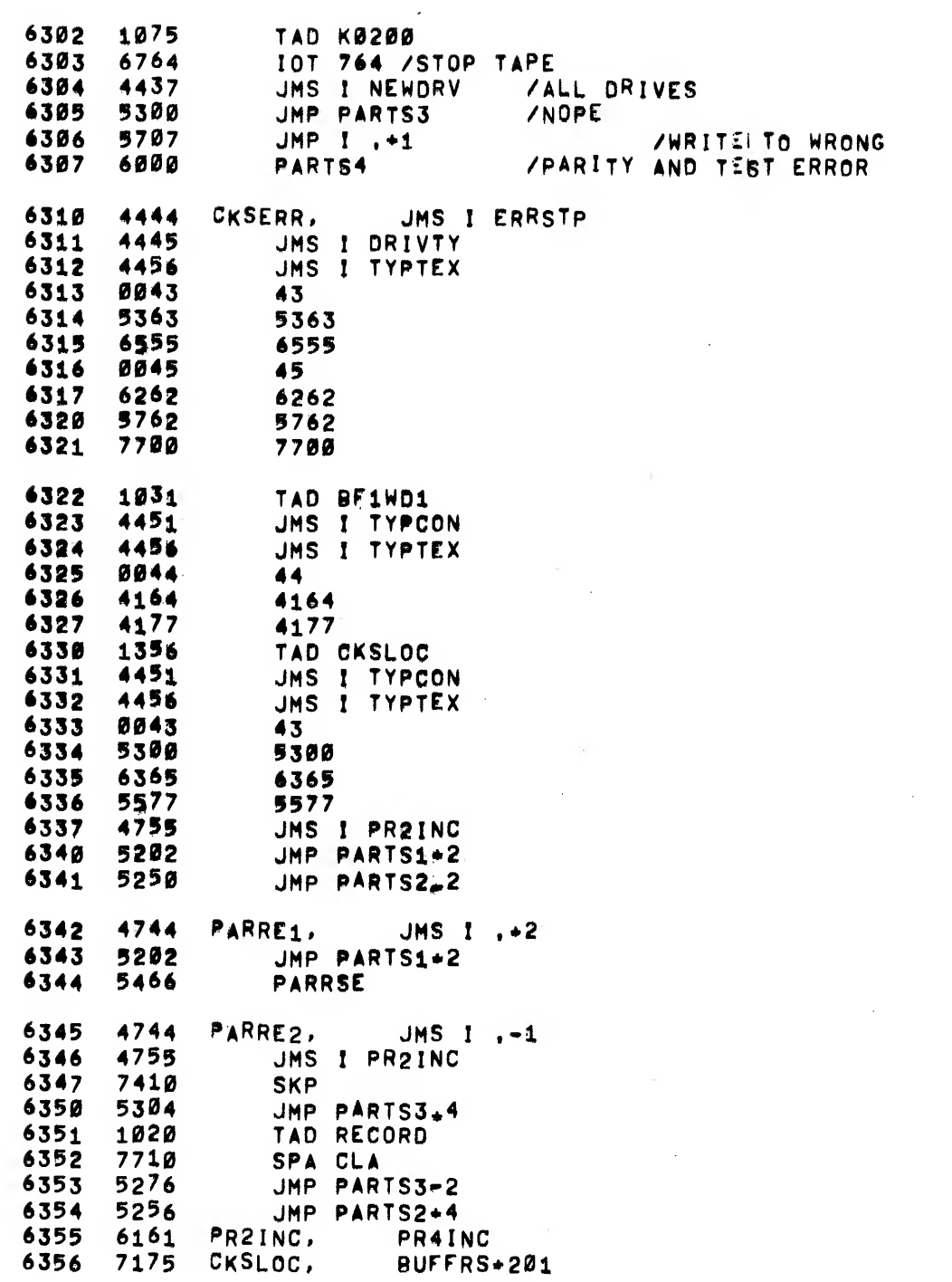

 $\sim 10$ 

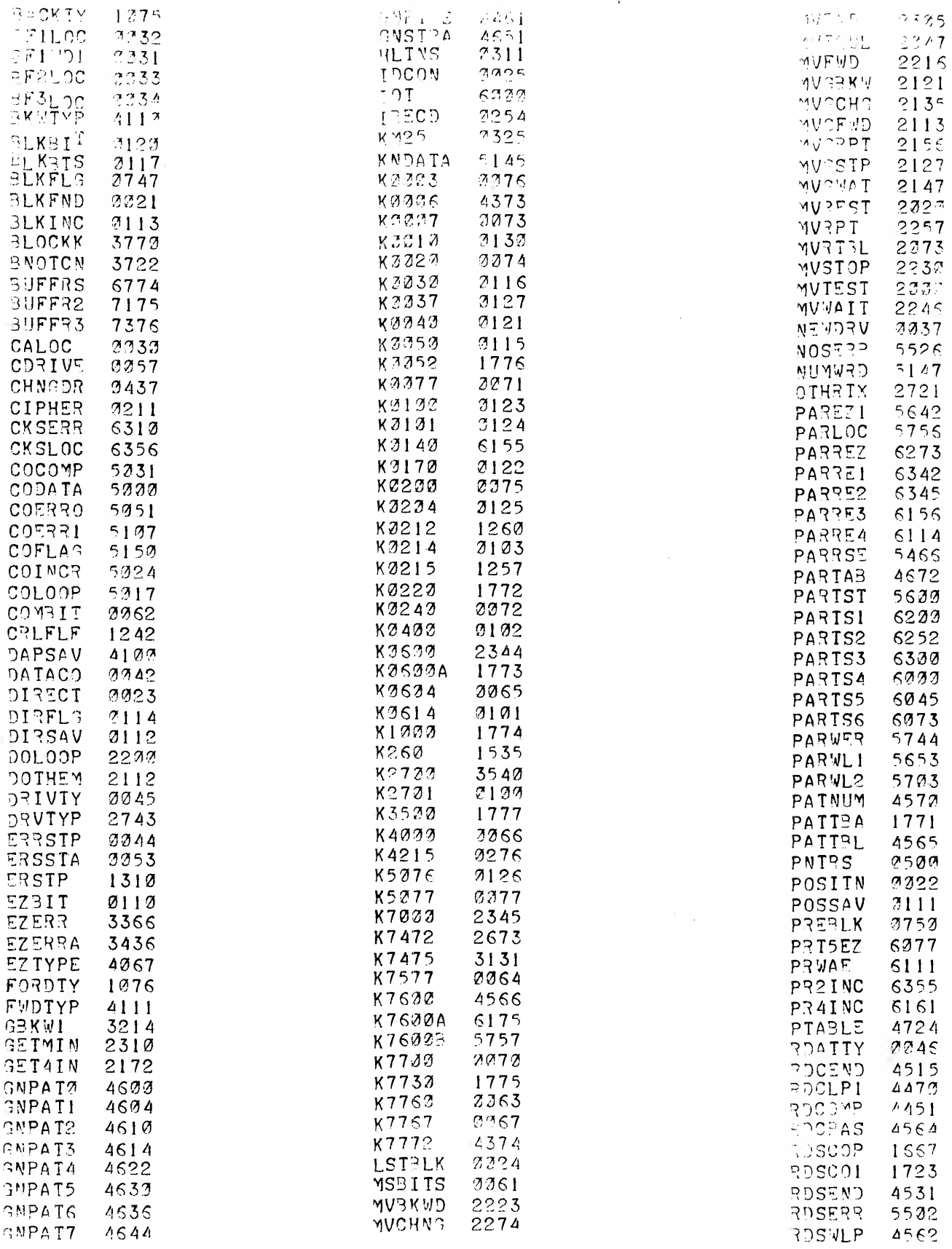

 $\label{eq:2.1} \mathcal{L}_{\mathcal{A}}(\mathcal{A}) = \mathcal{L}_{\mathcal{A}}(\mathcal{A}) \mathcal{L}_{\mathcal{A}}(\mathcal{A})$ 

 $\mathcal{L}$ 

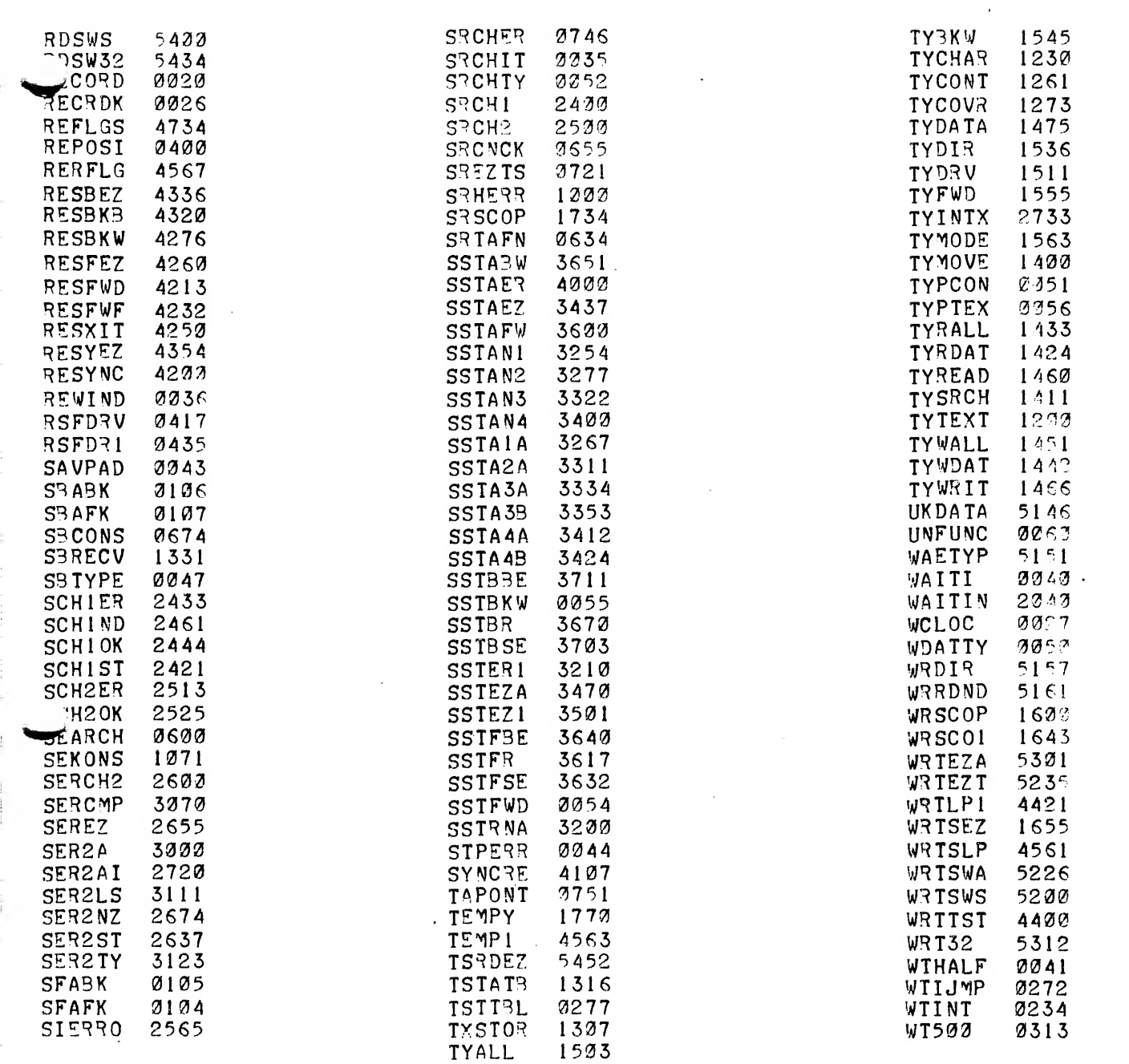

 $\mathcal{L}(\mathcal{L})$  and  $\mathcal{L}(\mathcal{L})$ 

**Accessive Billion**